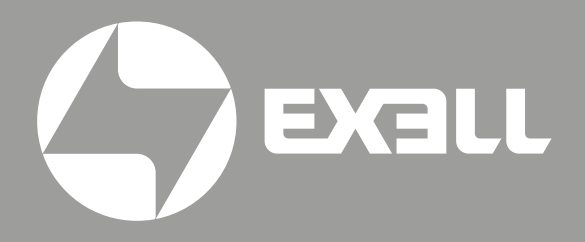

# РУКОВОДСТВО ПО ЭКСПЛУАТАЦИИ лазерных проекторов

EXD401Z EXD402Z

# Руководство по эксплуатации лазерных проекторов

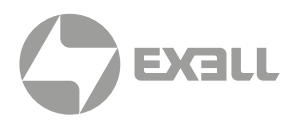

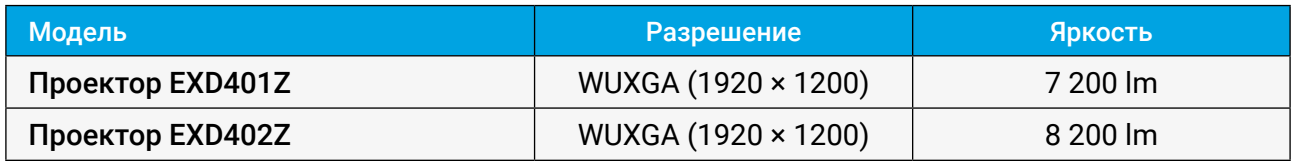

# **СОДЕРЖАНИЕ**

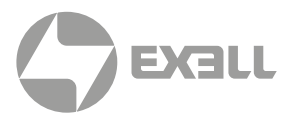

### 

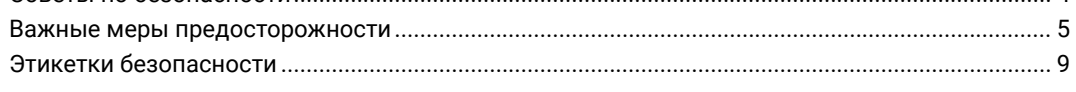

## 

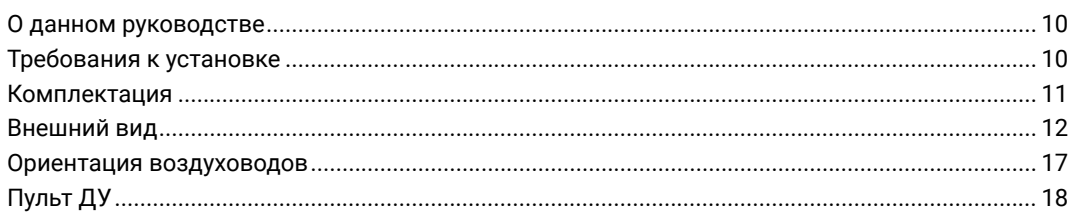

## 

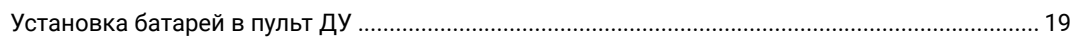

## 

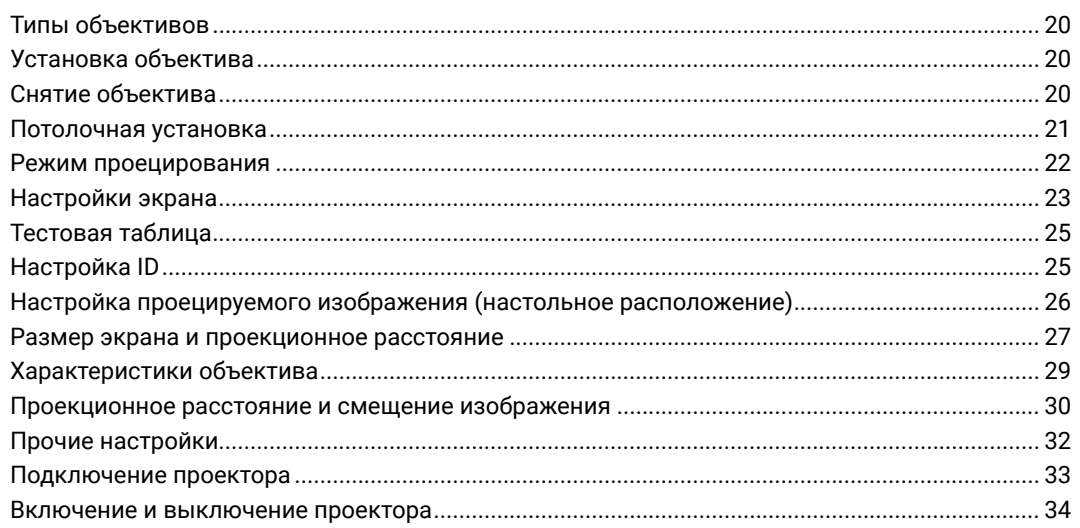

### 

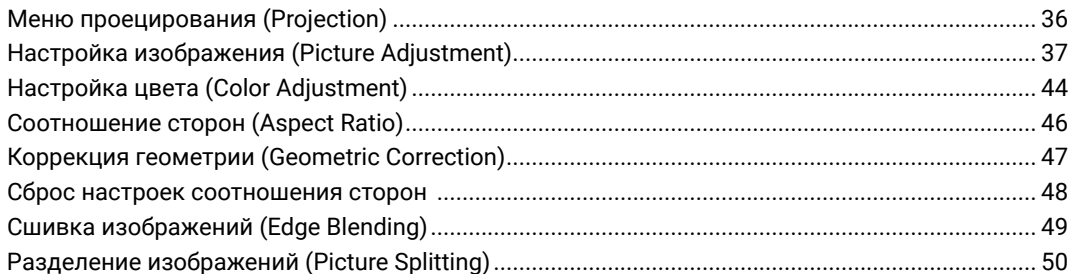

# **СОДЕРЖАНИЕ**

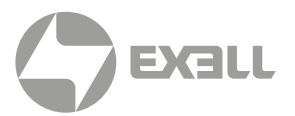

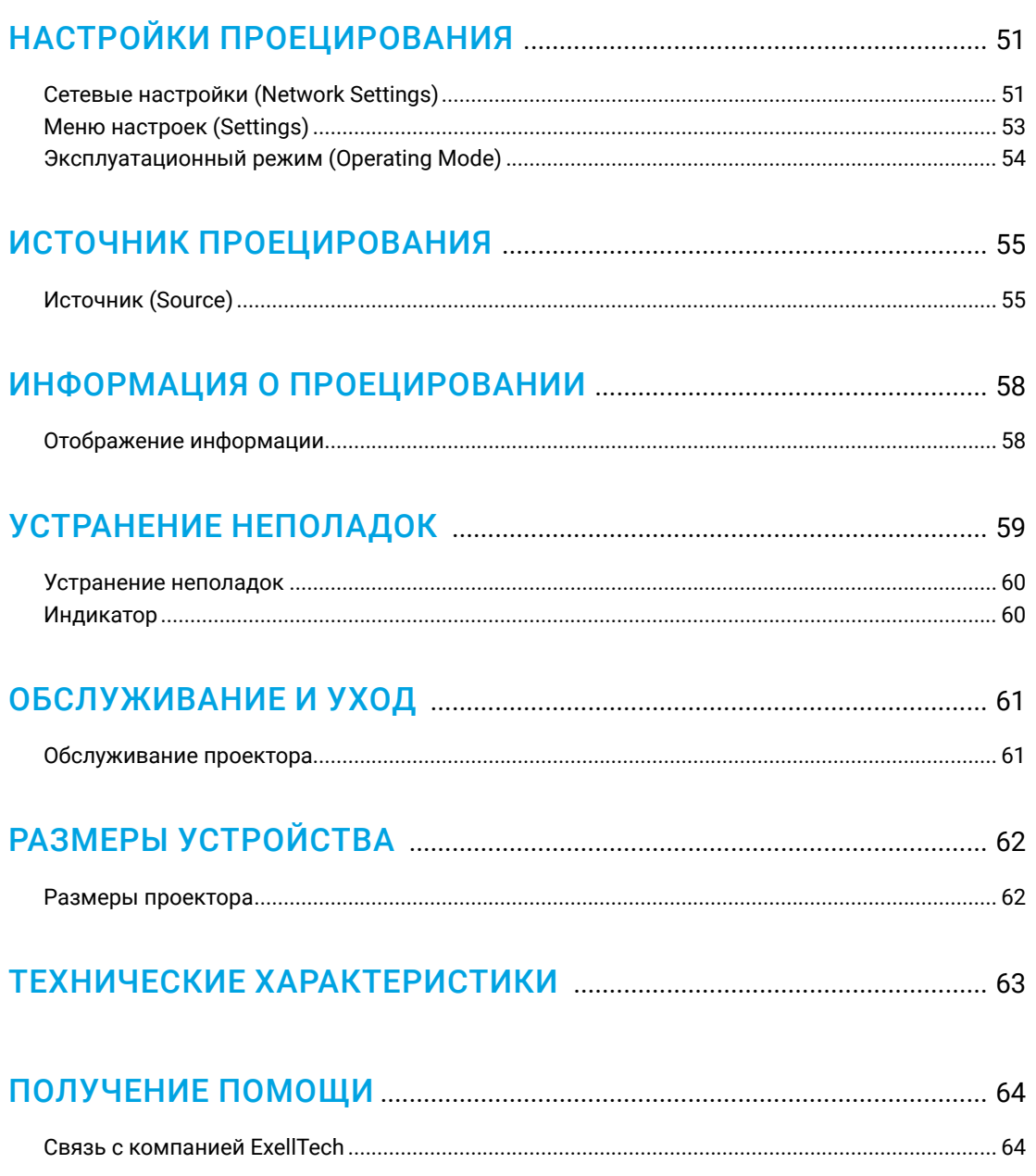

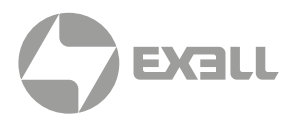

<span id="page-4-0"></span>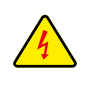

*Символ молнии с острием стрелки в равностороннем треугольнике служит для предупреждения пользователя о неизолированном высоком напряжении внутри устройства, величина которого может вызвать у людей электрошок.*

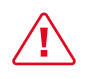

*Восклицательный знак в равностороннем треугольнике предупреждает пользователя о наличии важных инструкций по эксплуатации и текущему ремонту (техническому обслуживанию) в документах, прилагаемых к устройству.*

## **Общие инструкции по безопасности**

- Внимательно прочтите это руководство перед использованием данного оборудования и сохраните его для дальнейшего использования.
- Устройство должно устанавливаться, эксплуатироваться и обслуживаться квалифицированным специалистом.
- Соблюдайте все предупреждения, указанные для данного проектора в данном руководстве.
- Строго соблюдайте все инструкции по эксплуатации и использованию.
- Строго соблюдайте все требуемые стандарты установки.

## **Советы по безопасности**

Это оборудование соответствует стандартам безопасности, установленным для IT-оборудования, к которым предъявляются строгие требования по использованию критических цепей безопасности, компонентов, материалов и изоляторов, чтобы защитить пользователей и операторов от следующих опасностей:

- Поражение электрическим током
- Опасности, связанные с энергией
- Огонь
- Опасности, связанные с высокой температурой
- Механические опасности
- Радиация
- Химическая опасность

Кроме того, эти стандарты также устанавливают различные ограничения, такие как уровни повышения температуры внутри и снаружи, уровни излучения, механическая стабильность и интенсивность, конструкции периферийных устройств и противопожарная защита. Даже при невозможности нормальной работы оборудования, тест с имитацией одиночной неисправности гарантирует, что для обеспечения адекватной защиты тела человека устройство может использовать плавкий предохранитель, тепловые автоматические выключатели, устройства защиты от перегрузки по току и аналогичные устройства.

Это руководство предназначено для авторизованного использования только в профессиональных целях, и эти лица должны быть ознакомлены с потенциальными опасностями, которые могут возникнуть при использовании этого продукта. Только квалифицированный обслуживающий персонал, знакомый с такими опасностями, может открывать корпус изделия для выполнения операций по техническому обслуживанию.

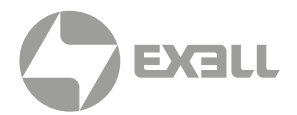

### <span id="page-5-0"></span>УСЛОВИЯ

#### Обслуживающий персонал:

Квалифицированный персонал, который благодаря своим знаниям и навыкам будет избегать возможного причинения вреда себе или другим, когда они находятся в зоне контакта для обслуживания, либо устройство в зоне ограниченного контакта представляет очевидную опасность.

### Пользователи:

Все лица, кроме обслуживающего персонала.

#### Зона ограниченного доступа:

Только обслуживающий персонал может входить в зону ограниченного доступа или только в том случае, если пользователь знает причины ограничения доступа в зону и принял меры предосторожности. Укажите зону, для доступа к которой оператор должен использовать определенный инструмент, замок или ключ или принять другие меры безопасности; кроме того, доступ в эту зону может контролироваться иными средствами.

### **Важные меры предосторожности**

#### Предотвращение риска поражения электрическим током

- Проектор должен питаться от сети переменного тока. Убедитесь, что основное напряжение и емкость соответствуют номинальной мощности проектора. Если условия установки не соответствуют требованиям к сети переменного тока, обратитесь к электрику.
- Установка может выполняться только квалифицированным техническим персоналом в соответствии с установленными электротехническими нормами и правилами.
- В этом устройстве используется кабель питания с тремя клеммами, который включает однофазную линию, защищающую провод заземления (PE). Если условия установки не соответствуют требованиям к сети переменного тока, обратитесь к электрику. Пожалуйста, не игнорируйте роль PE.
- Отключите питание проектора и отсоедините шнур питания, чтобы отключить все соединения питания проектора.
- Если вам нужно удлинить кабель, используйте кабель питания с номинальным значением тока не ниже, чем у проектора. Если номинальное значение кабеля питания ниже текущего значения проектора, это может привести к перегреву.
- Не разбирайте проектор. При необходимости технического обслуживания или ремонта передайте его обученному и авторизованному специалисту по обслуживанию.
- Не проливайте жидкость на проектор.
- Чтобы лучше защитить изделие во время грозы или если оно не используется в течение длительного периода времени, выньте вилку шнура питания из розетки электросети. Это может предотвратить повреждение проектора молнией или скачками напряжения в сети.

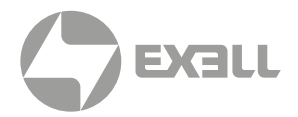

### Предотвращение взрыва батареи

- Если батарея установлена неправильно, может произойти взрыв.
- Замените батарею на рекомендованную или на батарею эквивалентного типа.
- При утилизации использованных батарей обязательно соблюдайте правила и положения по утилизации опасных отходов на национальном, региональном и местном уровнях, чтобы обеспечить надлежащую утилизацию отходов.

### Предотвращение травм

- Во избежание травм и физического ущерба ознакомьтесь с данным руководством и всеми системными этикетками, прежде чем вставлять вилку шнура питания в электрическую розетку или вводить проектор в эксплуатацию.
- Во избежание травм убедитесь, что объектив и все крышки установлены правильно.
- Прежде чем пытаться переместить или снять проектор, выключите проектор и выньте вилку шнура питания из сетевой розетки.
- Если вам нужно выключить проектор для доступа к внутренним частям, вы должны отсоединить кабель питания от источника питания и отсоединить кабель питания от входной розетки ИБП (только уполномоченный обслуживающий персонал). Если вход питания проектора недоступен (например, в режиме установки на потолке), установите общедоступное устройство отключения в стационарной проводке.
- Предупреждение: свет высокой интенсивности. Не смотрите в объектив! Высокая яркость приведет к повреждению глаз.
- Предупреждение. В этом проекторе используется источник лазерного излучения высокой яркости. Не пытайтесь смотреть прямо на объектив или источник лазерного излучения.
- Не наблюдайте за концом лазерного луча во время работы устройства. Лазерное излучение вредно для человеческого глаза и может привести к травме.
- От отсоединенных оптических волокон или разъемов может исходить невидимое инфракрасное излучение. Не смотрите прямо на луч и не смотрите прямо на оптические приборы.
- Лазер имеет высокую плотность энергии. Они могут быть опасны для тканей кожи и могут вызывать опасность электрического, химического и неионизирующего излучения.
- В корпусе изделия имеется выходное отверстие для отвода тепла. Когда вы приближаетесь к внешней поверхности изделия или прикасаетесь к ней, не приближайтесь к отверстию выпуска воздуха, чтобы защитить кожу от ожогов.

### Предотвращение повреждений проектора

- При использовании проектора обязательно откройте шторку объектива или снимите крышку объектива.
- Если в работе проектора возникли какие-либо неисправности, немедленно отсоедините кабель питания. Не продолжайте использовать проектор, если он дымится, издает странный шум или запах. В этом случае немедленно отключите кабель питания и обратитесь к продавцу.

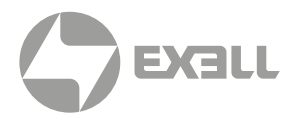

- Сохраните оригинальную транспортировочную коробку и упаковочный материал. Вы можете снова использовать их, когда вам будет нужно перевезти оборудование. Для максимальной защиты оборудования переупаковывайте его в соответствии с заводской упаковкой.
- Перед очисткой устройства выньте вилку шнура питания из электрической розетки. Не используйте чистящие средства или аэрозольные чистящие средства, используйте для очистки влажную ткань. Не используйте раздражающие растворители, такие как разбавители, бензин или коррозионно-активные чистящие средства, так как они могут повредить корпус. Для удаления стойких пятен можно использовать влажную ткань и мягкое моющее средство.
- Для обеспечения максимальных оптических характеристик и разрешения на проекционный объектив нанесено специальное антибликовое покрытие, поэтому не прикасайтесь к объективу. Если вам нужно удалить пыль с объектива, используйте мягкую ткань вместо влажной ткани, чистящего средства или растворителя.
- Не устанавливайте этот проектор на неустойчивых тележках, полке или столе. Если проектор упадет, это приведет к серьезным повреждениям, таким как трещины или глубокие царапины на корпусе.

#### Предотвращение пожара

- Конструкция и производство проектора соответствуют самым строгим требованиям безопасности. Размещение легковоспламеняющихся материалов рядом с проектором может привести к их возгоранию материала и пожару. При возникновении пожара используйте песочные, углекислотные или порошковые огнетушители. Пожалуйста, не используйте воду для тушения пожара при возгорании, связанном с электричеством.
- Рекомендуется соблюдать «карантин» вокруг всех внешних поверхностей проектора. В этой зоне нельзя размещать легковоспламеняющиеся материалы. Во время работы проектора не закрывайте проектор или объектив каким-либо материалом.
- Не закрывайте вентиляционные отверстия проектора. Не размещайте бумагу или другие предметы в радиусе 1000 мм от проектора.
- Отверстия на проекторе используются для вентиляции и отвода тепла. Для обеспечения надежной работы проектора и предотвращения его перегрева не блокируйте и не закрывайте эти отверстия. Проектор не следует прикреплять к стенам или другим подобным поверхностям, чтобы предотвратить засорение этих отверстий. Проектор не следует размещать рядом с радиатором или терморегулятором. При недостаточной вентиляции проектор не следует помещать во встроенную мебель или закрытое пространство.
- Проекционное помещение должно хорошо проветриваться или иметь охлаждающее устройство, чтобы избежать накопления тепла. Горячий воздух, выходящий из проектора, должен иметь возможность выпускаться за пределы здания.
- Если проектор не используется в течение длительного периода времени, отсоедините кабель питания.

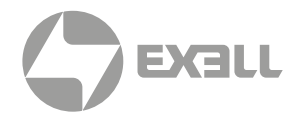

### О ремонте

- Не обслуживайте это оборудование самостоятельно, так как открытие или снятие крышки может привести к воздействию высокого давления и опасности поражения электрическим током.
- Если вы попытаетесь изменить внутренние функции управления, установленные на заводе, или изменить другие настройки управления, которые специально не рассматриваются в данном руководстве, это приведет к необратимому повреждению комплекта лазерного источника света и отказу от гарантии.
- В нижеперечисленных случаях отключите устройство от электрической розетки и доверьте обслуживание квалифицированному обслуживающему персоналу:
	- Кабель питания или вилка питания повреждены или изношены.
	- Жидкость попадает в оборудование.
	- Оборудование подвергается воздействию дождя или воды.
	- Если оборудование не может работать должным образом в соответствии с инструкциями по эксплуатации, регулируйте только регулировочные устройства, указанные в инструкциях по эксплуатации, поскольку неправильная регулировка других устройств может привести к повреждению оборудования.
	- Оборудование подверглось падению или поврежден корпус.
- Если производительность оборудования значительно ухудшилась, обратитесь за помощью к обслуживающему персоналу.
- Запасные части: при использовании запасных частей убедитесь, что техник по обслуживанию использует одобренные запасные части или утвержденные запасные части, идентичные оригинальным частям. Несанкционированные альтернативы могут привести к ухудшению производительности и стабильности, стать причиной возгорания, поражения электрическим током или других опасностей. Неутвержденные альтернативы могут привести к аннулированию гарантии.
- Проверка безопасности: после ремонта проектора попросите специалиста по обслуживанию выполнить проверку безопасности, чтобы убедиться, что устройство вернулось в нормальное рабочее состояние.

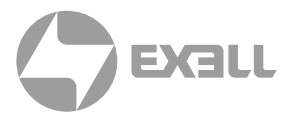

## <span id="page-9-0"></span>**Этикетки безопасности**

### Соблюдайте все предостережения, промаркированные на проекторе.

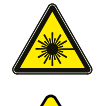

Лазерный продукт класса 1, IEC 60825-1:2014

Не смотрите прямо на луч, RG2 IEC 62471-5:2015.

*Предостережение: Использование элементов управления, настроек или процедур, отличных от указанных в данном руководстве, может привести к опасному облучению.*

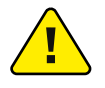

Обслуживание лазерных проекторов должно выполняться только квалифицированным авторизованным персоналом!

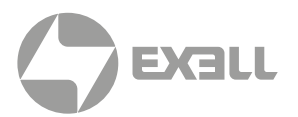

## <span id="page-10-0"></span>**О данном руководстве**

В этом документе и на вашем проекторе используются определенные символы, показывающие, как безопасно использовать проектор. Они описаны ниже: пожалуйста, ознакомьтесь с ними, прежде чем просматривать этот документ.

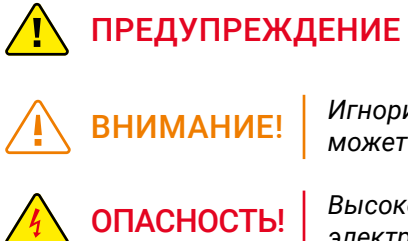

*Игнорирование сообщений, обозначенных этим символом, может привести к травмам или смерти*.

*Игнорирование сообщений, обозначенных этим символом, может привести к травмам или повреждению имущества.*

*Высокое напряжение внутри, опасность поражения электрическим током.*

## **Требования к установке**

#### Окружающая среда

В нижеприведенной таблице указаны физические параметры безопасной эксплуатации и хранения проектора.

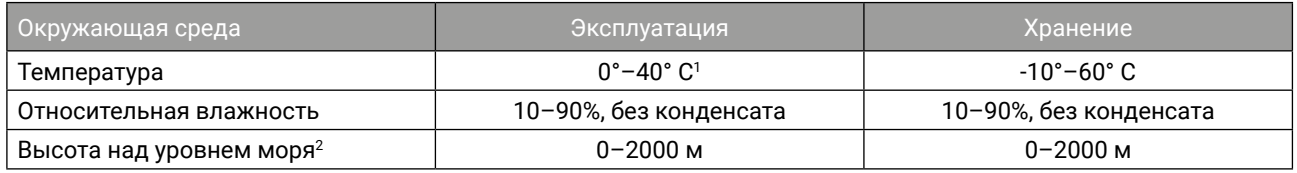

1 Снижение номинальных характеристик при температуре 35°–40° С.

 $^{\rm 2}$  Ниже 2000 м для сертификации 3С

#### Электропитание

В проекторе используется однофазный блок питания с выделенным заземлением.

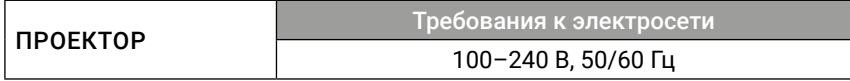

#### Вес проектора

Пожалуйста, учитывайте, что вес проектора составляет 16,8 кг. Убедитесь, что опора или каркас для установки проектора способны выдержать нагрузку, в пять раз превышающую общую нагрузку.

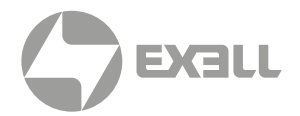

## <span id="page-11-0"></span>**Комплектация**

В комплектацию входят: проектор со стандартным объективом, кабель питания и пульт ДУ. Проверьте упаковку, чтобы убедиться в полноте комплектации.

Если какие-либо элементы отсутствуют, немедленно свяжитесь с продавцом.

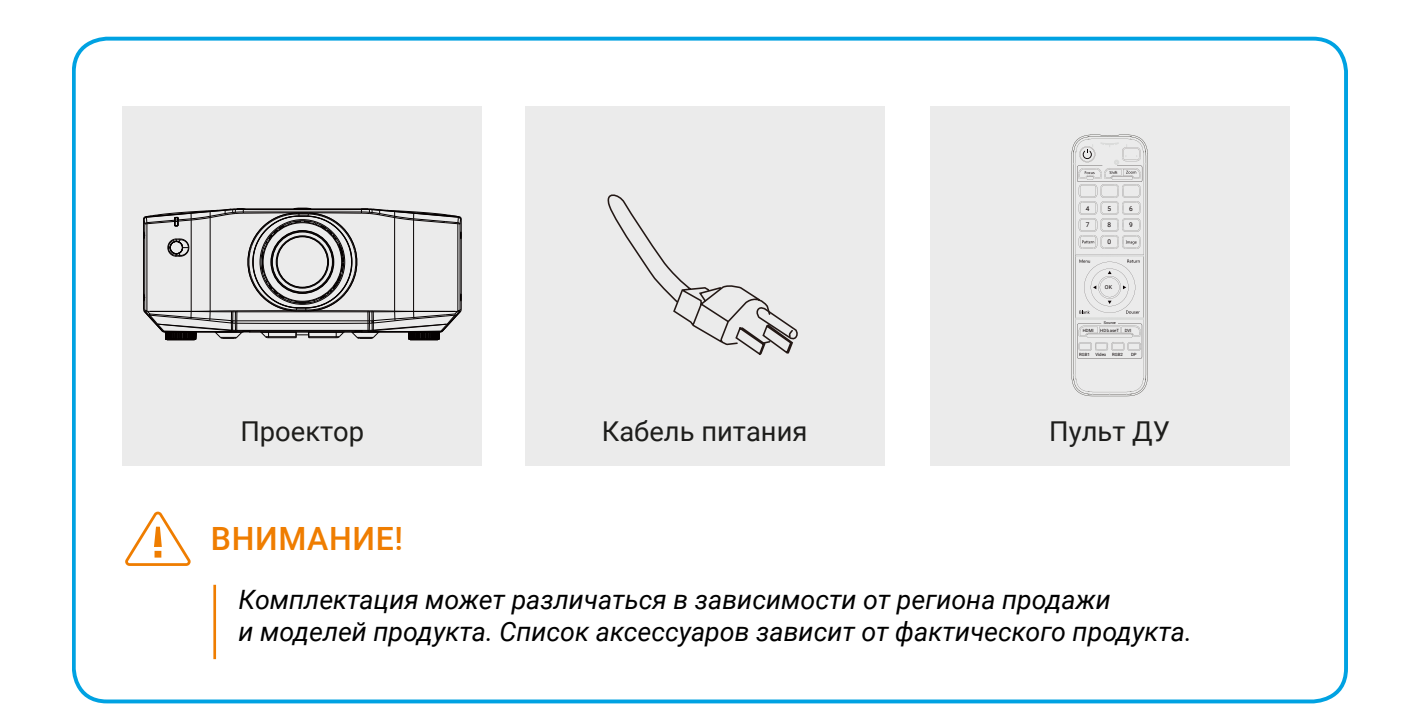

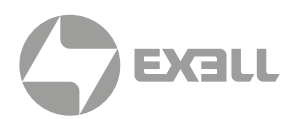

## <span id="page-12-0"></span>**Внешний вид**

### ПРОЕКТОР

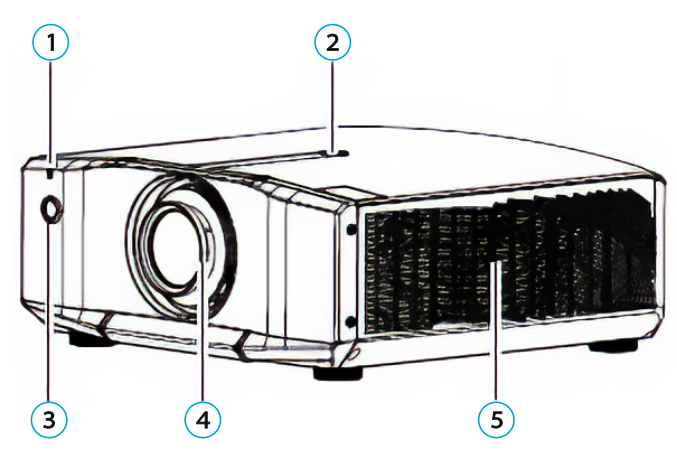

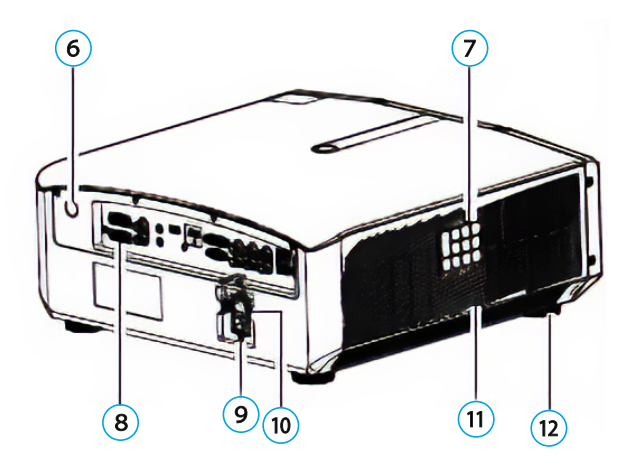

- 1 Индикатор статуса
- 2 Замок объектива
- 3 ИК датчик (передний)
- 4 Объектив
- 5 Вентиляционное отверстие (выход нагретого воздуха)

8 Панель входных и выходных разъемов

7 Панель управления

- 9 Разъем электропитания
- 10 Выключатель питания
- 11 Вентиляционное отверстие (вход воздуха)
- 12 Регулируемые ножки

6 ИК датчик (задний)

### ВНИМАНИЕ!

- *• Не беритесь за объектив при перемещении проектора, это может привести к падению проектора и причинению травм;*
- *• Не смотрите прямо в объектив работающего проектора. В противном случае световое излучение проектора может повредить зрение;*
- *• При перемещении объектива держите руки подальше от объектива. Пальцы могут попасть между объективом и проектором, что может привести к травме.*
- *• Не приближайте лицо или руки к выходному вентиляционному отверстию работающего проектора, и не размещайте рядом с выпускным отверстием предметы, которые могут деформироваться или получить иные повреждения из-за высокой температуры. Горячий воздух, выходящий из выходного отверстия, может причинить ожоги и привести к повреждению расположенных рядом предметов.*
- *• Перед использованием проектора подключите кабель питания к проектору, после чего включите его при помощи выключателя. Для выключения проектора используйте пульт ДУ или кнопку питания на панели управления. Избегайте прямого выключения выключателя питания.*

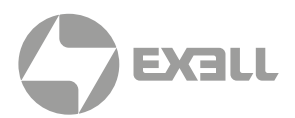

### ПАНЕЛЬ ВХОДНЫХ И ВЫХОДНЫХ РАЗЪЕМОВ

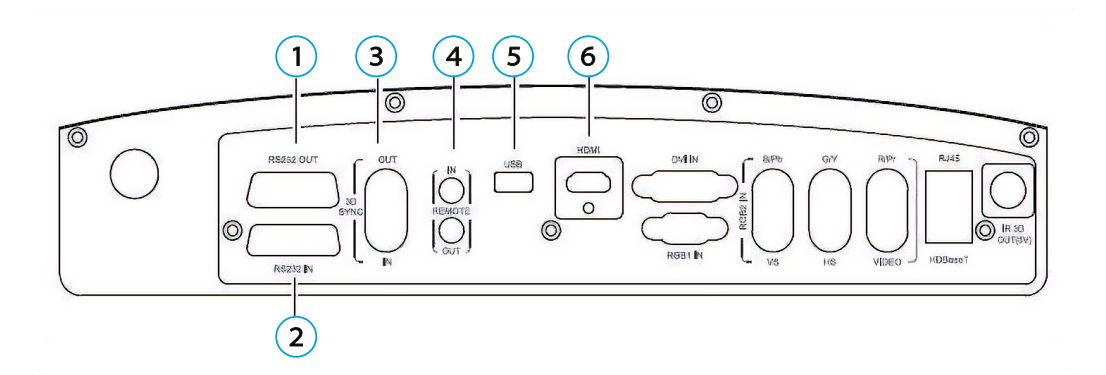

1 Выходной разъем RS-232 OUT (9-контактный)

Используется для удаленного управления.

2 Входной разъем RS-232 IN (9-контактный RS-232C)

> Для удаленного управления используйте кабель RS-232C для подключения проектора к компьютеру.

3 Входной разъем 3D SYNC IN (1-контактный)

> Вход для внешней 3D синхронизации. 3D SYNC OUT port (1-контактный) Выход для внешней 3D синхронизации, используется для каскадирования устройств.

4 Вход ИК-датчика REMOTE IN (3-контактный)

> Служит для подключения кабеля от ИК-датчика. Установите ИК-датчик в месте, удобном для приема ИК-сигнала от пульта ДУ, и подключите кабель между ИК-датчиком и входом REMOTE IN.

- 5 USB разъем (4-контактный) Служит для сервисного подключения, в нормальных условиях не используется.
- 6 Входной разъем HDMI port (19-контактный)

Служит для подключения HDMI-совместимых компьютеров и видеоустройств.

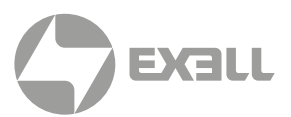

### ПАНЕЛЬ ВХОДНЫХ И ВЫХОДНЫХ РАЗЪЕМОВ

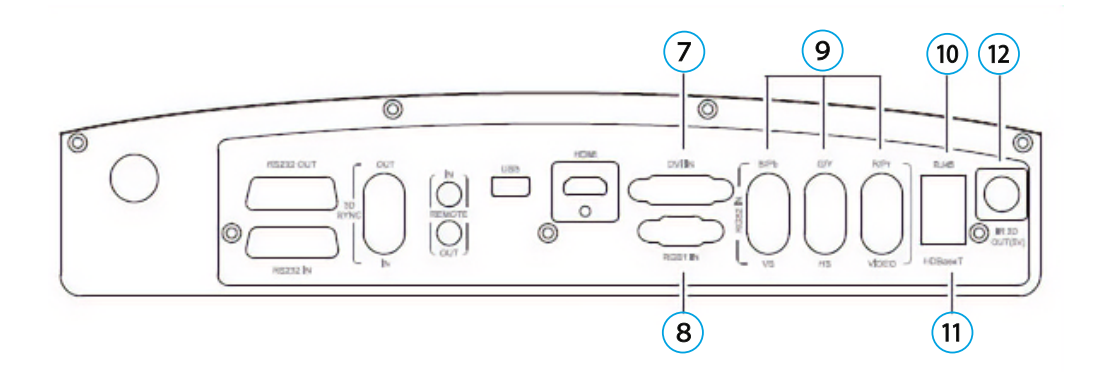

7 Входной разъем DVI IN (24-контактный)

Служит для подключения видеосигнала от DVI-D видеоустройств и компьютеров (совместимость с DVI 1.0).

8 Разъем RGB1 IN (15-контактный)

На выходе (может подключаться к внешнему монитору) – аналоговый сигнал от компьютеров, подключенных через компьютерный разъем или BNC разъем. На выход не подаются сигналы с других разъемов или компонентные видеосигналы.

9 Разъем BNC (2-контактный)

Служит для передачи аналоговых RGB сигналов от компьютера и компонентных видеосигналов от других видеоустройств, а также для передачи сигнала CVBS.

10 Разъем RJ-45

Сетевой разъем, подключается к управляющему компьютеру (хосту). 11 Разъем HDBaseT

Служит для подключения сетевого кабеля к опциональному передатчику HDBaseT HD.

## ВНИМАНИЕ!

*При подключении или отключении сетевого кабеля удостоверьтесь, что проектор и передатчик HDBaseT HD выключены.*

### 12 Разъем IR 3D OUT

Подключается к 3D ИК-передатчика, служит для приема сигналов от 3D очков.

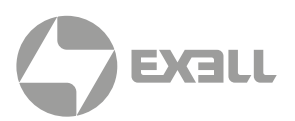

### ПАНЕЛЬ УПРАВЛЕНИЯ

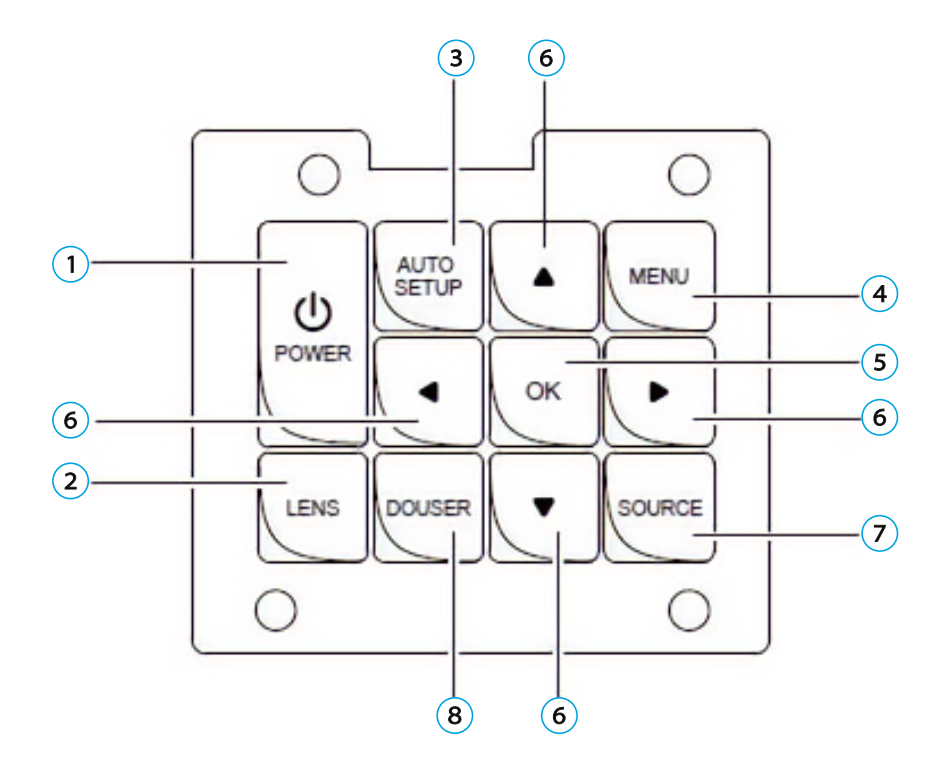

- 1 Кнопка POWER (включение и выключение проектора) Нажмите кнопку POWER, чтобы включить проектор. Когда проектор включен, для выключения нажмите кнопку POWER дважды.
- **(2) Кнопка LENS**

Нажмите для вызова/переключения меню регулировки объектива. Функции регулировки объектива включают в себя масштабирование, смещение и фокусировку.

**3** Кнопка AUTO SETUP

При выбранном входе RGB1 нажмите эту кнопку для автоматической настройки изображения.

(4) Кнопка MENU

Нажмите для вызова меню. Повторное нажатие кнопки – возврат к предыдущему меню или выход из меню.

5 Кнопка ОК

Нажмите для выбора или подтверждения текущего значения или выбранного элемента.

6 Кнопки со стрелками

Используйте кнопки **↑** и **↓** для пролистывания вверх и вниз, кнопку **←** для выбора левого элемента либо уменьшения значения, кнопку **→** для выбора правого элемента либо увеличения значения.

- 7 Кнопка выбора источника SOURCE Выбор источника сигнала: HDMI, DVI, HDBaseT, RGB1, RGB2, Video.
- **8** Кнопка DOUSER

Когда изображение проецируется, нажатие этой кнопки отключает проецирование, повторное нажатие включает вновь.

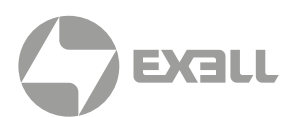

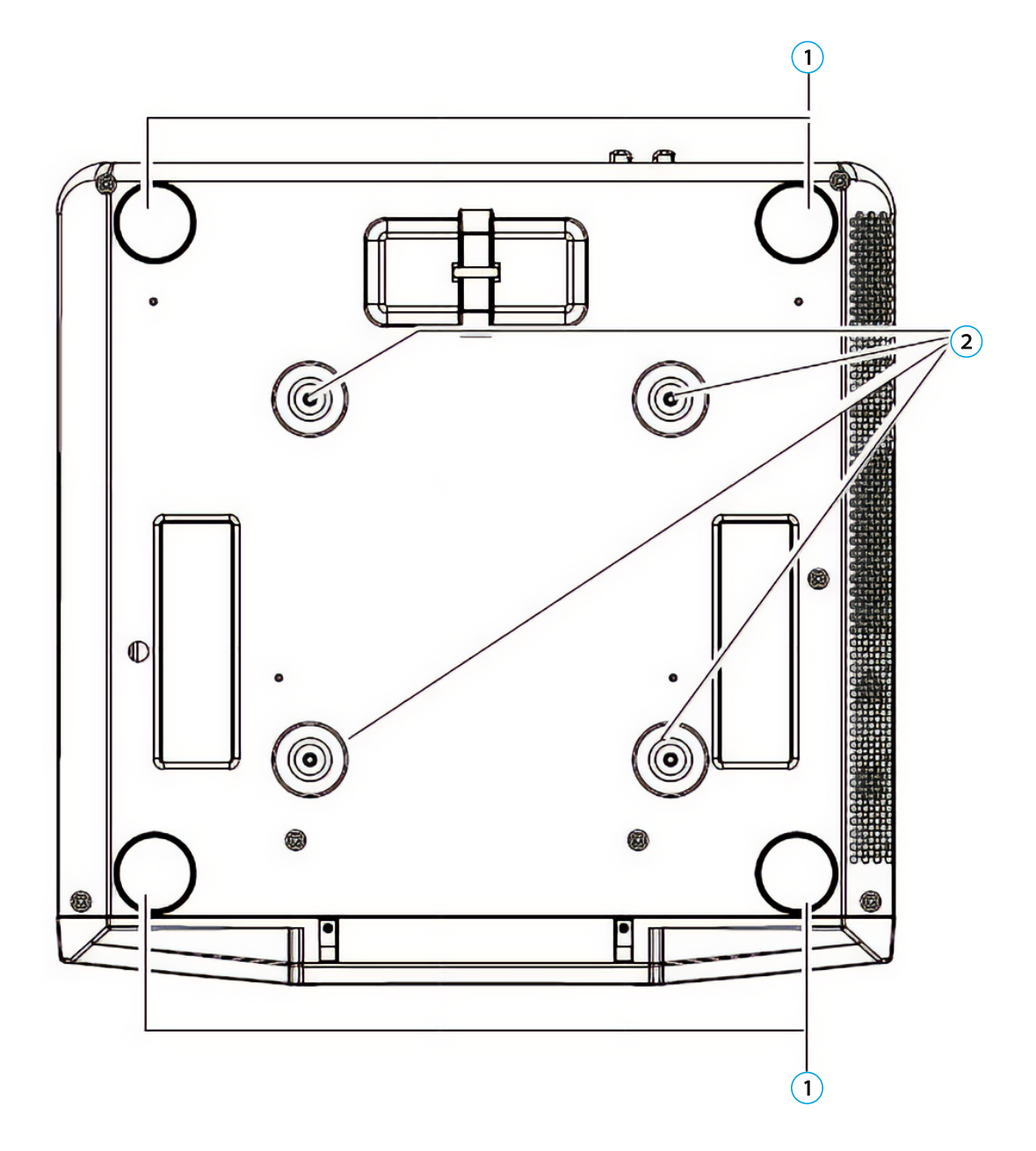

### 1 Регулируемые ножки (четыре штуки)

При установке проектора на поверхности, например на столе, отрегулируйте вертикальный и горизонтальный наклон проектора при помощи регулируемых ножек.

#### 2 Точки крепления подвеса

При потолочном монтаже проектора установите в эти точки дополнительный подвес.

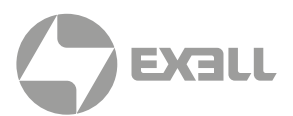

## <span id="page-17-0"></span>**Ориентация воздуховодов**

### СХЕМА ОРИЕНТАЦИИ ВОЗДУХОВОДОВ

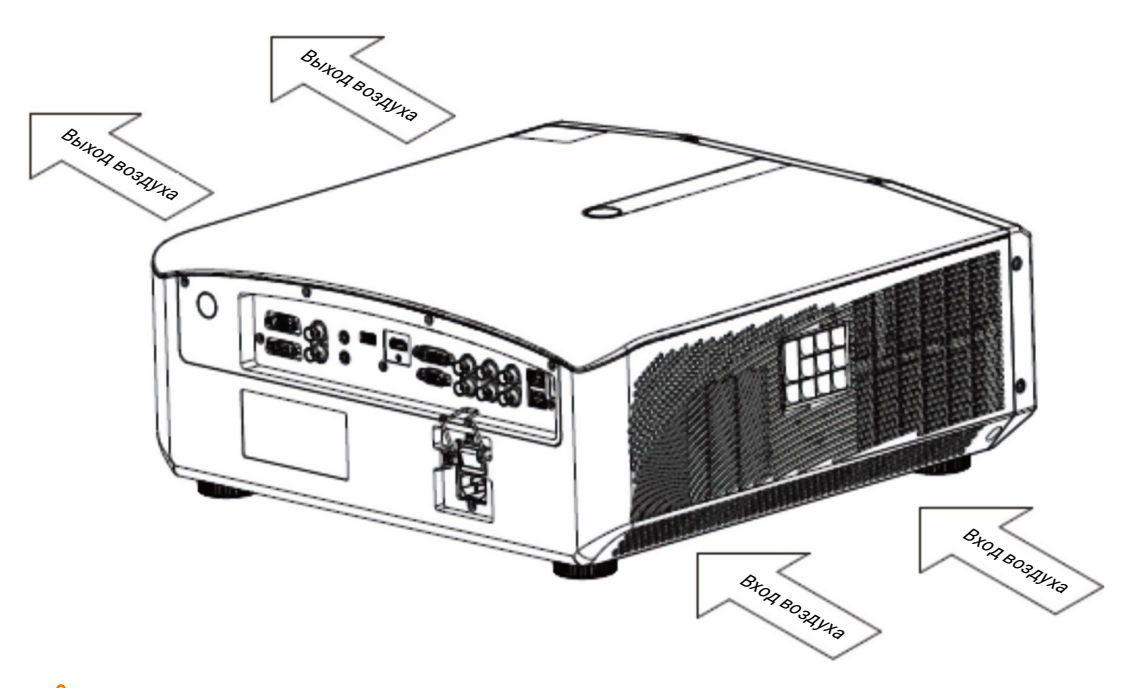

### ВНИМАНИЕ!

*Максимальное тепловыделение и объем отработанного воздуха проектора 6,8 кубических метра в минуту. При необходимости установить вентилятор рядом с проектором см. схему ориентации воздуховода для определения места установки. Вентилятор должен быть установлен со стороны входного отверстия.*

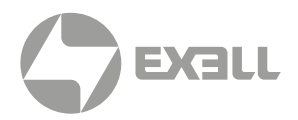

## <span id="page-18-0"></span>**Пульт ДУ**

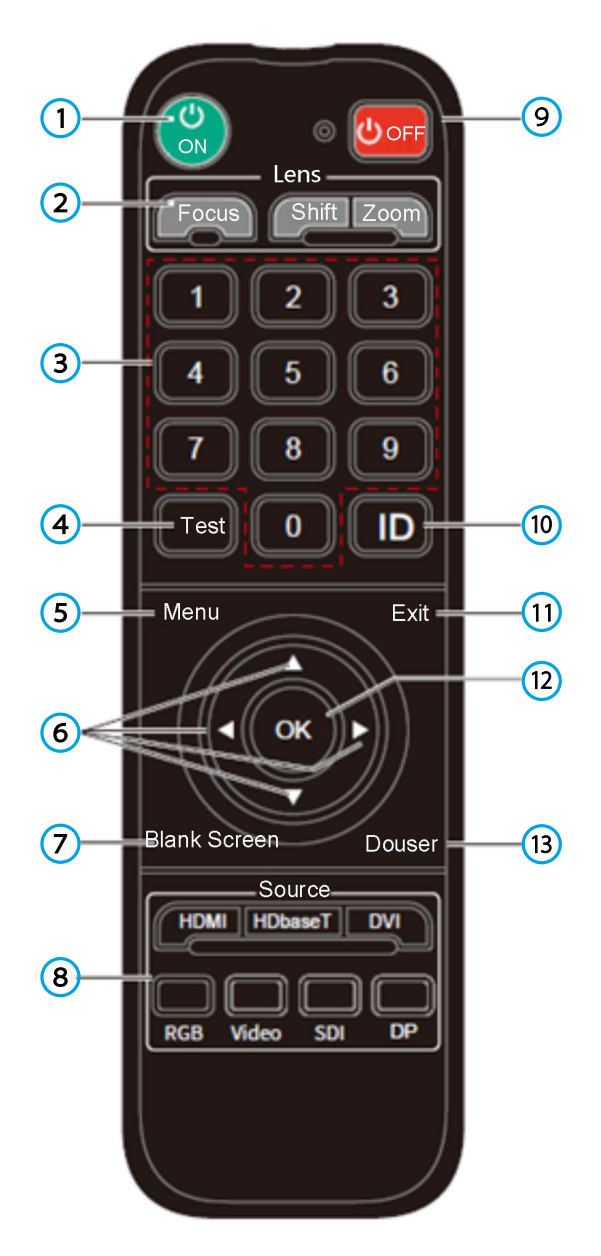

### (1) Кнопка питания

Переключает проектор между рабочим режимом и режимом ожидания.

#### 2 Объектив (Lens)

Нажимайте кнопки Focus, Shift или Zoom для входа в меню фокусировки объектива, смещения объектива и масштабирования, соответственно.

- Focus: регулировка фокуса объектива.
- Shift: регулировка смещения объектива. • Zoom: регулировка масштабирования объектива.

\* Кнопки фокусировки и масштабирования недоступны для неавтоматических объективов.

#### 3 1/2/3/4/5/6/7/8/9/0 (кнопки с цифрами)

Нажмите для ввода соответствующего значения.

- Служат для ввода пароля.
- Служат для ввода сетевых настроек в меню конфигурации.
- 4 Тестовая таблица

Нажимайте кнопку для отображения различных тестовых таблиц (циклично).

5 Меню

Нажмите для вызова меню. Повторное нажатие кнопки – возврат к предыдущему меню или выход из меню.

6 **← ↑ ↓ →** (кнопки со стрелками)

Используйте кнопки **↑** и **↓** для пролистывания вверх и вниз, кнопку **←** для выбора левого элемента либо уменьшения значения, кнопку **→** для выбора правого элемента либо увеличения значения.

#### 7 Кнопка Blank

Нажмите, чтобы вместо изображения отображался пустой экран.

#### (8) Источник (Source)

Кнопки с соответствующими названиями служат для прямого выбора источника.

- Переключение между несколькими входными разъемами с одним и тем же сигналом можно осуществить, нажав на кнопку несколько раз для переключения каналов.
- Соответствующие кнопки не работают для разъемов, отсутствующих у данной модели проектора.
- 9 Выключение

В рабочем режиме при первом нажатии кнопки отобразится предупреждение о выключении, при втором – проектор выключится.

10 Настройки ID

При объединении нескольких каналов позволяет установить ID номер каждого удаленного приемника.

11 Кнопка "Назад"

Служит для выхода из режима настроек.

 $(12)$  OK

Нажмите для выбора либо подтверждения текущего значения или элемента.

#### 13 DOUSER

Когда изображение проецируется, нажатие этой кнопки отключает проецирование, повторное нажатие включает вновь.

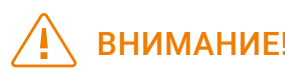

ВНИМАНИЕ! *Рабочий угол пульта ДУ находится в пределах ±30 градусов.*

# <span id="page-19-0"></span>ПОДКЛЮЧЕНИЕ ПРОЕКТОРА

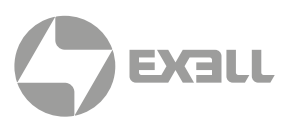

## **Установка батарей в пульт ДУ**

- Поверните пульт ДУ задней стороной вверх и откройте батарейный отсек.
- Установите две новые батареи AAA в батарейном отсеке, соблюдая указанную полярность (+ и -).
- $\bigcap$
- 2

• Установите крышку батарейного отсека обратно на место.

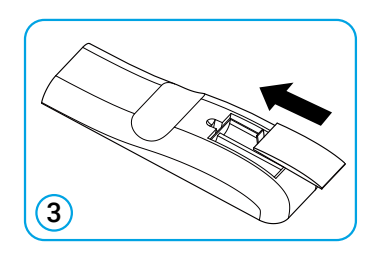

Меры предосторожности при обращении с пультом ДУ!

- *• Удостоверьтесь в корректной полярности установленных батарей.*
- *• Не бросайте батарею в огонь, так как это может привести к взрыву.*
- *• Если пульт дистанционного управления не используется в течение длительного периода времени, извлеките батарею, чтобы избежать повреждения пульта ДУ из-за утечки электролита.*
- *• В большинстве случаев для управления проектором требуется лишь направить пульт ДУ на экран. Инфракрасные сигналы будут отражаться от экрана и восприниматься ИК датчиком проектора. Однако в некоторых обстоятельствах, как правило, связанных с условиями окружающей среды, проектор может не воспринимать отраженные сигналы. В этом случае направьте пульт ДУ на проектор и попробуйте снова.*
- *• При уменьшении радиуса действия пульта ДУ или прекращении работы пульта ДУ замените батареи.*
- *• Если ИК датчик подвержен воздействию ламп дневного света или прямого солнечного света, пульт ДУ может работать некорректно.*
- *• Обращайтесь с отработанными батареями в соответствии с инструкциями производителя и местными экологические нормативами.*

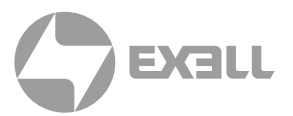

## <span id="page-20-0"></span>**Типы объективов**

- Проектор поддерживает следующие типы объективов с масштабированием:
- Стандартный объектив, объектив с фиксированным фокусным расстоянием, короткофокусный объектив, длиннофокусный объектив, телеобъектив.

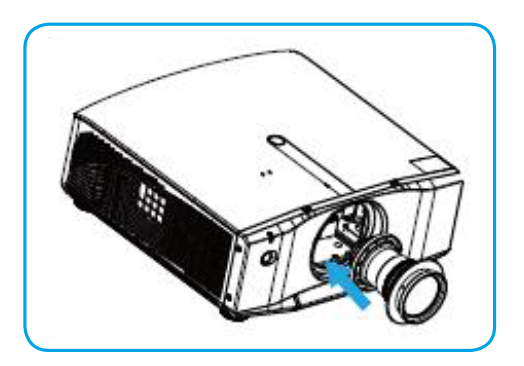

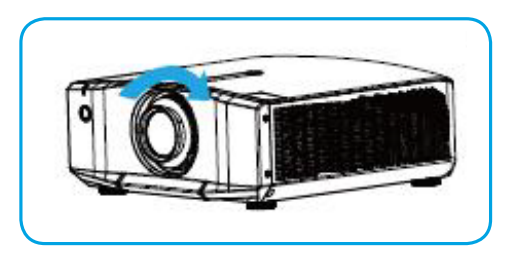

## **Установка объектива**

- Выровняйте объектив и зафиксируйте его.
- Поверните объектив по часовой стрелке, пока не услышите щелчок.
- Поверните объектив против часовой стрелки, чтобы удостовериться в его надежной фиксации.

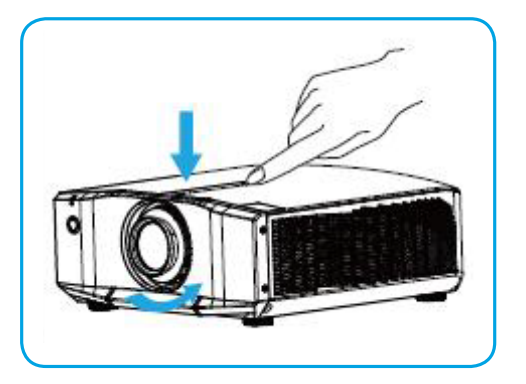

## **Снятие объектива**

- Перед заменой объектив отцентрируйте его.
- Нажмите на фиксатор объектива на верхней крышке проектора, как показано на рисунке, и поверните объектив против часовой стрелки примерно на 30°.
- Удерживая объектив, выдвигайте его вперед, чтобы вынуть из проектора.

### ВНИМАНИЕ!

- *• Перед снятием или установкой объектива удостоверьтесь, что проектор выключен.*
- *• Не касайтесь поверхности объектива при его замене.*
- *• Избегайте отпечатков пальцев, пыли или жира на поверхности объектива.*
- *• Метод снятия и установки объектива один и тот же для стандартного объектива с масштабированием и всех других типов объективов.*

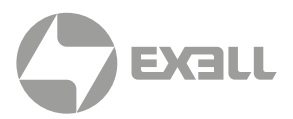

## <span id="page-21-0"></span>**Потолочная установка**

- 1. Установите потолочный кронштейн.
	- Требуется установка квалифицированным персоналом!
- 2. Установите проектор на кронштейн.
	- Тип винта: рекомендуется использовать винты M6\*16.
	- Монтажные размеры: см. рисунок ниже.

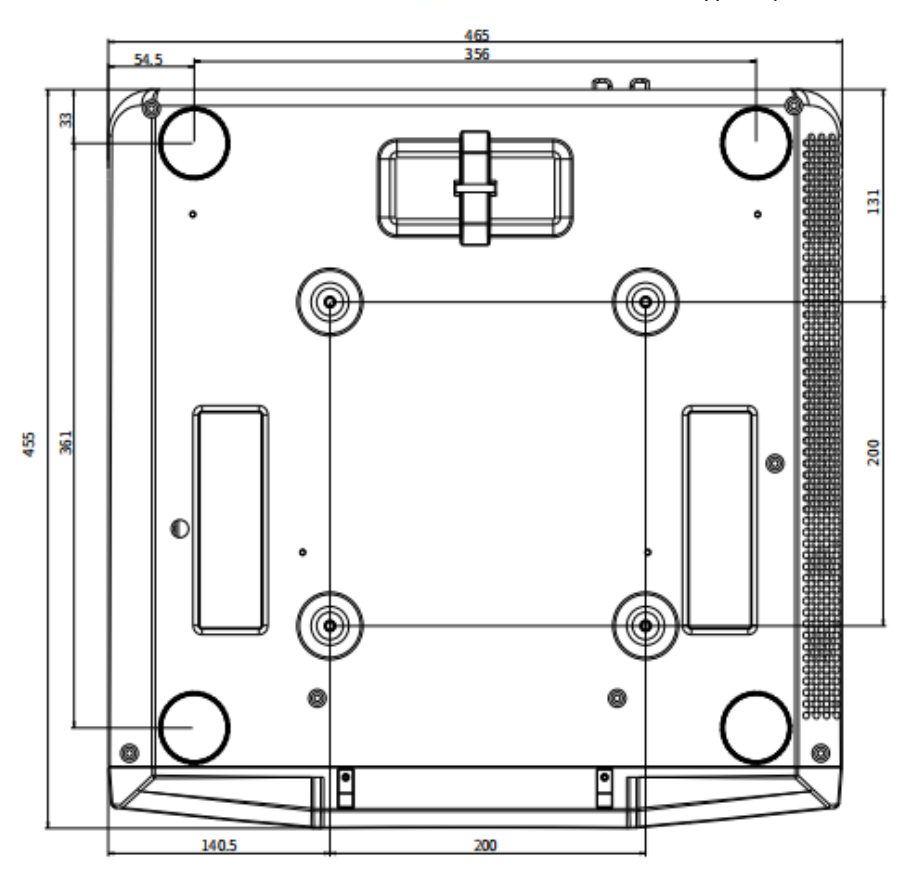

Единицы: мм

### ВНИМАНИЕ!

- *Удостоверьтесь в отсутствии препятствий на расстоянии 40 см для выхода воздуха и на расстоянии 10 см для забора воздуха. Не допускайте образования воздушной петли между входом и выходом воздуха.*
- *Не размещайте проектор ближе 10 см к потолку.*
- *На повреждения проектора, вызванные некорректной установкой,гарантия не распространяется.*

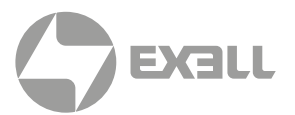

## <span id="page-22-0"></span>**Режим проецирования**

- Способ установки: фронтальная настольная, задняя настольная, фронтальная потолочная, задняя потолочная установка.
- Измените режим проецирования в соответствии со способом установки в меню Проецирование.

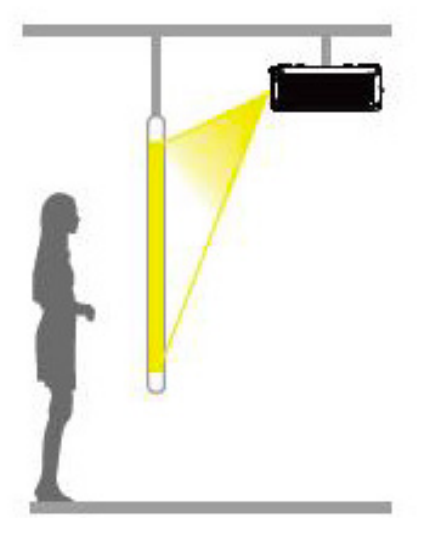

Потолочная задняя

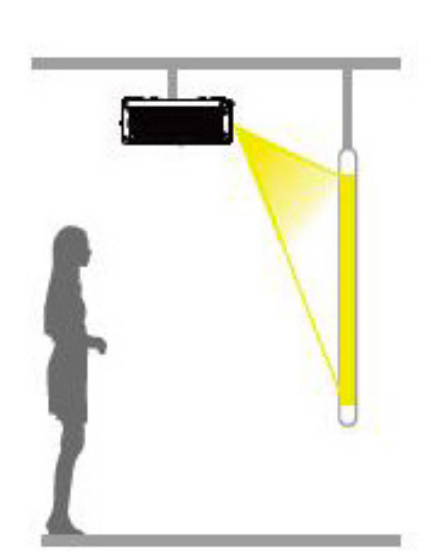

Потолочная передняя

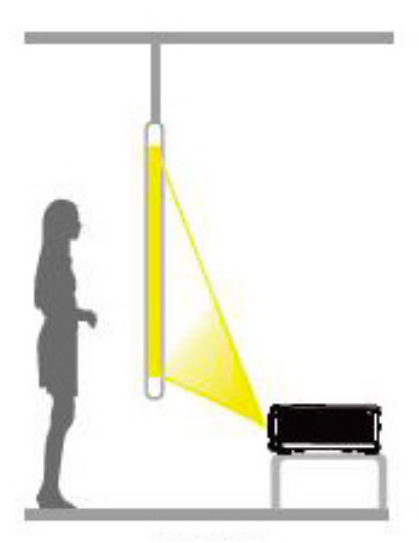

Настольная задняя

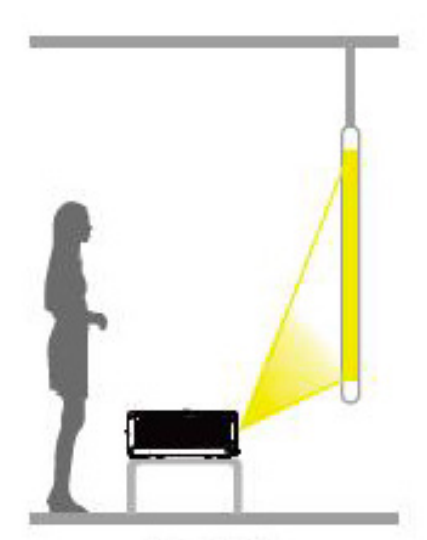

Настольная передняя

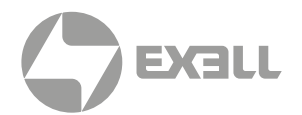

## <span id="page-23-0"></span>**Настройки экрана**

- Выберите пункт «Соотношение сторон» (Screen Ratio) в меню «Изображение» (Picture) и установите соотношение сторон в соответствии с типом используемого экрана.
- Доступные соотношения сторон: native (оригинальное), fill (заполнение), 16:9, 16:10, 16:6 и 4:3.
- На примере WUXGA модели проектора ниже показана схема соотношения сторон входного сигнала.

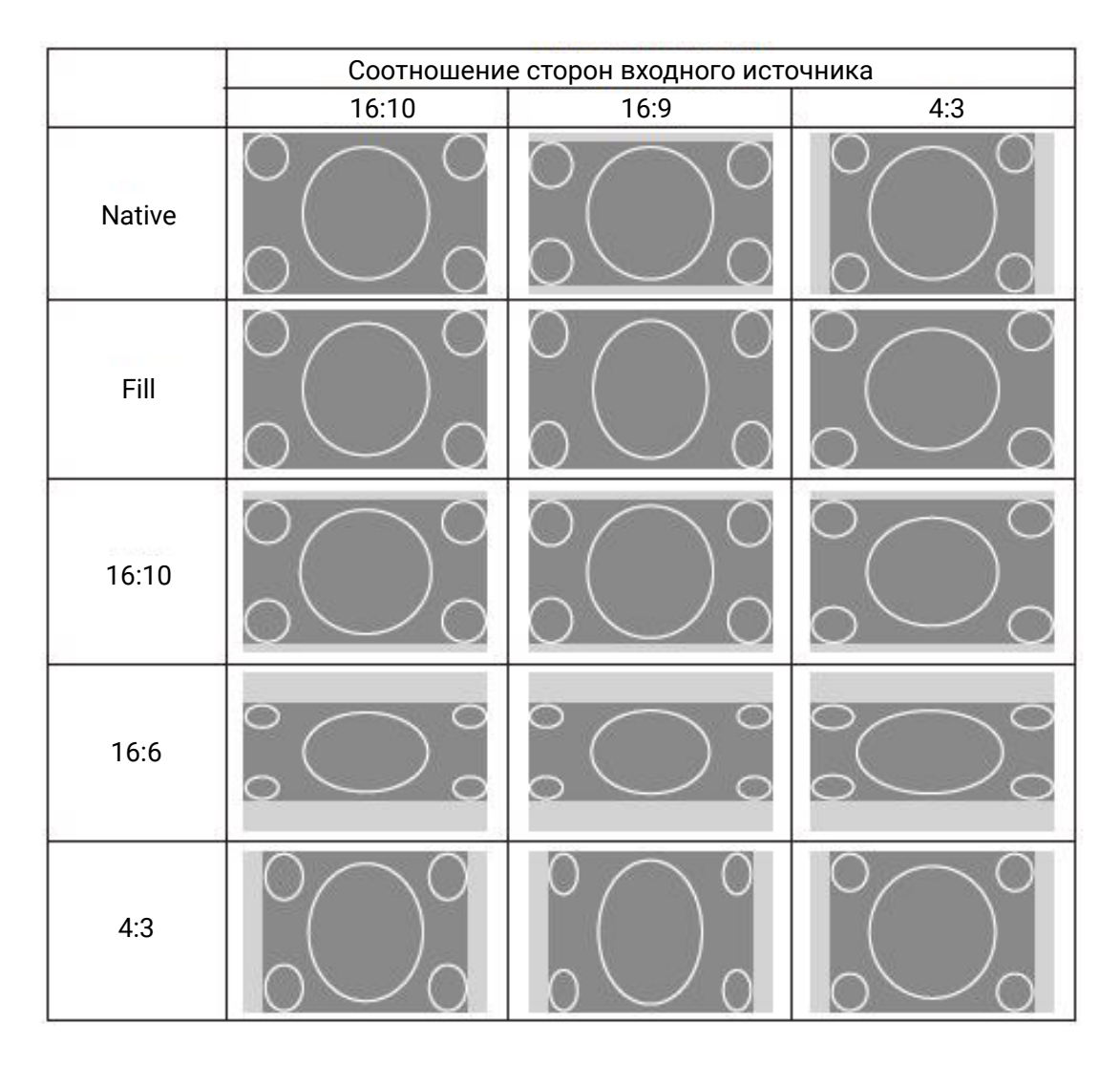

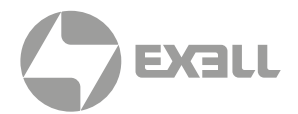

## **Настройки экрана**

### Регулировка положения объектива (Lens Adjustment)

- Доступные настройки: Focus, Shift, Auto Center и Zoom.
- Focus: Нажмите кнопку Focus на пульте ДУ для входа в меню настроек фокусировки, и при помощи курсорных кнопок  $\blacktriangleleft$  отрегулируйте фокус до тех пор, пока изображение не станет четким.
- Shift: Функция смещения объектива Shift позволяет вручную смещать положение объектива и автоматически центрировать его на экране в зависимости от ситуации.
- Ручная настройка смещения объектива: Нажмите кнопку Shift на пульте ДУ для входа меню настроек смещения объектива, и нажмите кнопку ОК для входа в меню настроек объектива.
- Отрегулируйте положение изображения на проекционном экране при помощи курсорных кнопок  $\blacktriangle \blacktriangledown \blacktriangle \blacktriangleright$ .
- Auto Center: Для доступа к функции автоматического центрирования нажмите кнопку Мепи на пульте ДУ, затем следующую последовательность кнопок: Installation → Lens Adjustment → Auto Center. Объектив будет автоматически отцентрирован.
- Zoom: Нажмите кнопку Zoom на пульте ДУ для входа в меню настроек масштабирования, и при помощи курсорных кнопок  $\blacklozenge$  отрегулируйте масштаб изображения.

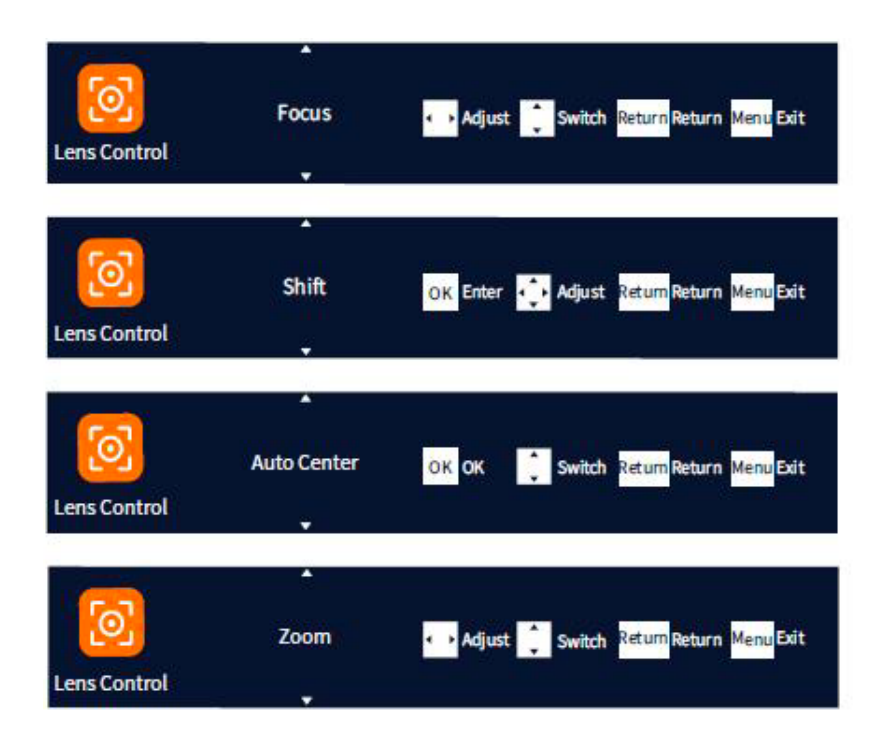

### ВНИМАНИЕ!

*Функция масштабирования доступна только для моторизованных объективов и недоступна для объективов с фиксированным фокусом.*

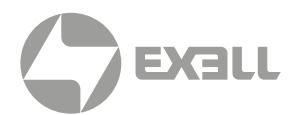

## <span id="page-25-0"></span>**Тестовая таблица**

### Регулировка положения объектива (Lens Adjustment)

- Тестовая таблица может использоваться для настройки проектора без подключенного видеоустройства.
- Для выбора таблицы нажмите кнопку Test на пульте ДУ.

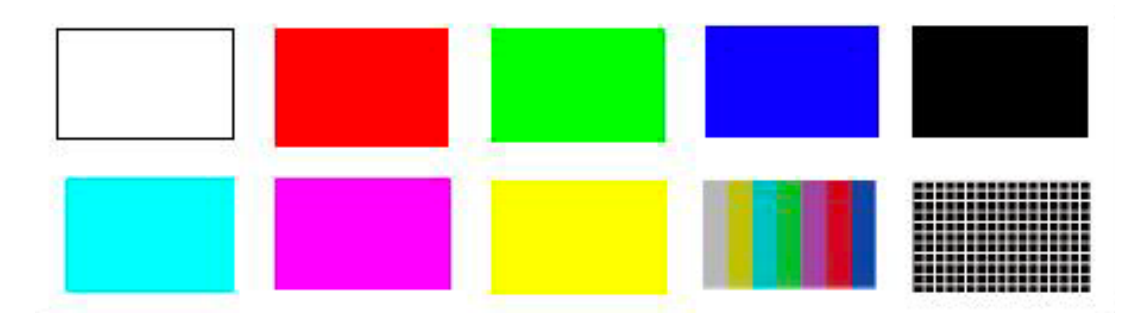

## **Настройка ID**

ID проектора — это настраиваемый номер для каждого проектора, который используется в сочетании с идентификационным ключом пульта дистанционного управления, позволяя назначить один пульт для управления каждым проектором.

- Нажмите кнопку Menu, перейдите в раздел "Установка" (Installation) и выберите пункт ID Settings.
- ID проектора можно установить в диапазоне от 00 (по умолчанию) до 99. Если установлено значение 00, проектор принимает сигналы от любого пульта ДУ с ID 00.
- В тех случаях, когда ID проектора и пульта ДУ отличны от 00, проектор будет управляться только тогда, когда ID проектора = ID пульта ДУ, в ином случае проектор не будет реагировать на пульт ДУ и не будет вызывать каких-либо меню.
- Значения обоих ID можно изменять при помощи курсорных кнопок; пользователь также может нажать кнопку ОК для входа в режим редактирования и назначить значение при помощи цифровых кнопок.
- Оба ID состоят из двух цифр. При использовании цифровых клавиш первый ввод представляет однозначную цифру, второй ввод - десятизначную. По завершении ввода нажмите кнопку ОК еще раз, чтобы выйти из режима редактирования. Если в течение 30 секунд после входа в режим редактирования не будет совершено никаких действий, проектор автоматически выйдет из режима редактирования.

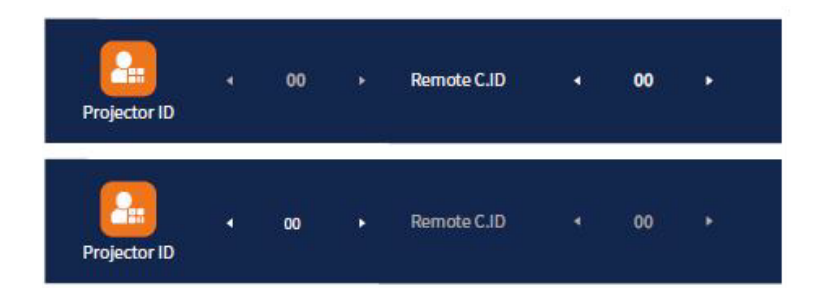

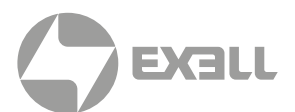

## <span id="page-26-0"></span>**Настройка проецируемого изображения (настольное расположение)**

• Для настройки позиции изображения проектор можно наклонять в пределах 4.5° при помощи регулируемых опорных ножек.

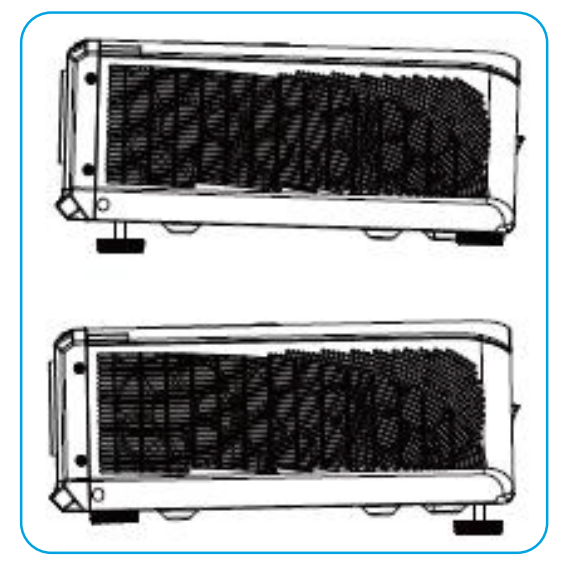

• Устанавливая проектор на горизонтальную поверхность, удостоверьтесь, что передняя часть проектора параллельна поверхности экрана, а форма проецируемого изображения – прямоугольная. Отрегулируйте высоту ножек проектора, чтобы форма проецируемого изображения была прямоугольной.

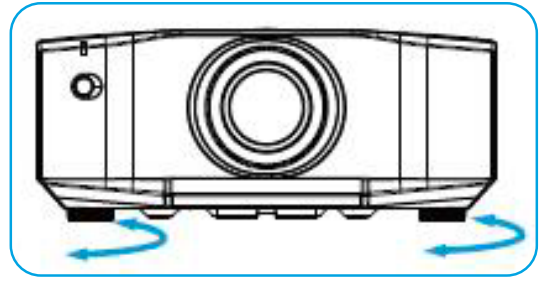

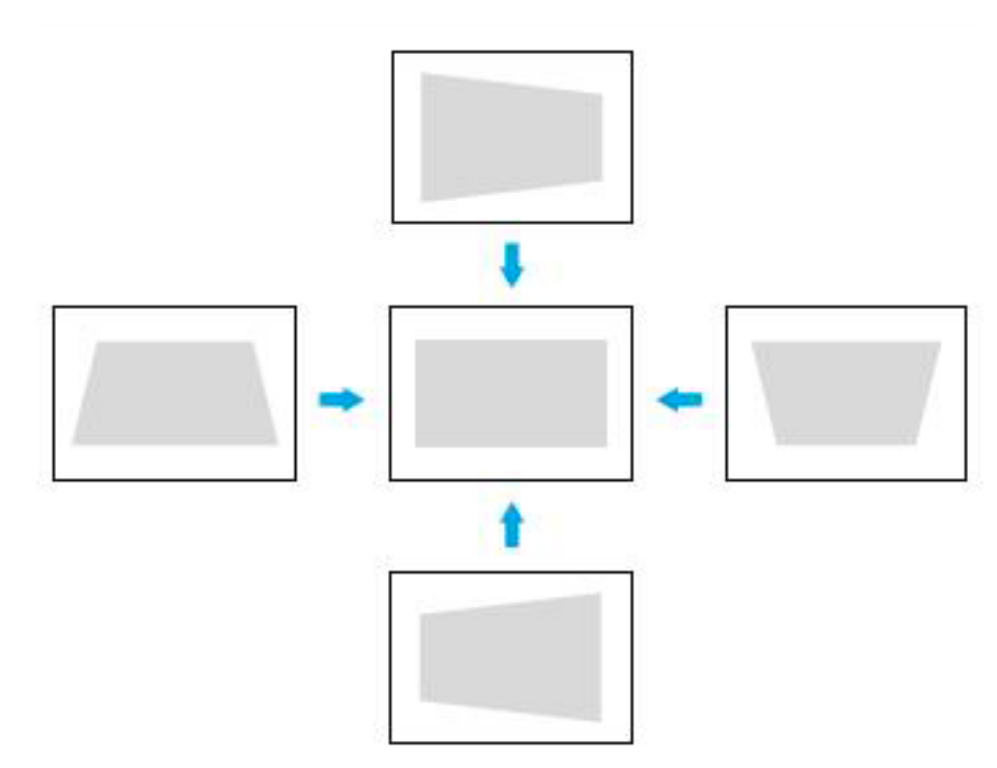

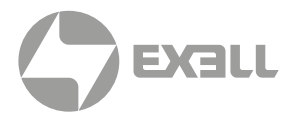

## <span id="page-27-0"></span>**Размер экрана и проекционное расстояние**

- Перед установкой проектора сверьтесь с таблицей соотношений размера экрана и проекционного расстояния.
- Размер и расположение изображения можно настроить в соответствии с размером и расположением экрана.
- Значения в таблице являются приблизительными значениями, которые могут иметь допуск ± 5% от фактических измеренных значений.

Диапазон смещения изображения (сдвига) данного проектора см. список ниже, в котором показаны стандартные значения смещения объектива. Нестандартное дополнительное смещение объектива зависит от фактических характеристик объектива.

### Диапазон смещения объектива:

• H: ±40%

Диапазон горизонтального смещения изображения при центрированном объективе

• V: ±100% Диапазон вертикального смещения изображения при центрированном объективе.

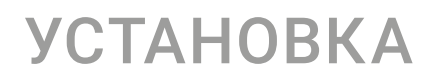

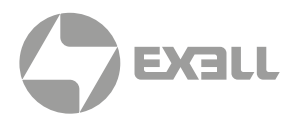

### СХЕМА ВЕРТИКАЛЬНОГО СМЕЩЕНИЯ

(с центрированным объективом)

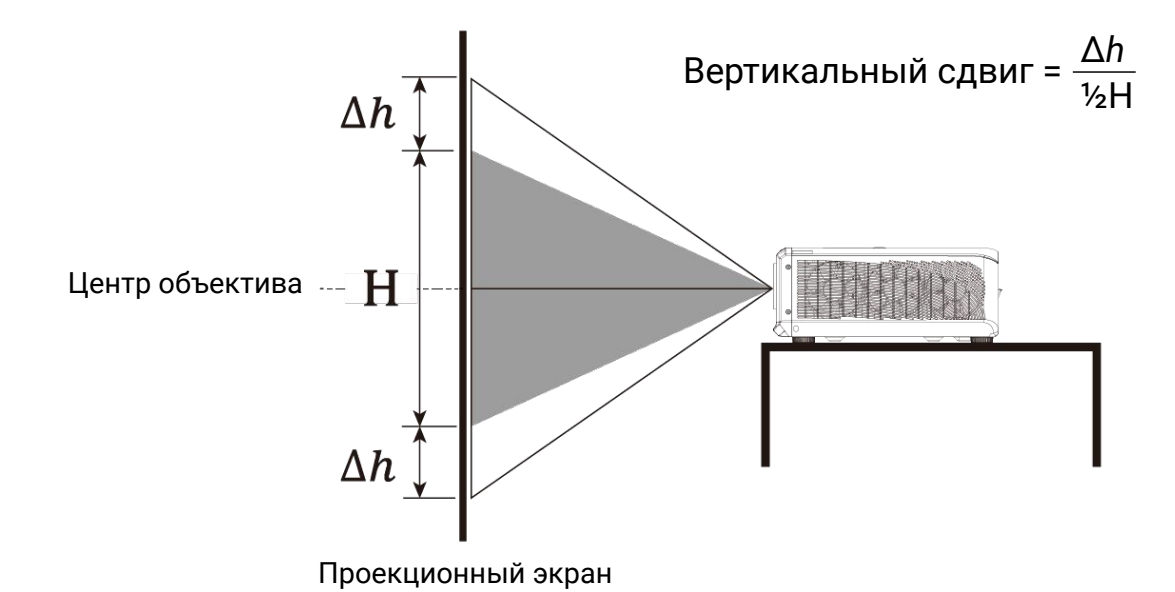

### СХЕМА ГОРИЗОНТАЛЬНОГО СМЕЩЕНИЯ (с центрированным объективом)

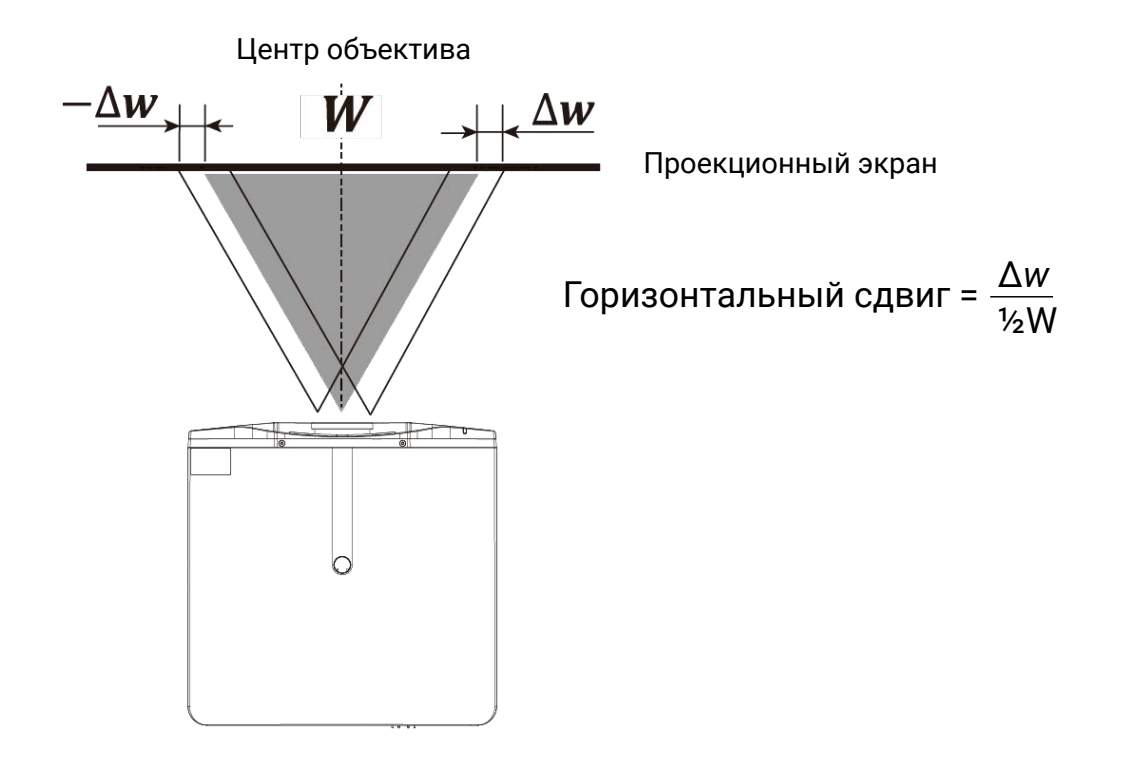

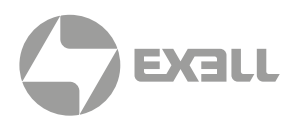

# <span id="page-29-0"></span>**Характеристики объектива**

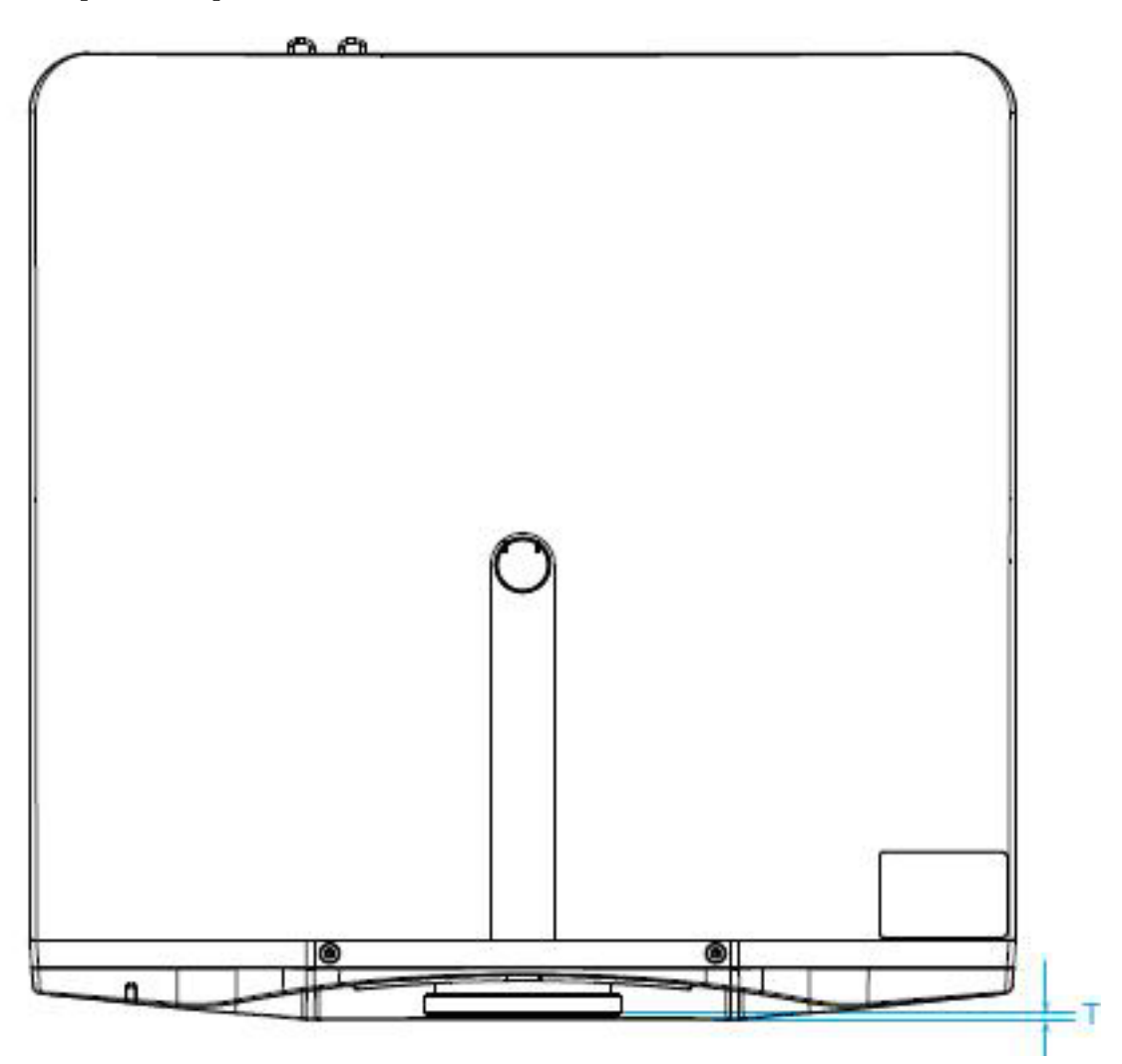

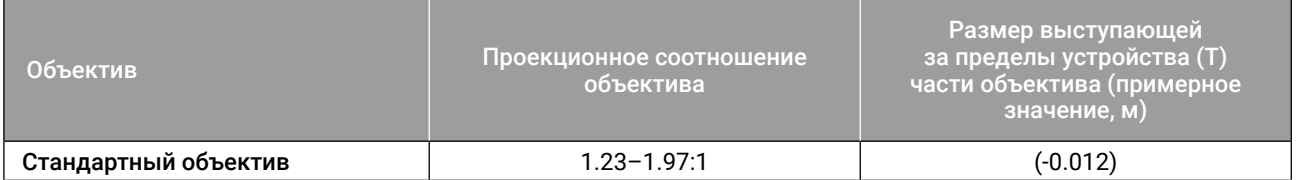

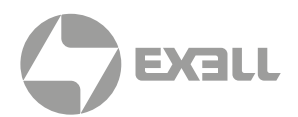

## <span id="page-30-0"></span>**Проекционное расстояние и смещение изображения**

### Формат изображения: 16:10

### Тип объектива: стандартный объектив.

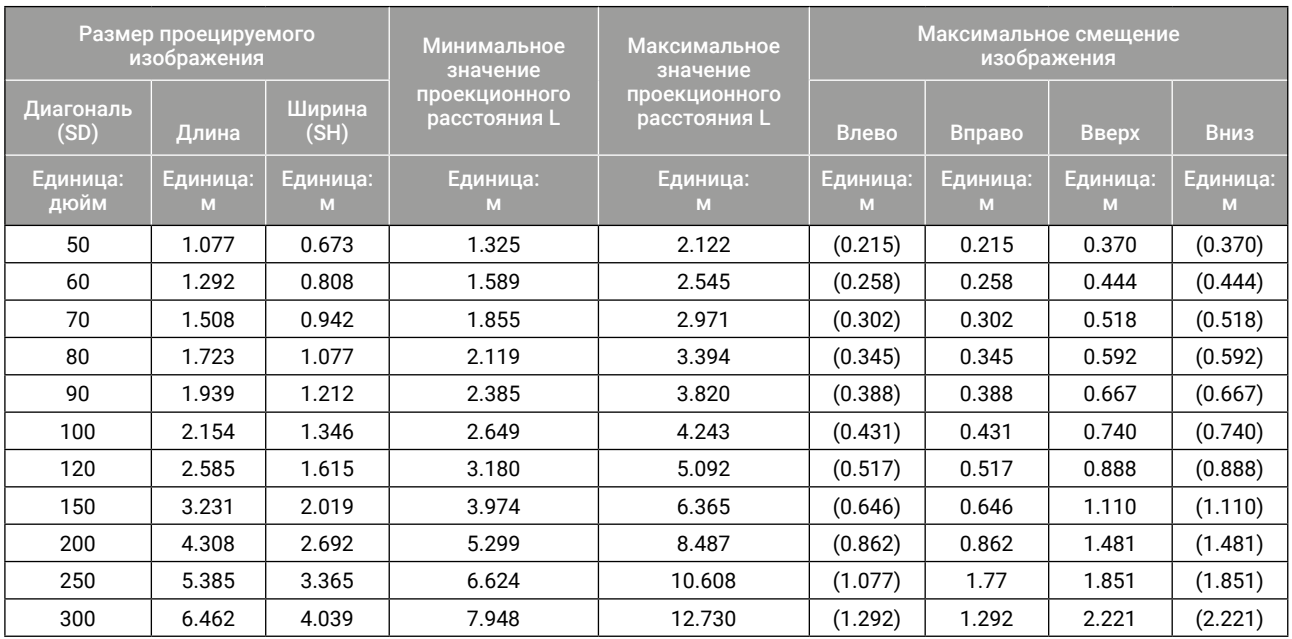

### Формат изображения: 16:9

### Тип объектива: стандартный объектив.

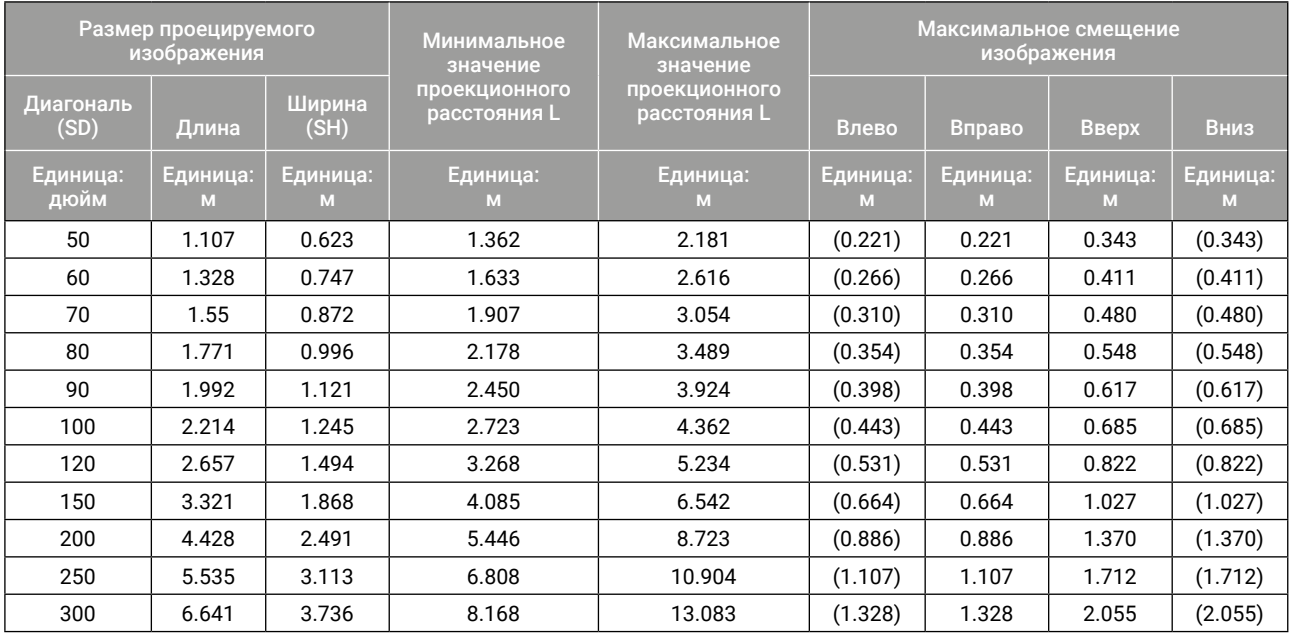

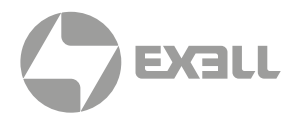

### Формат изображения: 4:3

### Тип объектива: стандартный объектив.

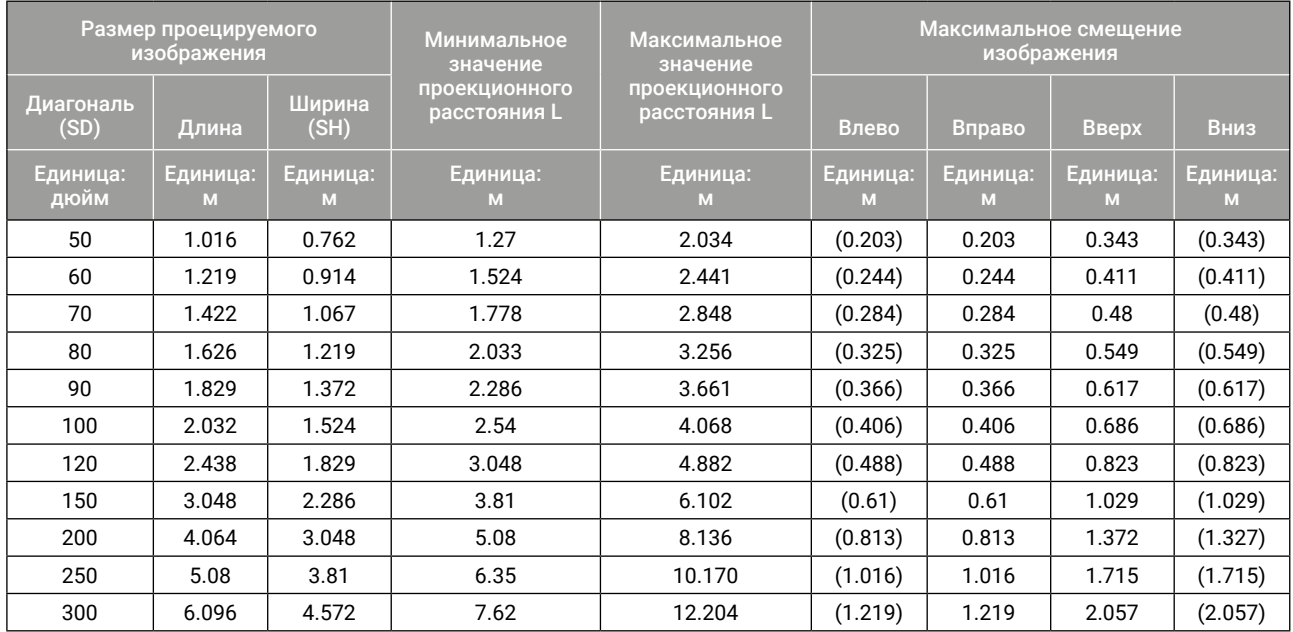

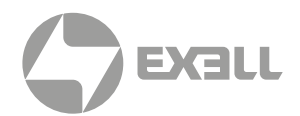

# <span id="page-32-0"></span>**Прочие настройки**

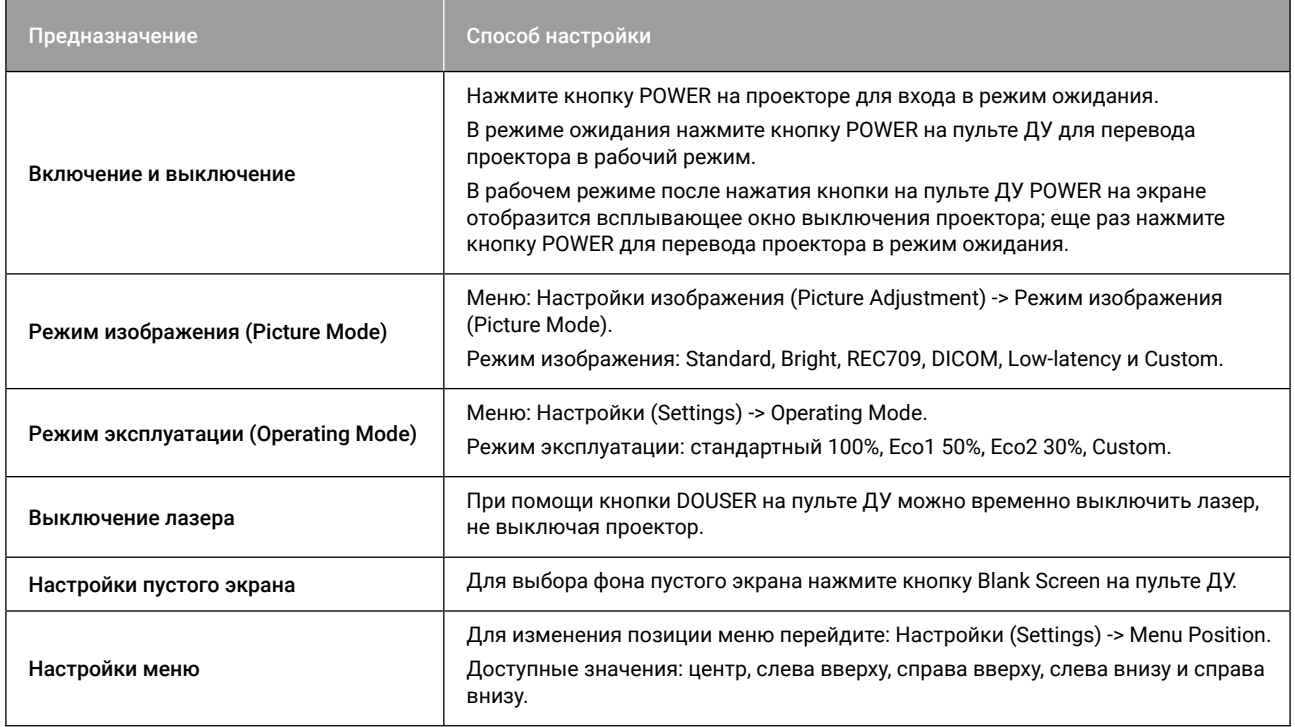

## <span id="page-33-0"></span>**Подключение проектора**

### ПОДКЛЮЧЕНИЕ ПРОЕКТОРА К КОМПЬЮТЕРУ

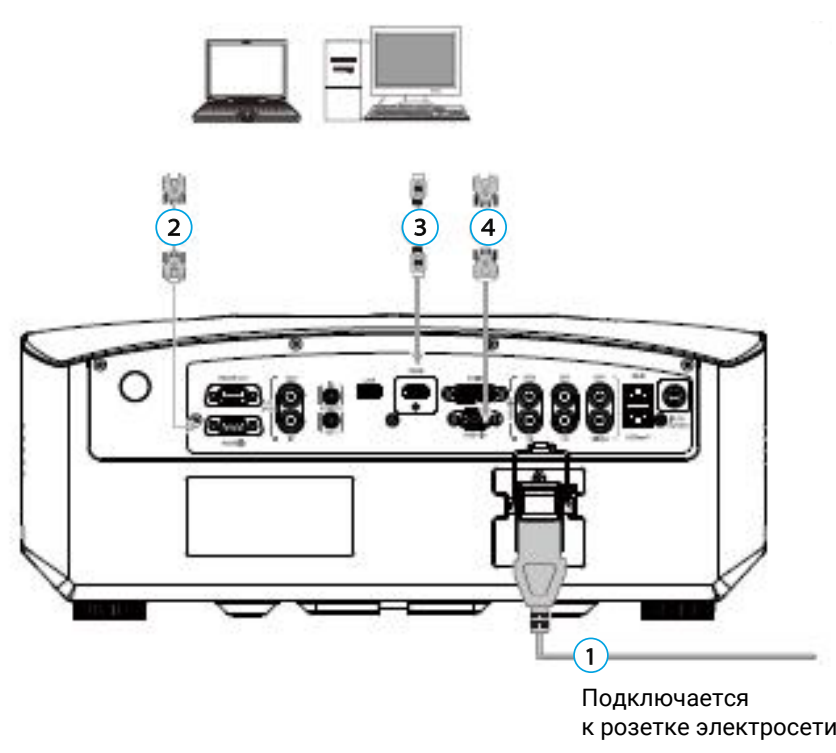

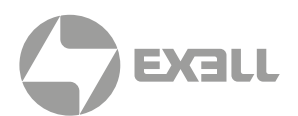

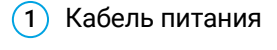

- 2 Кабель HDBaseT
- 3 Кабель HDMI
- 4 Кабель DVI

### ПОДКЛЮЧЕНИЕ ПРОЕКТОРА К ИСТОЧНИКУ ВИДЕОСИГНАЛА

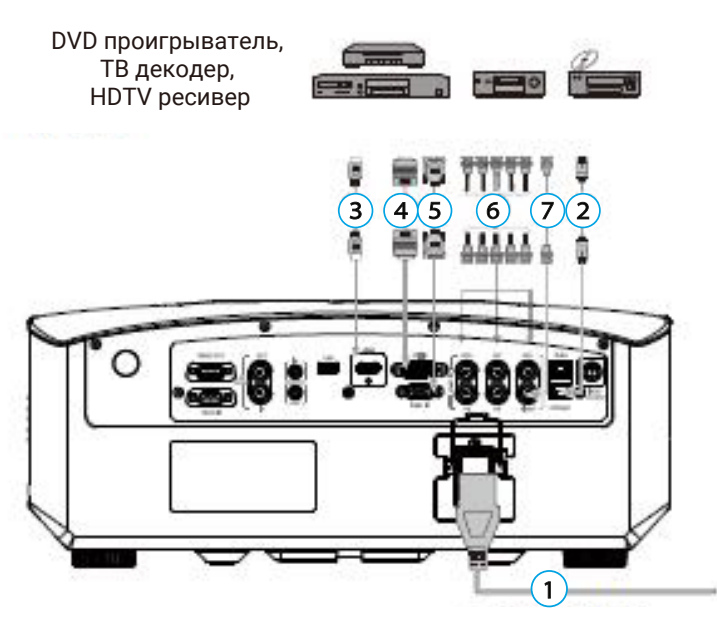

Подключается Подключается к розетке электросети к розетке электросети

- 1 Кабель питания
- 2 Кабель HDBaseT
- 3 Кабель HDMI
- 4 Кабель DVI
- 5 Кабель VGA
- 6 Кабель 5BNC
- 7 Кабель BNC

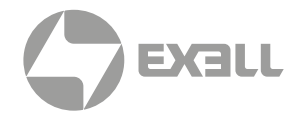

### <span id="page-34-0"></span>**Включение и выключение проектора**

### ВКЛЮЧЕНИЕ ПРОЕКТОРА

- Убедитесь в надежном подключении кабеля питания и сигнального кабеля. Включите выключатель питания и подождите, пока светодиодный индикатор состояния не загорится красным цветом.
- Нажмите кнопку питания POWER на пульте дистанционного управления или панели управления, чтобы включить проектор. Индикатор состояния загорится зеленым цветом, а на экране отобразится сообщение "No signal" ("Нет сигнала").
- Включите источник сигнала. Выберите источник сигнала (VIDEO, RGB1, RGB2, HDMI, DVI или HDBaseT) с помощью пульта дистанционного управления или кнопки. Проектор распознает источник входного сигнала, после чего на экране появится изображение.

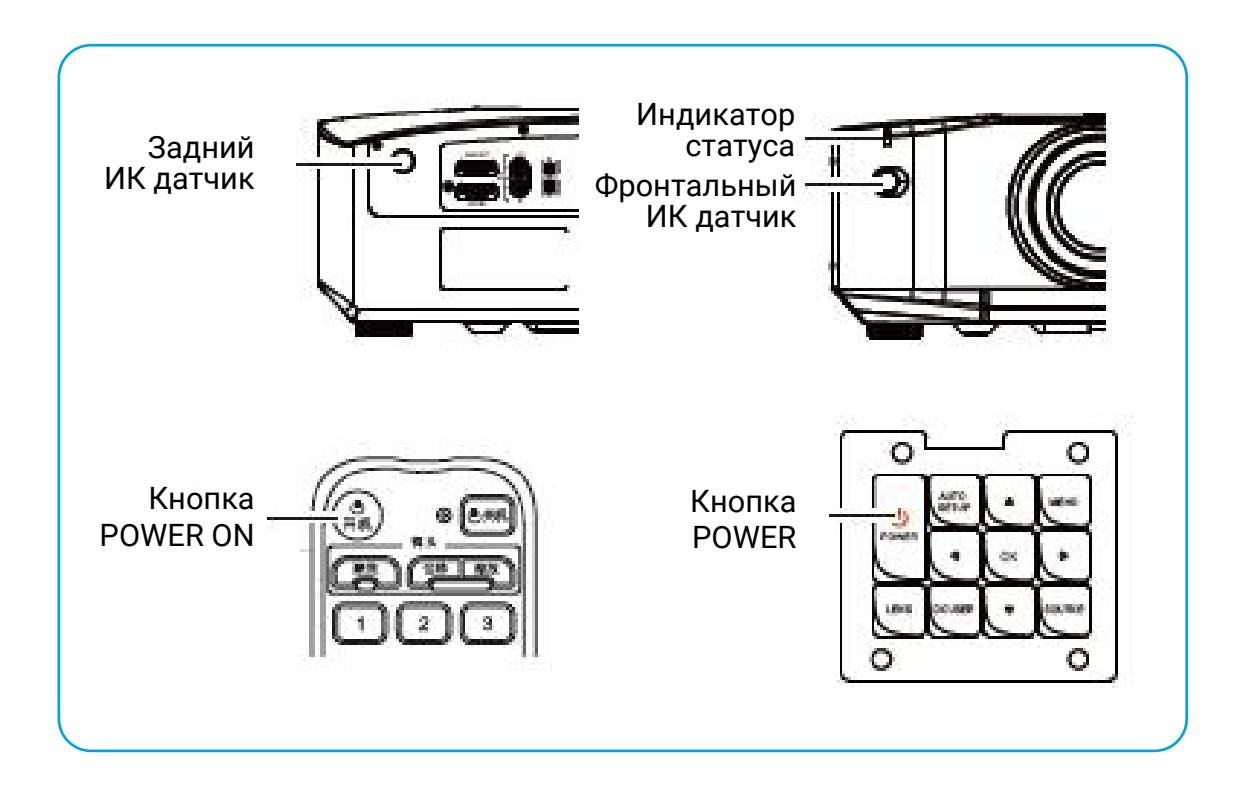

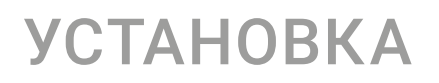

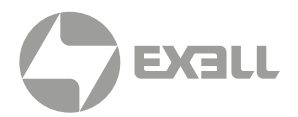

### ВЫКЛЮЧЕНИЕ ПРОЕКТОРА

• Нажмите кнопку POWER на панели управления или на пульте ДУ. На экране появится окно подтверждения.

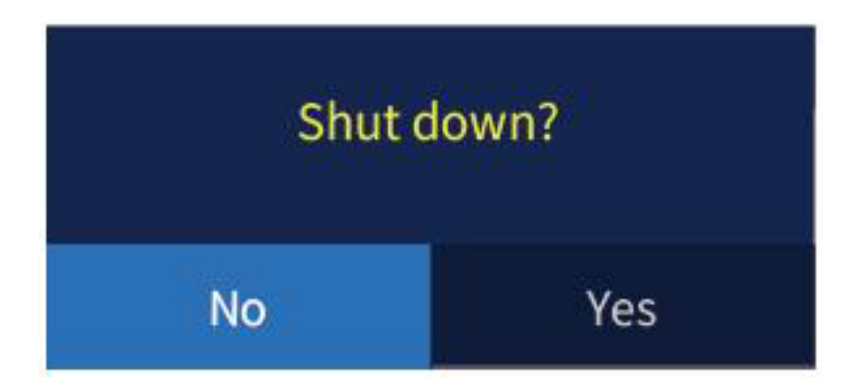

- Нажмите кнопку POWER на панели управления или кнопку OFF на пульте ДУ (для сброса окна подтверждения нажмите любую кнопку возврата). После подтверждения выключения проектор погаснет, а индикатор загорится красным цветом.
- Отсоедините кабель питания.

## ВНИМАНИЕ!

*Чтобы продлить срок службы проектора, выключайте его, когда он не используется. Срок службы лампы зависит от настроек меню конфигурации, окружающей среды и условий использования. По мере накопления времени работы лампы яркость проецируемого изображения уменьшается.*

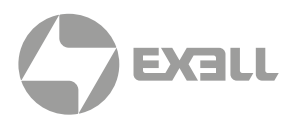

## <span id="page-36-0"></span>**Меню проецирования (Projection)**

Нажмите кнопку MENU на пульте ДУ или панели управления, чтобы войти в меню первого уровня и выбрать Image (Изображение). На нижеприведенной иллюстрации показан интерфейс меню первого уровня, разделенный на пять частей: Image, Installation, Settings, Source и Info.

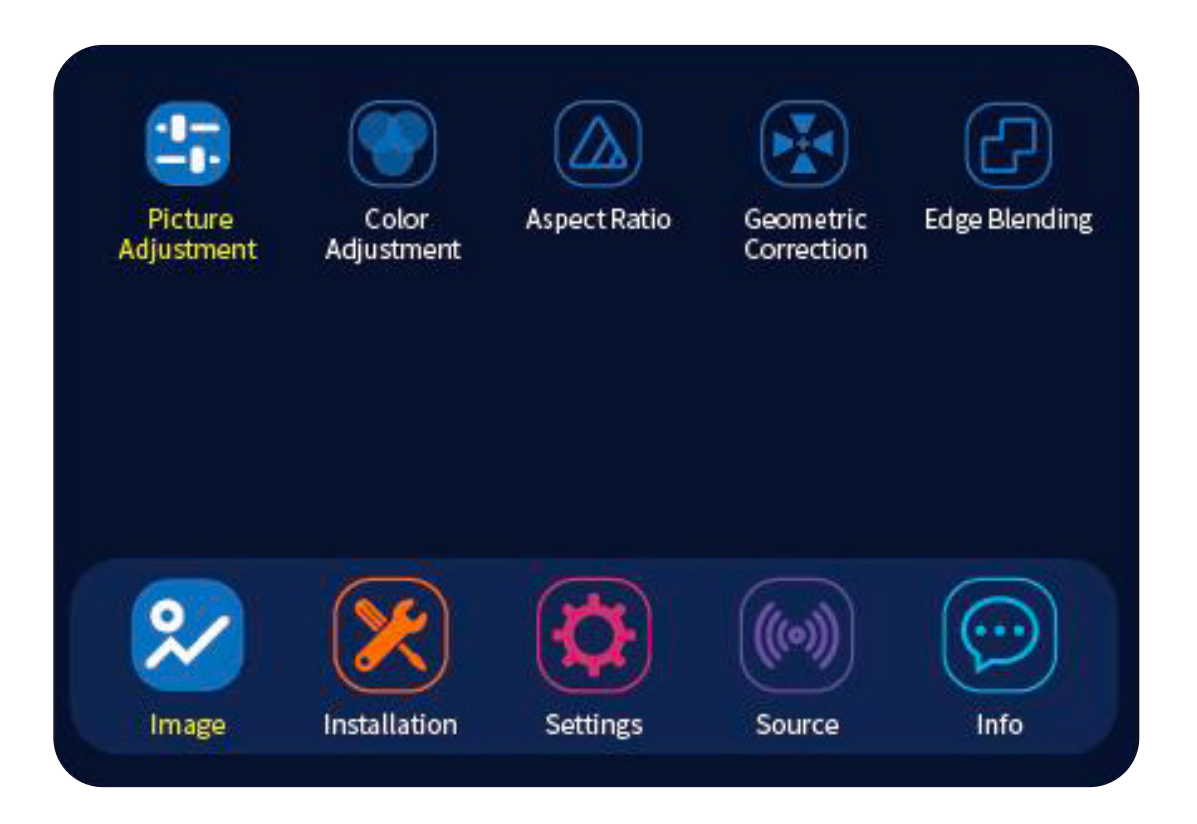

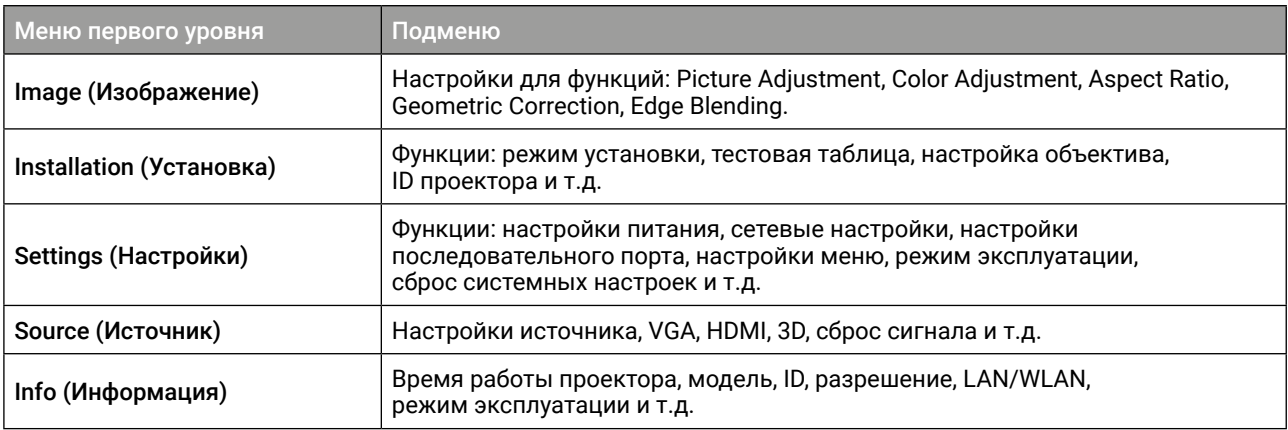

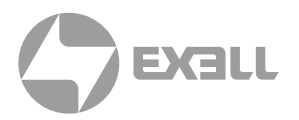

## <span id="page-37-0"></span>**Настройка изображения (Picture Adjustment)**

### Режим изображения (Picture Mode)

• Выберите пункт Image в главном меню, а затем выберите Picture Adjustment  $\rightarrow$ Picture Mode. Наилучшего качества изображения можно достичь, выбрав настройку, наиболее соответствующую окружению. Яркость изображения изменяется в зависимости от выбранного режима.

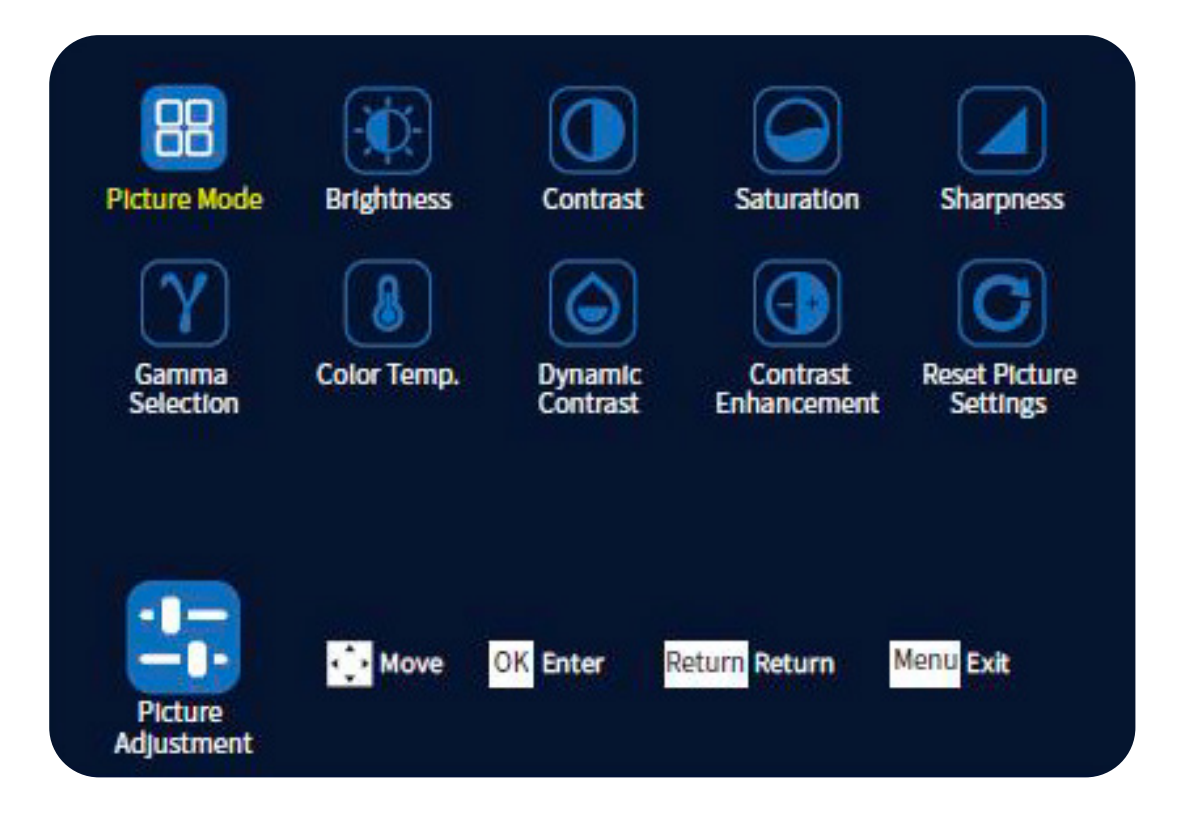

• Выберите Picture Mode, нажимайте курсорные кнопки  $\blacktriangleleft\blacktriangleright$  для переключения режима изображения Picture Mode, затем выберите требуемый источник сигнала.

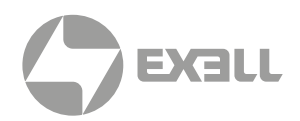

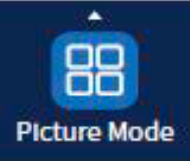

Standard

٠

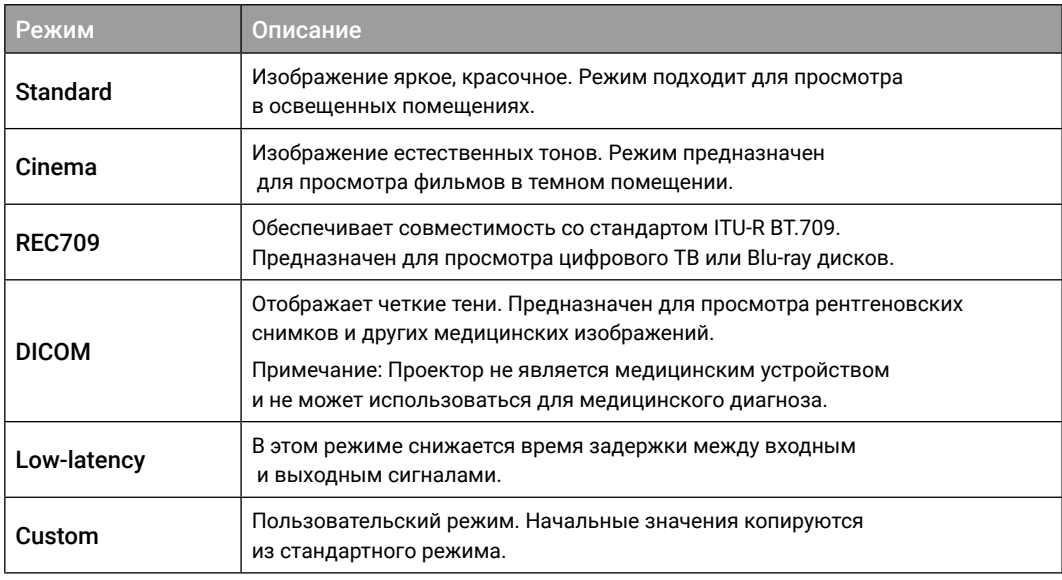

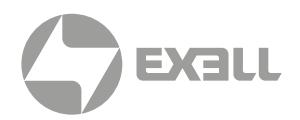

### Яркость (Brightness)

• Выберите Brightness и настройте общую яркость изображения при помощи курсорных кнопок  $\blacktriangleleft$   $\blacktriangleright$ .

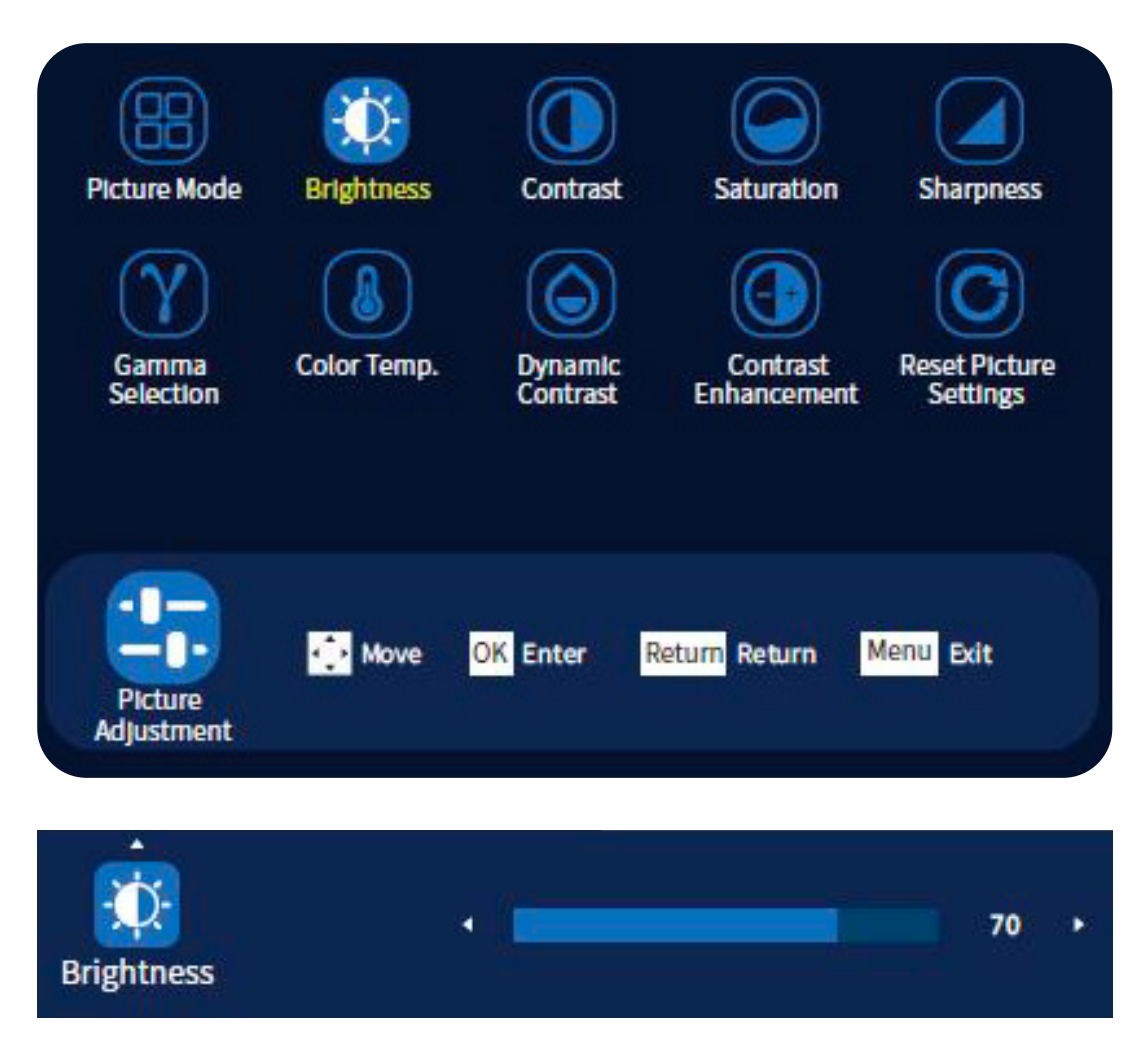

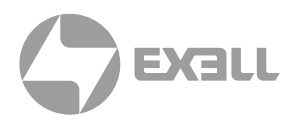

### Контрастность (Contrast)

Более глубокие и насыщенные изображения обеспечиваются автоматической настройкой лазера в зависимости от яркости проецируемого изображения.

- Во время проецирования войдите в меню Picture Adjustment, выберите соответствующий режим контрастности из меню и при помощи курсорных кнопок завершите настройку для включения данной функции. Всего существует три доступных режима контрастности:
- Contrast: Настройка контрастности изображения.
- Dynamic Contrast: Динамическая настройка яркости проектора в зависимости от яркости проецируемого изображения.
- Contrast Enhancement: Данная функция позволяет получить изображение повышенной контрастности.

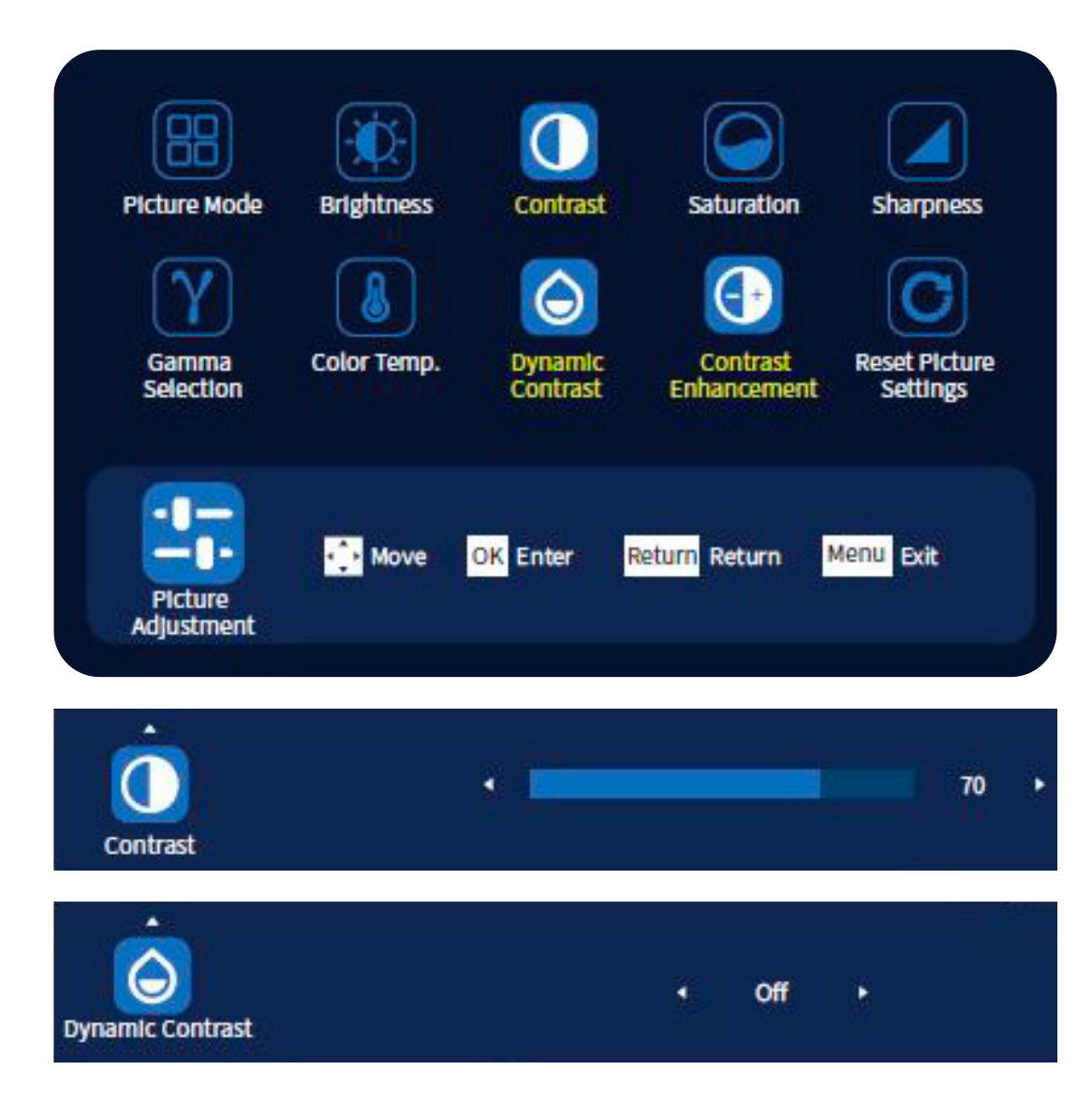

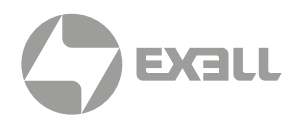

### Выбор гаммы (Gamma Selection)

Пользователи могут настраивать значение гаммы, чтобы получить наилучшее качество изображения в зависимости от подключенного устройства.

- Во время проецирования войдите в меню Picture Adjustment.
- Выберите Gamma Selection, затем назначьте значение при помощи курсорных кнопок .

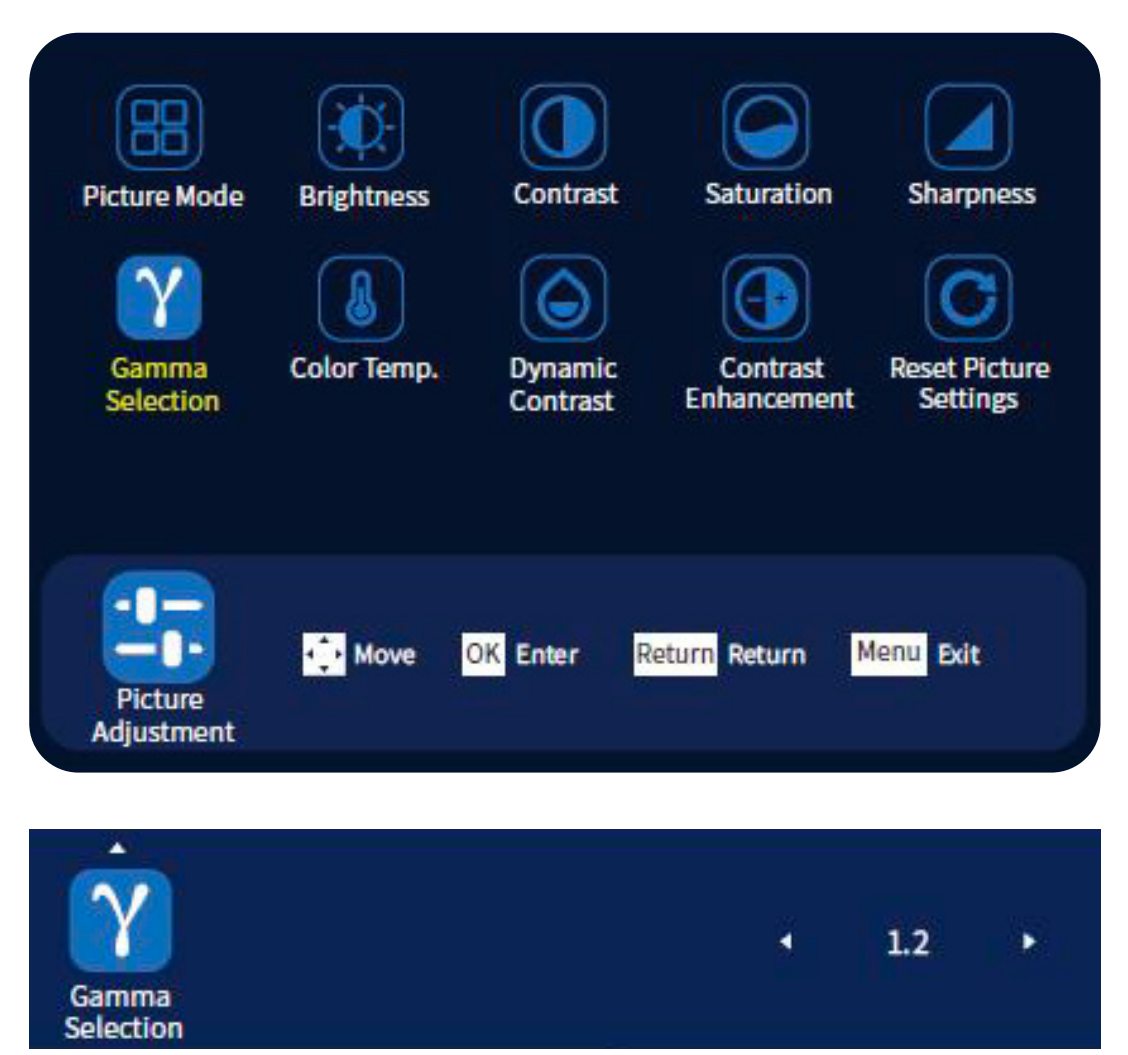

ВНИМАНИЕ!

*Данная функция предназначена для коррекции гаммы неподвижных изображений (фотографий) и не будет корректно работать с видеои кинофильмами.*

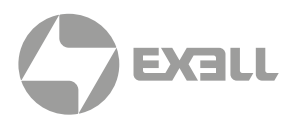

### Цветовая температура (Color Temp.)

- Установите цветовую температуру (Color Temp.) в соответствии с выбранным цветовым режимом. Более высокое значение – синий оттенок, более низкое – красный оттенок.
- Войдите в меню Picture Adjustment  $\rightarrow$  Color Temp. Всего существует 4 режима: Standard, Warm, Cool и Custom. Настройте оттенки изображения при помощи курсорных кнопок  $\blacktriangleleft$   $\blacktriangleright$ .

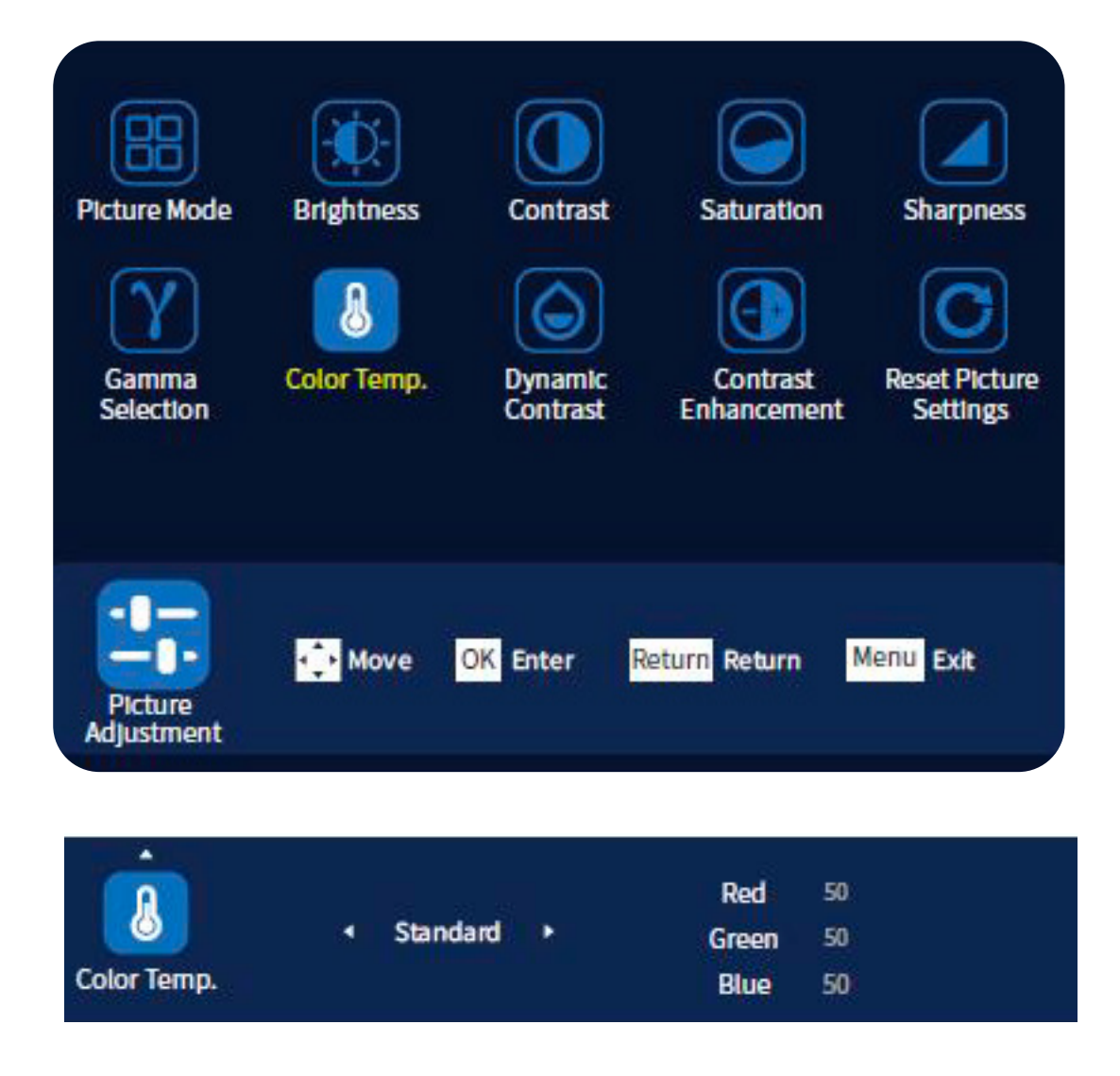

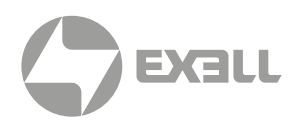

### Сброс настроек изображения (Reset Picture Settings)

Данная функция позволяет вернуть все настройки изображения к стандартным настройкам по умолчанию.

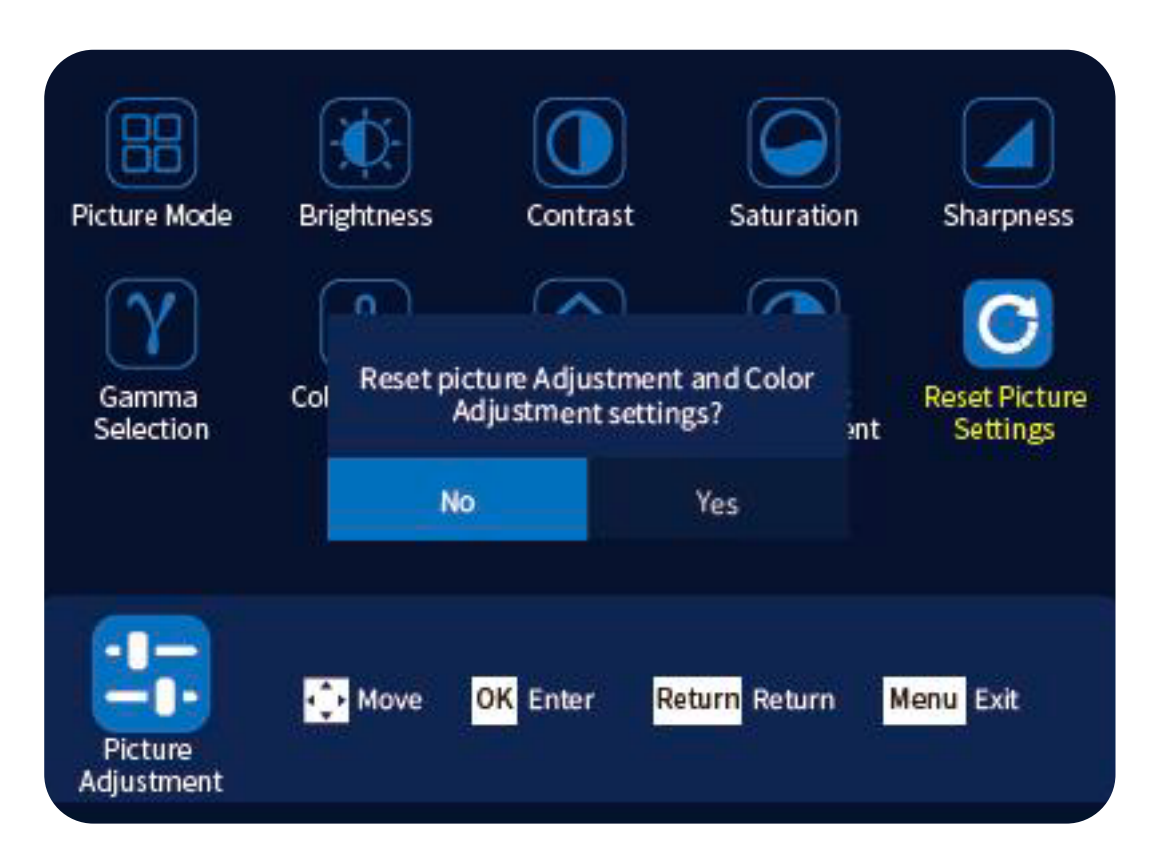

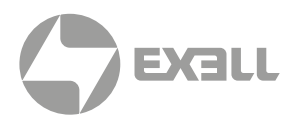

## <span id="page-44-0"></span>**Настройка цвета (Color Adjustment)**

### Оттенок, насыщенность и яркость (Hue, Saturation and Brightness)

Пользователь может настраивать оттенок, насыщенность и яркость изображения по следующим шести осям: R (красный), G (зеленый), В (синий), С (голубой), М (пурпурный), Y (желтый), W (белый).

- Во время проецирования нажмите Image.
- В меню Color Adjustment выберите 7 Color Adjustment.

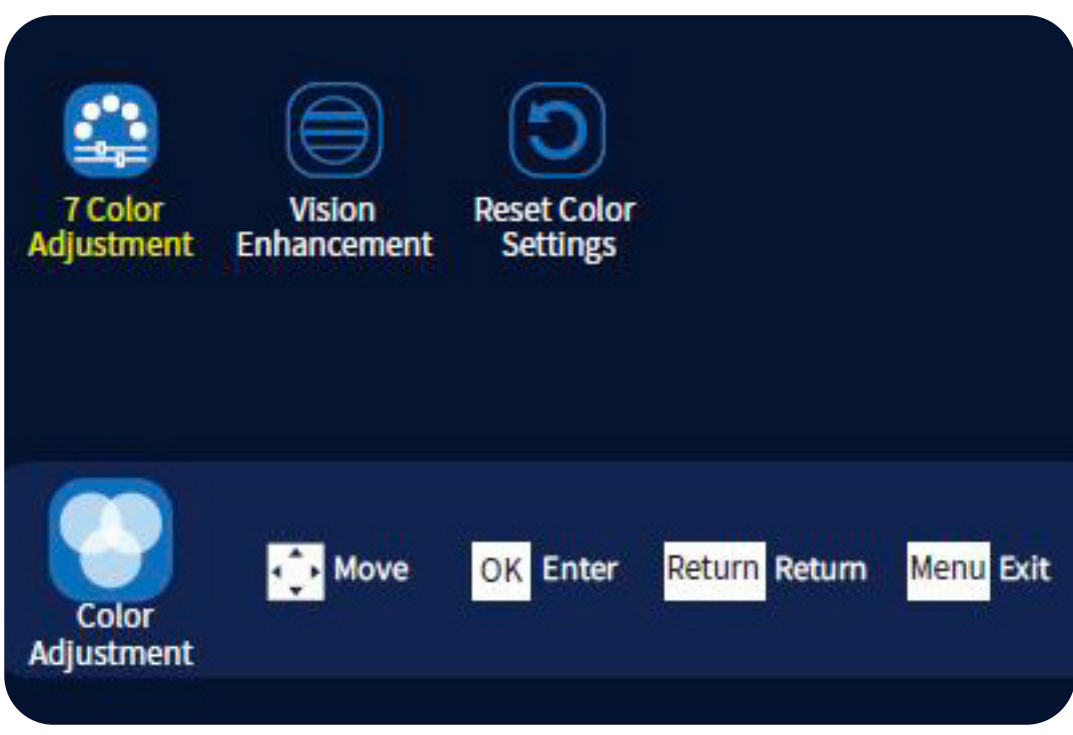

• Нажмите кнопку ОК для настройки соответствующего значения (для уменьшения/ увеличения значений используйте курсорные кнопки (•), или переключитесь в режим выбора (для выбора нажимайте курсорные кнопки  $\blacktriangle \blacktriangledown \blacktriangle \blacktriangleright$ ).

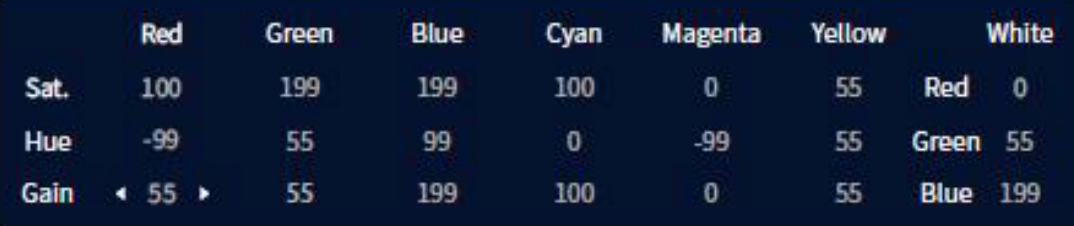

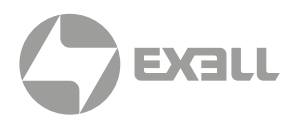

### Визуальное улучшение (Visual Enhancement)

Заданные пользователем значения, соответствующие шести осям (красный, зеленый, синий, голубой, пурпурный, желтый) по 7-цветовой настройке.

- В меню Color Adjustment выберите Visual Enhancement.
- Нажмите кнопку ОК для перехода к настройке соответствующего значения (курсорные кнопки уменьшают/увеличивают значение), или переключитесь в режим выбора (для выбора нажимайте курсорные кнопки  $\blacktriangle \blacktriangledown \blacktriangle \blacktriangleright$ ).

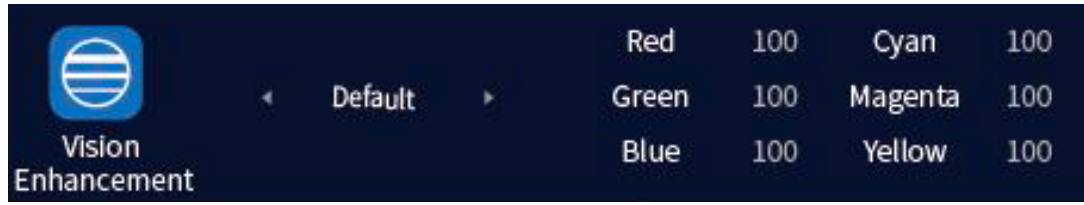

### Сброс настроек цвета (Reset Color Settings)

Данная функция позволяет вернуть все настройки цвета к настройкам по умолчанию.

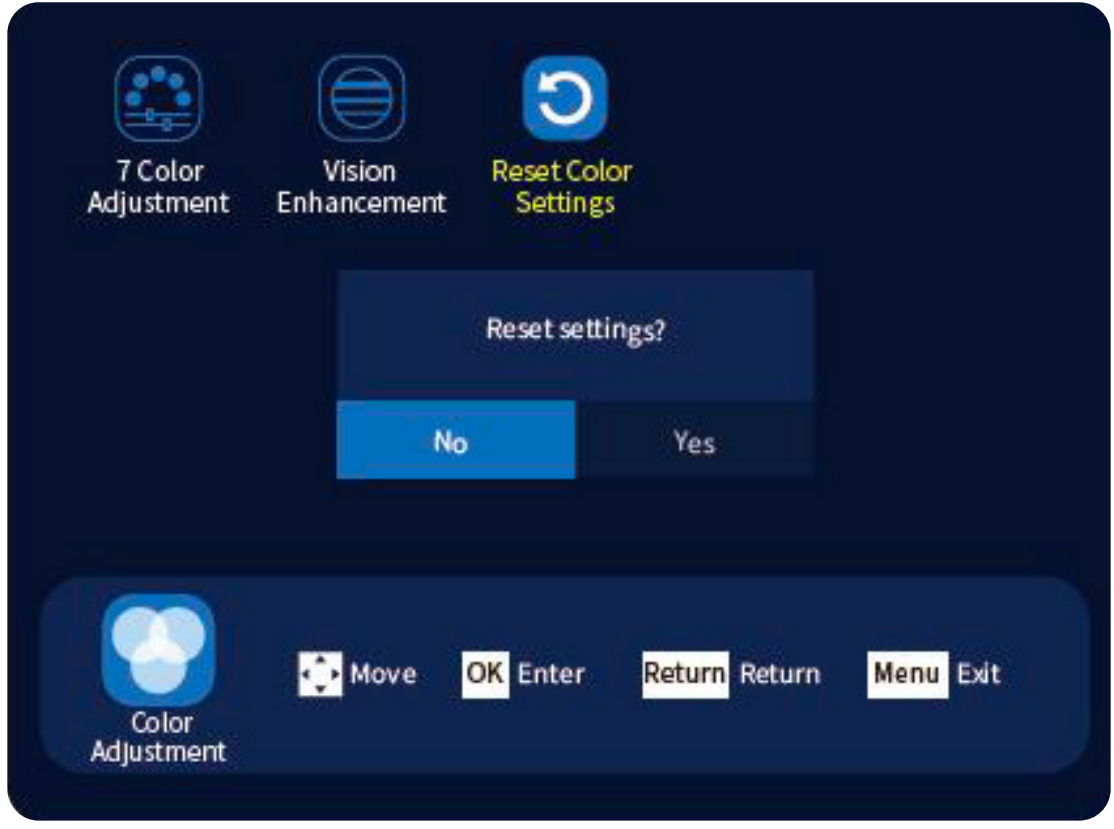

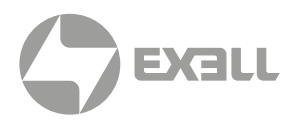

## <span id="page-46-0"></span>**Соотношение сторон (Aspect Ratio)**

Пользователь может изменить соотношение сторон проецируемого изображения для наилучшего соответствия типу, соотношению ширины и высоты и разрешению входного сигнала.

• Войдите в Главное меню и выберите Aspect Ratio в меню Image. Для изменения соотношения сторон пользуйтесь курсорными кнопками  $\blacklozenge$ .

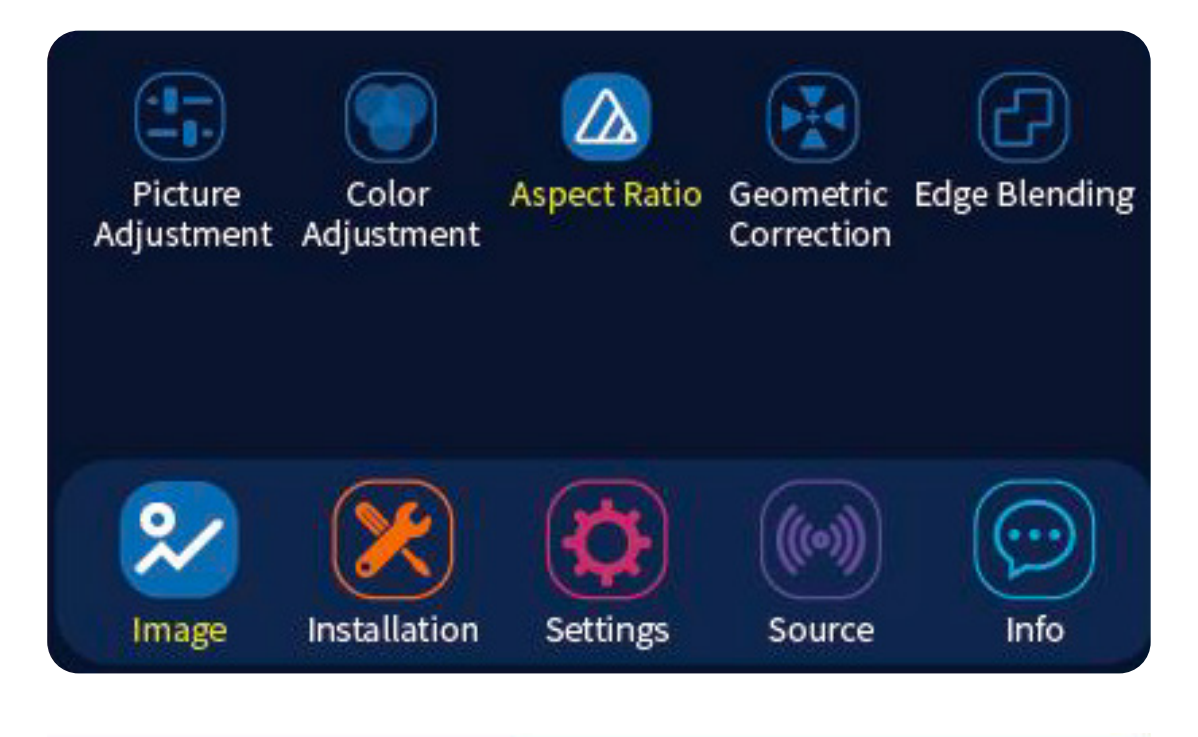

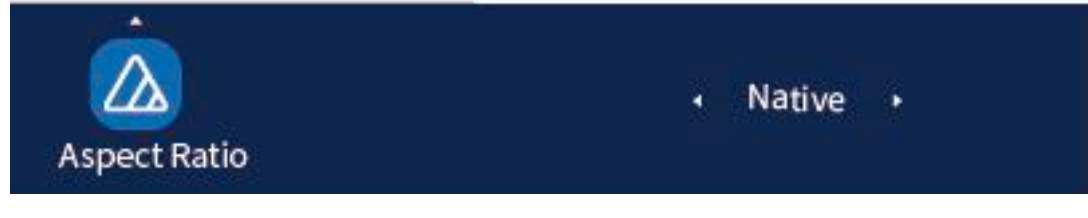

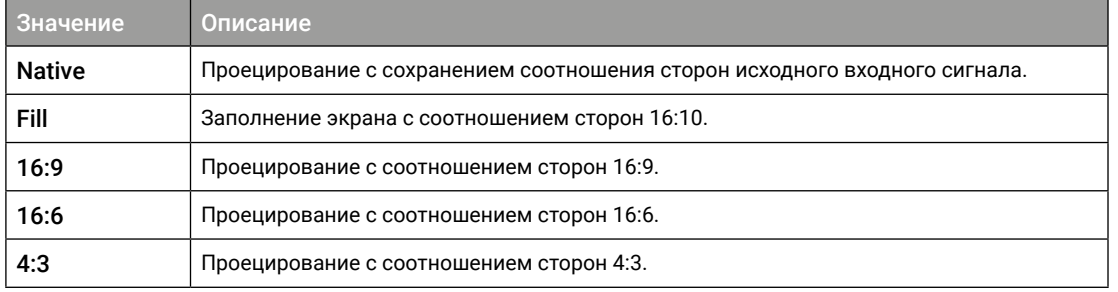

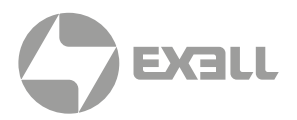

## <span id="page-47-0"></span>**Коррекция геометрии (Geometric Correction)**

Геометрическая коррекция может потребоваться для более точного соответствия проецируемой области тому или иному экрану. Проектор поддерживает коррекцию по 4 углам и по 9 точкам. Пользователь может выбирать требуемый тип коррекции.

• В главном меню выберите Image, затем выберите Aspect Ratio  $\rightarrow$  Geometric Correction.

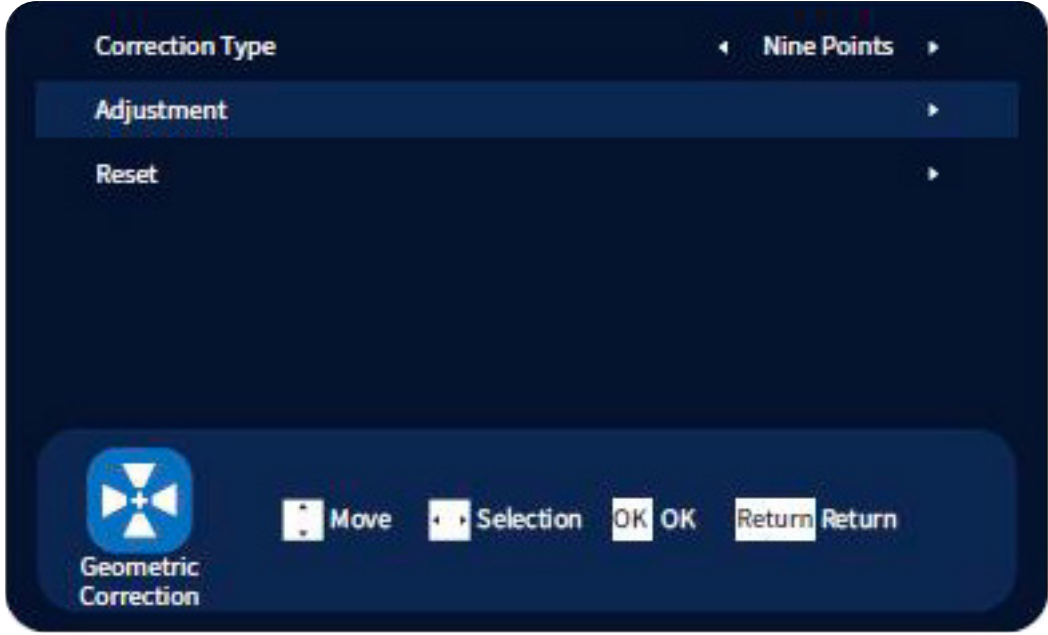

• Выберите точку коррекции при помощи цифровых кнопок на пульте ДУ. Выбранное число выделено желтым цветом, указывая на то, что данная точка является одной из корректируемых точек. После определения точки коррекции нажмите кнопку ОК для подтверждения и отрегулируйте положение при помощи курсорных кнопок **AV < >** Нажимайте цифровую кнопку [0] для выбора и переключения между грубой и тонкой настройкой соответствующей точки.

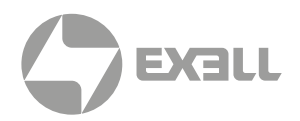

## <span id="page-48-0"></span>**Сброс настроек соотношения сторон**

В меню настроек соотношения сторон (Aspect Ratio) пользователь может сбросить настройки соотношения сторон к значениям по умолчанию.

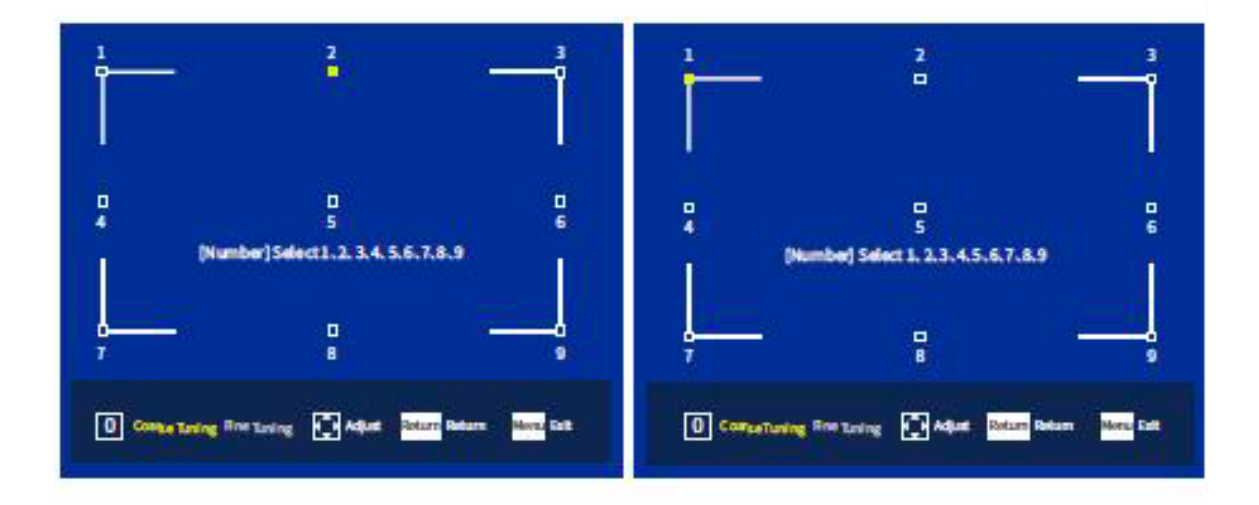

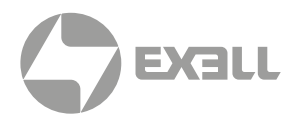

## <span id="page-49-0"></span>**Сшивка изображений (Edge Blending)**

При помощи функции сшивки изображений пользователь может добиться бесшовного совмещения изображений нескольких проекторов. Размер и положение перекрываемой зоны настраивается, чтобы ее яркость совпадала с яркостью неперекрываемой зоны.

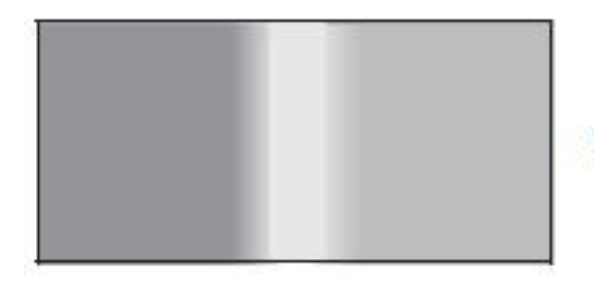

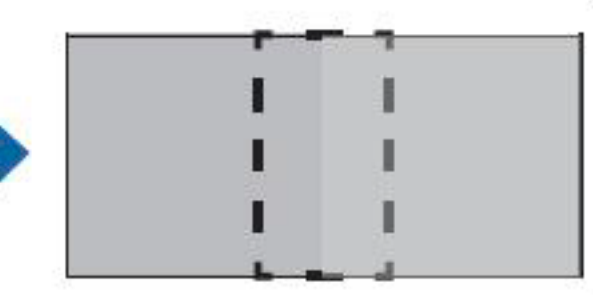

- Во время проецирования нажмите кнопку Menu.
- Перейдите в меню Edge Blending и выберите On в настройках Edge Blending.
- Переместите курсор в перекрываемую область (Overlapping Area) и нажмите кнопку ОК для перехода к экрану настроек Edge Blending.

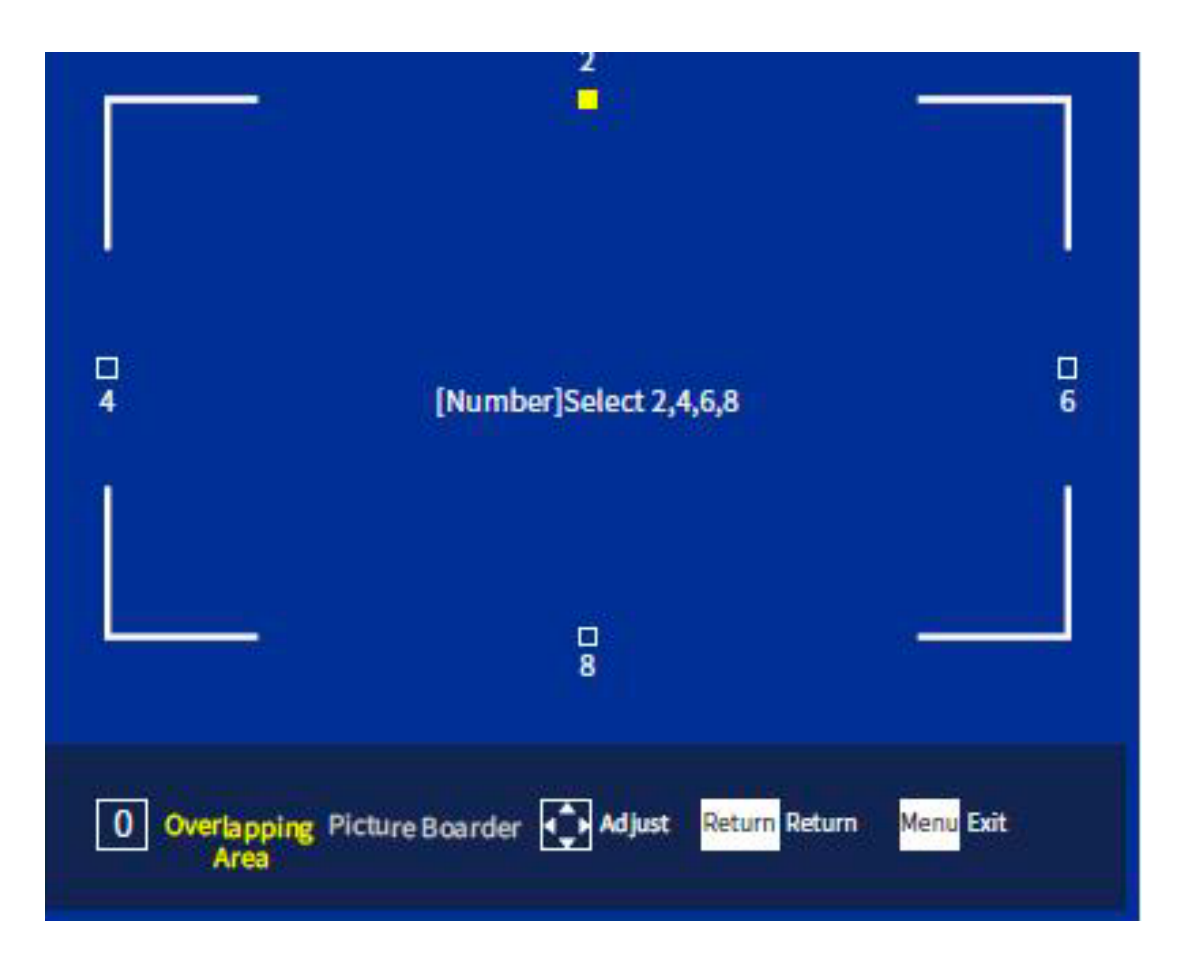

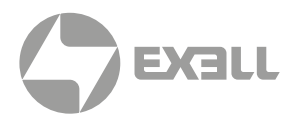

# <span id="page-50-0"></span>**Разделение изображений (Picture Splitting)**

Чтобы спроецировать при помощи нескольких проекторов большое широкоэкранное изображение, в каждом проекторе входное изображение делится на соответствующее количество частей, одна из которых проецируется. Яркость и цветовые различия каждого спроецированного изображения регулируются, чтобы достичь бесшовного результата.

- Во время проецирования нажмите кнопку MENU.
- Перейдите на экран Edge Blending и выберите On в настройках Picture Splitting.
- Переместите курсор к пункту Split Method и настройте значения при помощи курсорных кнопок  $\blacktriangleleft$   $\blacktriangleright$ .
- Изображения от нескольких проекторов настраиваются на каждом проекторе так, чтобы их экранная яркость соответствовала друг другу. В случае, когда один из проекторов менее яркий, яркость необходимо настраивать по наименее яркому проектору.
- Чтобы сделать изображение максимально ярким, установите рабочий режим (Operating Mode) для всех проекторов на 100%.
- Для соответствия требуемому уровню яркости: для проектора с наиболее темным проецируемым изображением установите рабочий режим на Custom и отрегулируйте уровень яркости.

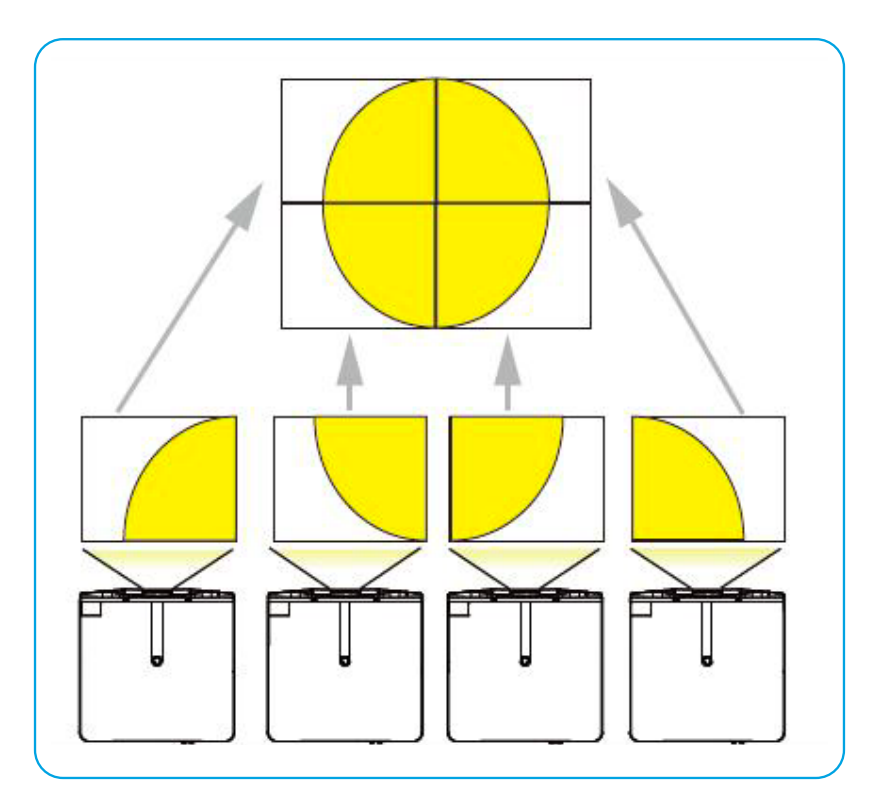

• Проектор поддерживает сброс настроек данного пункта меню до значений по умолчанию.

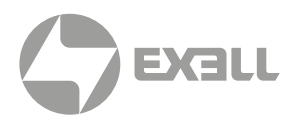

# <span id="page-51-0"></span>**Сетевые настройки (Network Settings)**

Пользователь может управлять проектором по проводной сети. Сперва при помощи сетевого кабеля подключите разъем RJ-45 проектора к локальной сети, затем введите сетевые настройки проектора, после чего проектором можно будет управлять по сети.

- Нажмите кнопку MENU на пульте ДУ или панели управления.
- В меню настроек Settings выберите Network Settings (Сетевые настройки).

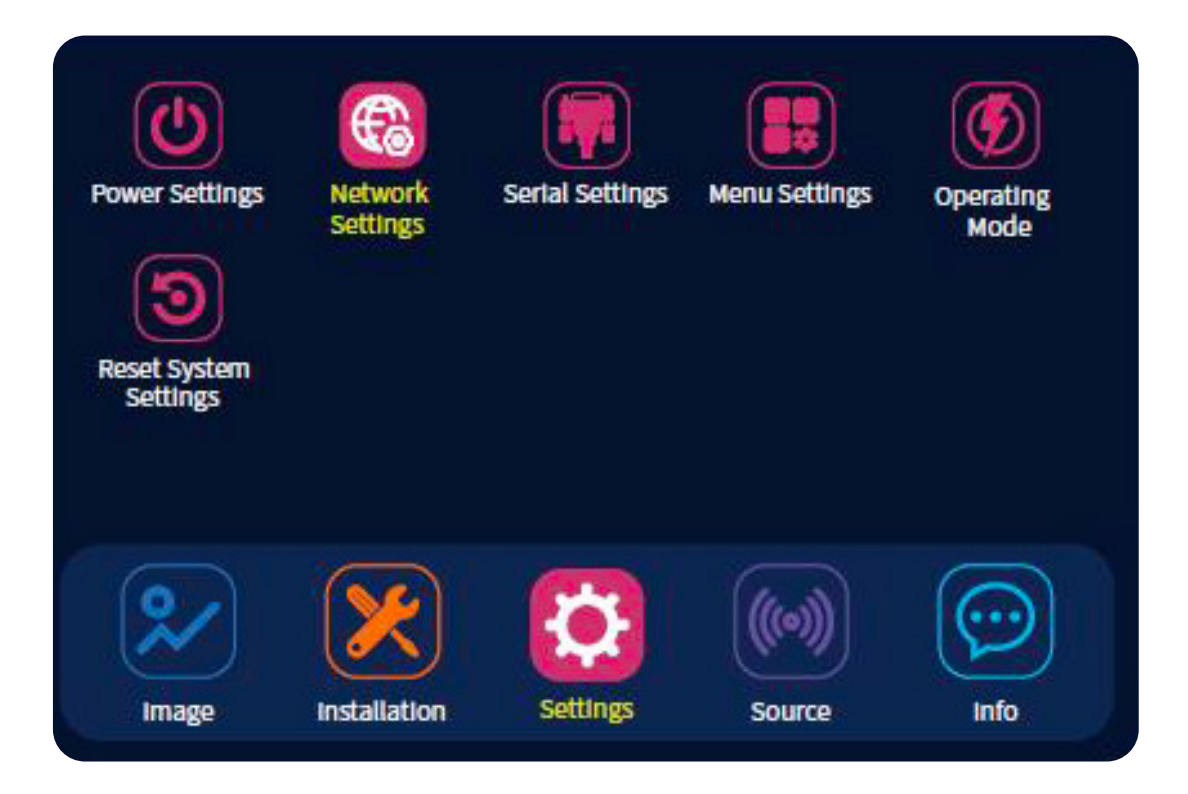

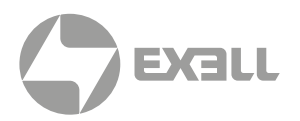

### Сетевые настройки (Network Settings)

- Войдите в меню Network Settings, чтобы установить IP-адрес проектора.
- В настройках меню установите IP-адрес вручную либо выберите автоматическую настройку.
- Доступные значения параметра «Тип сети» (Network Type): LAN, Wireless AP, IOT.

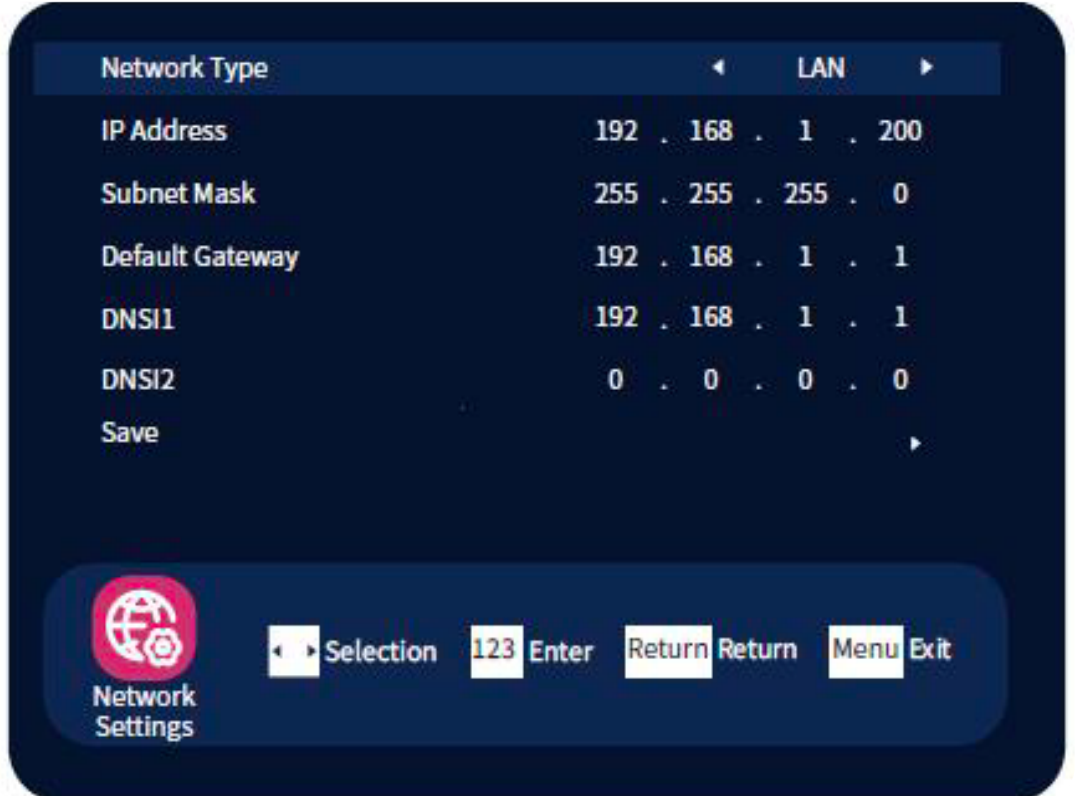

- IP-адрес (IP address): При ручной настройке при помощи курсорных кнопок  $\blacktriangleleft$ выбирается значение, затем при помощи курсорных кнопок  $\blacktriangledown$  значение увеличивается или уменьшается. Вы также можете использовать цифровые кнопки на пульте ДУ для прямого ввода требуемого IP-адреса.
	- 1. Маска подсети (Subnet mask): Операция по настройке маски подсети аналогична настройке IP-адреса. При помощи курсорных кнопок  $\blacktriangleleft$  выбирается значение, затем при помощи курсорных кнопок  $\blacktriangledown$  значение увеличивается или уменьшается. Вы также можете использовать цифровые кнопки на пульте ДУ для прямого ввода требуемого IP-адреса.
	- 2. Шлюз по умолчанию (Default Gateway): Настраивается так же, как описано выше.
	- 3. Применить (Application): После настройки IP-адреса необходимо при помощи курсорных кнопок  $\blacktriangleleft$  • перейти к кнопке Application для подтверждения, после чего проектор начнет работать с заданными IP-адресами.

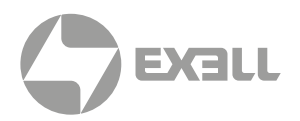

## <span id="page-53-0"></span>**Меню настроек (Settings)**

- Язык экранного меню (Language): для установки языка выберите меню Language.
- Позиция меню (Menu Position): Данная функция устанавливает положение меню на экране. Нажимайте курсорные кнопки для выбора положения меню.
- Сообщение об отсутствии сигнала (No Signal Prompt): при отсутствии сигнала на входе сообщение отображается (On) или не отображается (Off).
- Время отображения меню (Menu Display Time): после заданного промежутка времени при отсутствии сигнала и каких-либо действий (пульт ДУ, сетевые команды, команды последовательных портов) проектор начнет отображать сообщение о предстоящем переходе в режим ожидания через 60 секунд, с обратным счетчиком. Процесс можно прервать любым действием.
- Восстановление настроек по умолчанию (Restore to Default): восстановление настроек меню по умолчанию.

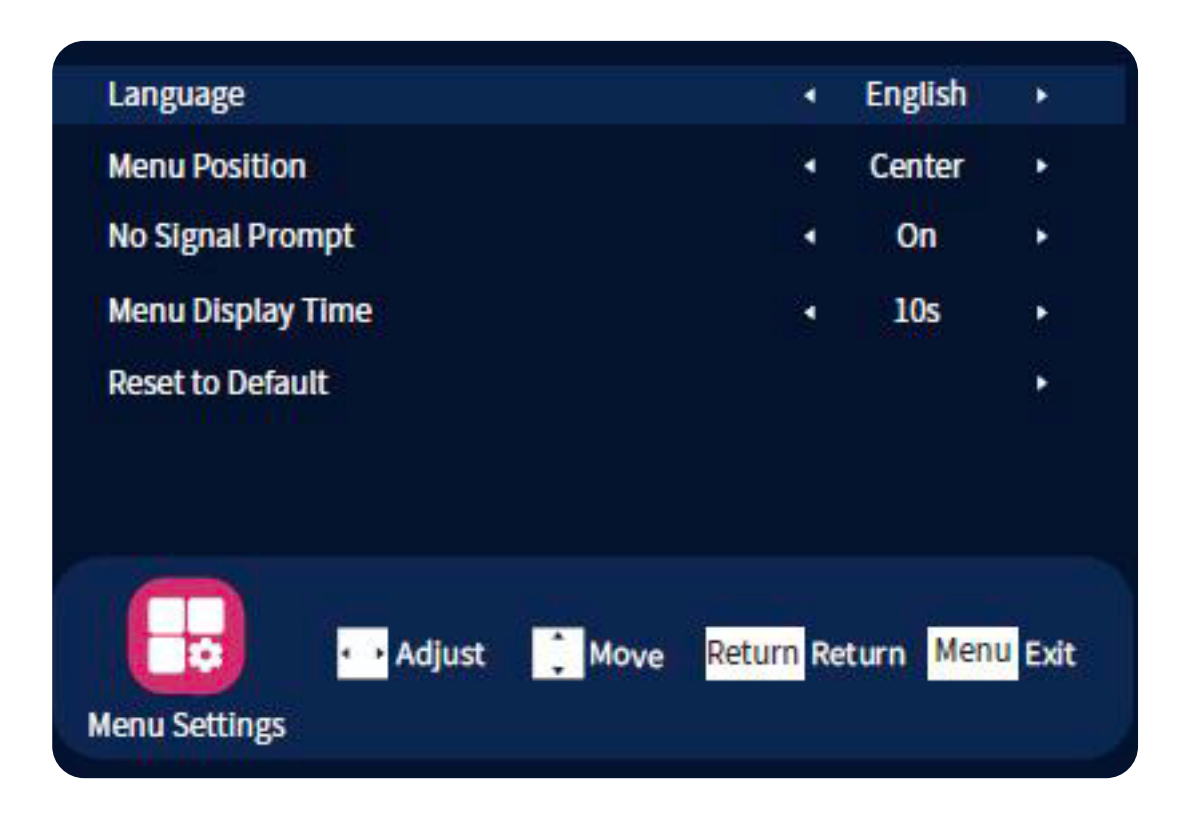

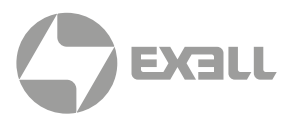

# <span id="page-54-0"></span>**Эксплуатационный режим (Operating Mode)**

- Язык экранного меню (Language): для установки языка выберите меню Language.
- Пользователь может изменять яркость проектора, изменяя эксплуатационный режим.
- Во время проецирования войдите в меню настроек Settings и выберите Operating Mode. Настройте при помощи курсорных кнопок ◀▶. Яркость также может настраиваться.

#### Доступные режимы:

- Standard 100%
- Eco1 50%
- Eco2 30%
- Custom:  $30\% \sim 100\%$ , настраиваемый

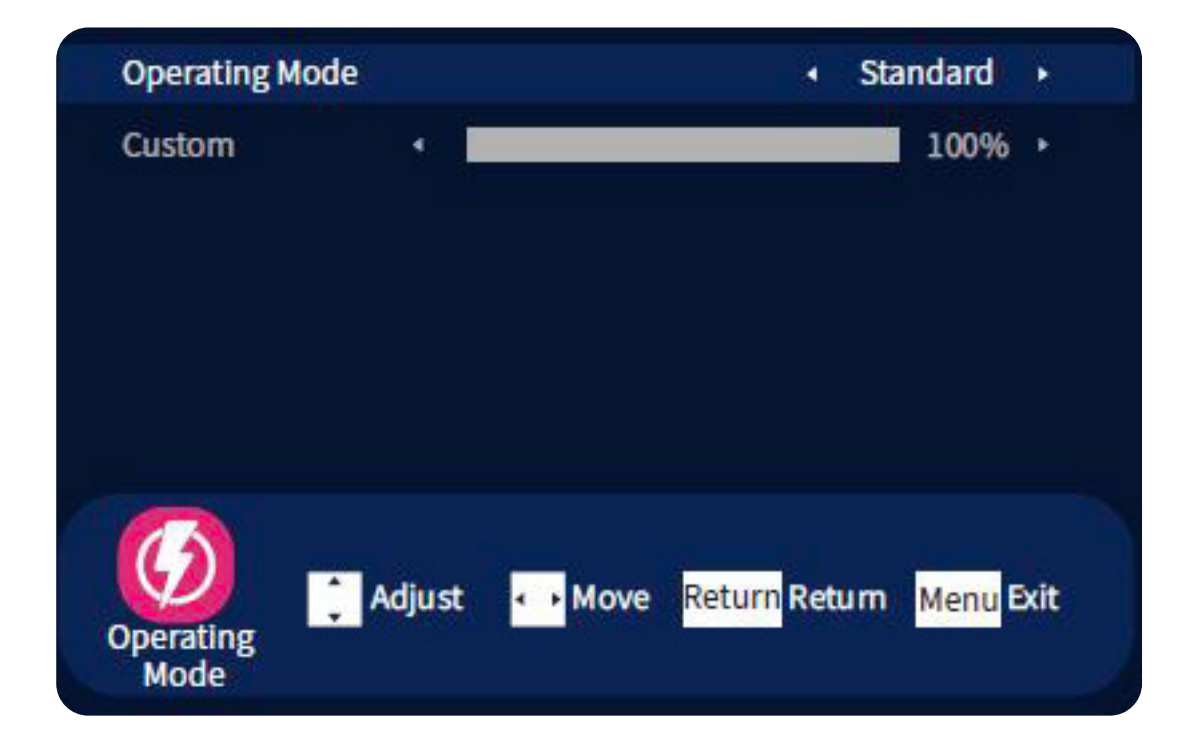

# <span id="page-55-0"></span>ИСТОЧНИК ПРОЕЦИРОВАНИЯ

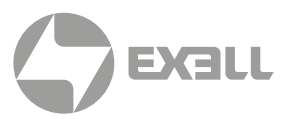

## **Источник (Source)**

### Настройки источника (Source Settings)

- Данное меню позволяет выбирать входной сигнал и изменять проецируемое изображение.
- Нажмите кнопку MENU на пульте ДУ или панели управления, выберите Source → Source Settings. Поддерживаемые источники сигнала: VIDEO, RGB1, RGB2, HDMI, DVI или HDBaseT. Проектор может автоматически распознавать выбранный входной источник и отображать изображение.

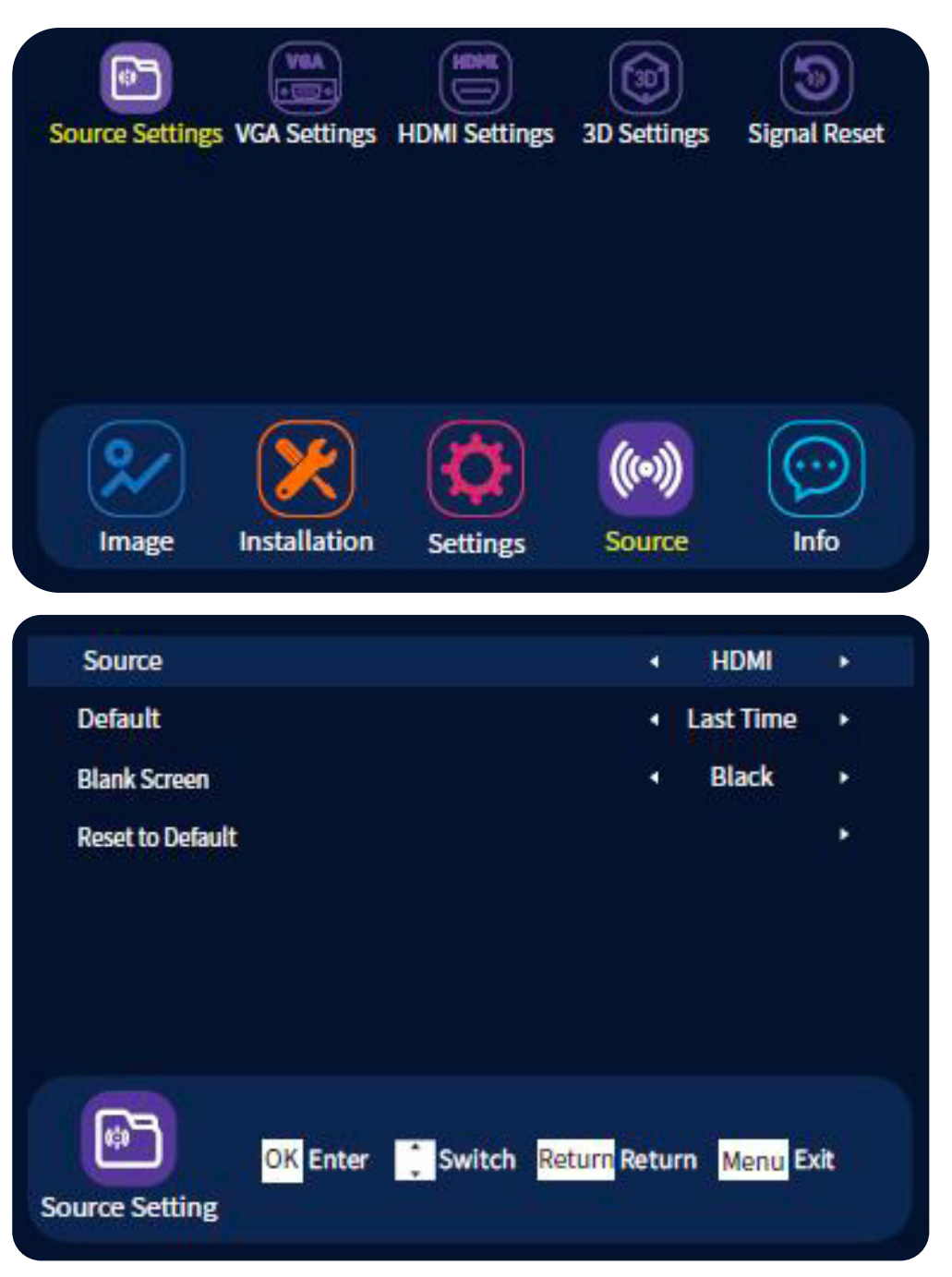

# ИСТОЧНИК ПРОЕЦИРОВАНИЯ

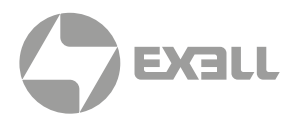

Выберите соответствующую кнопку быстрого доступа к источнику на пульте ДУ или нажимайте кнопку Source на панели управления для проецирования изображения с данного источника. Порядок переключения каналов: DVI → HDBaseT → RGB1 → RGB2 → Video → HDMI.

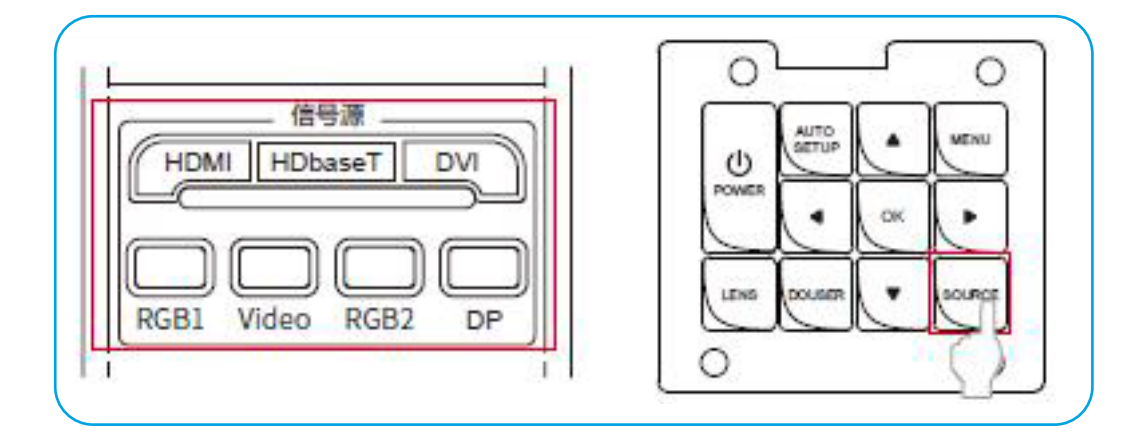

Функция «Пустой экран» может быть полезна, когда пользователь хочет сфокусировать внимание аудитории на своей речи, либо не желает отображать определенную информацию (например, при переключении файлов на компьютере в ходе презентации).

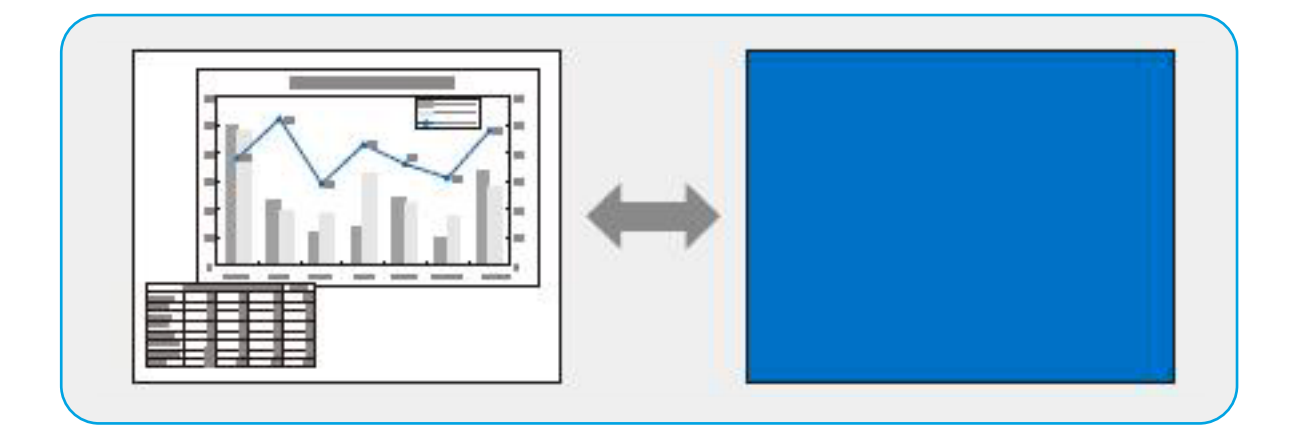

Для включения пустого экрана нажмите кнопку Blank Screen на пульте ДУ.

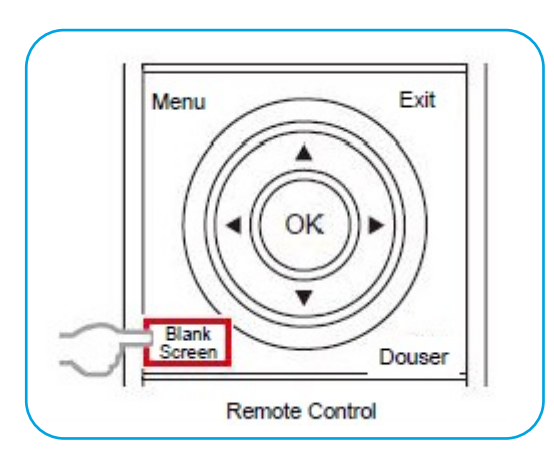

### ВНИМАНИЕ!

*Для выключения экрана можно также использовать кнопку DOUSER на пульте ДУ, это продлевает срок службы источника света.*

# ИСТОЧНИК ПРОЕЦИРОВАНИЯ

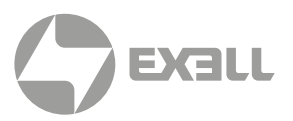

### 3D режим (3D Mode)

Во время проецирования войдите в меню Source и выберите 3D Settings для настройки. Для выбора требуемого режима используйте курсорные кнопки  $\blacktriangleleft\blacktriangleright$ .

- 3D режим (3D Mode). Доступные значения: Off (по умолчанию), IR, DLP Link.
- 3D формат (3D Format). Доступные значения: Left/Right (по умолчанию), Up/Down, Frame Sequence, Frame Wrap (Blu-ray).

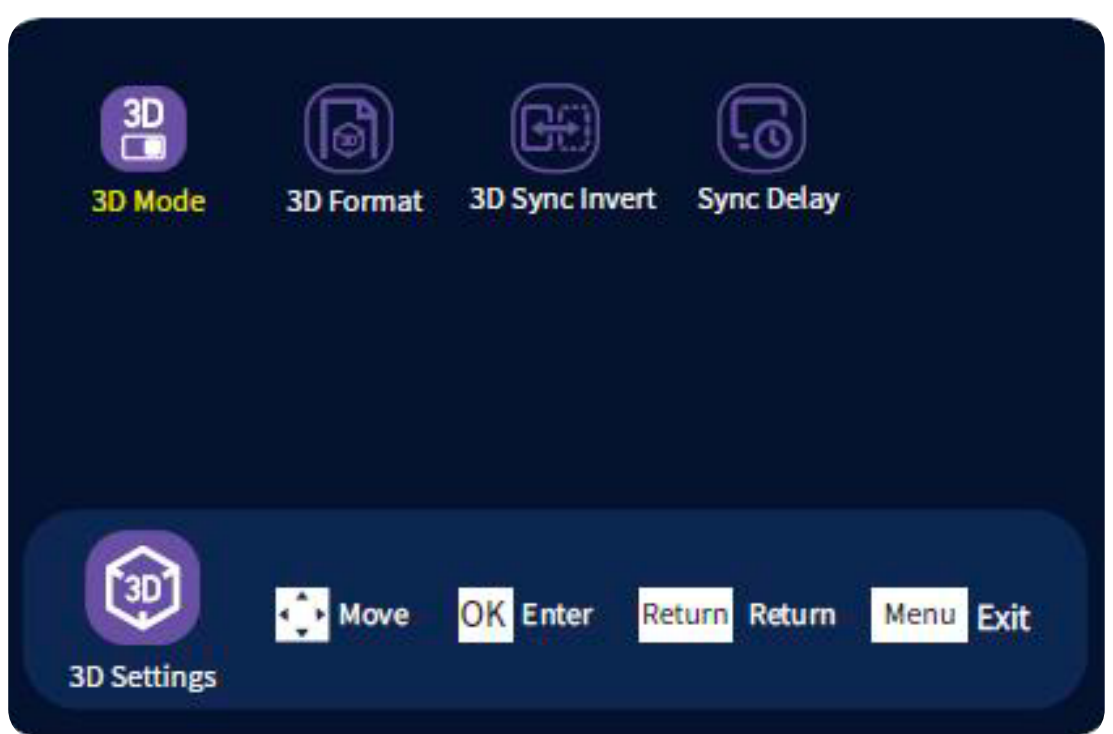

# <span id="page-58-0"></span>ИНФОРМАЦИЯ О ПРОЕЦИРОВАНИИ

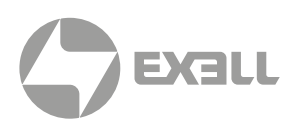

## **Отображение информации**

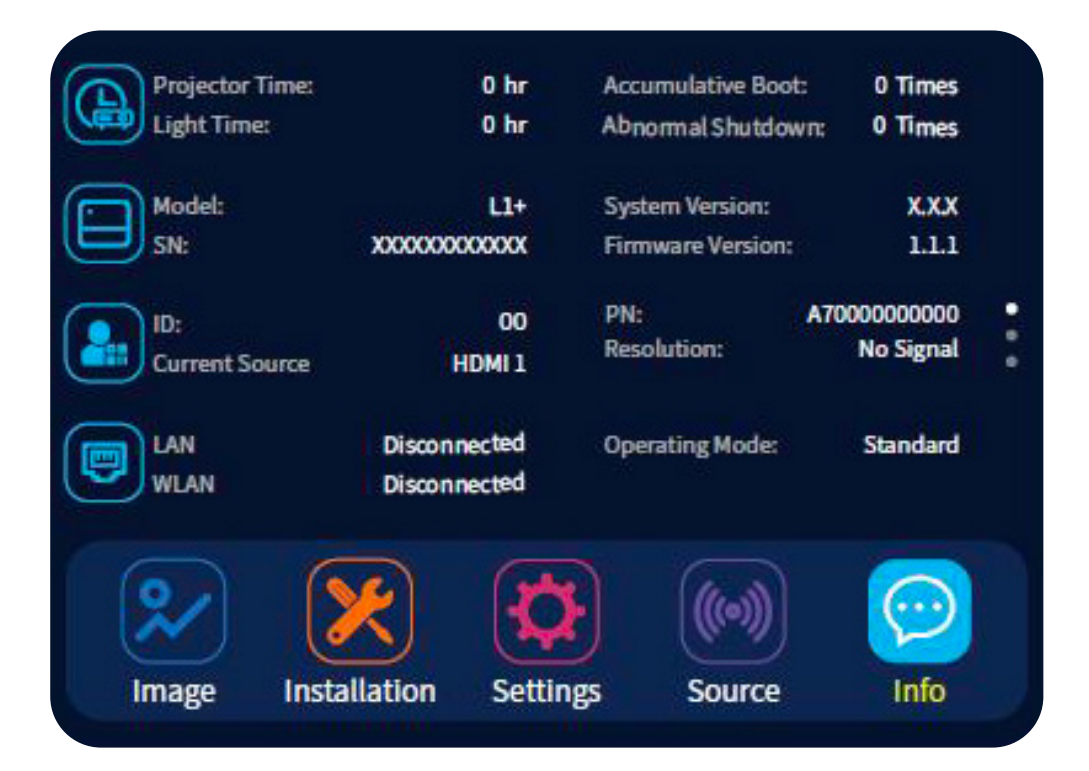

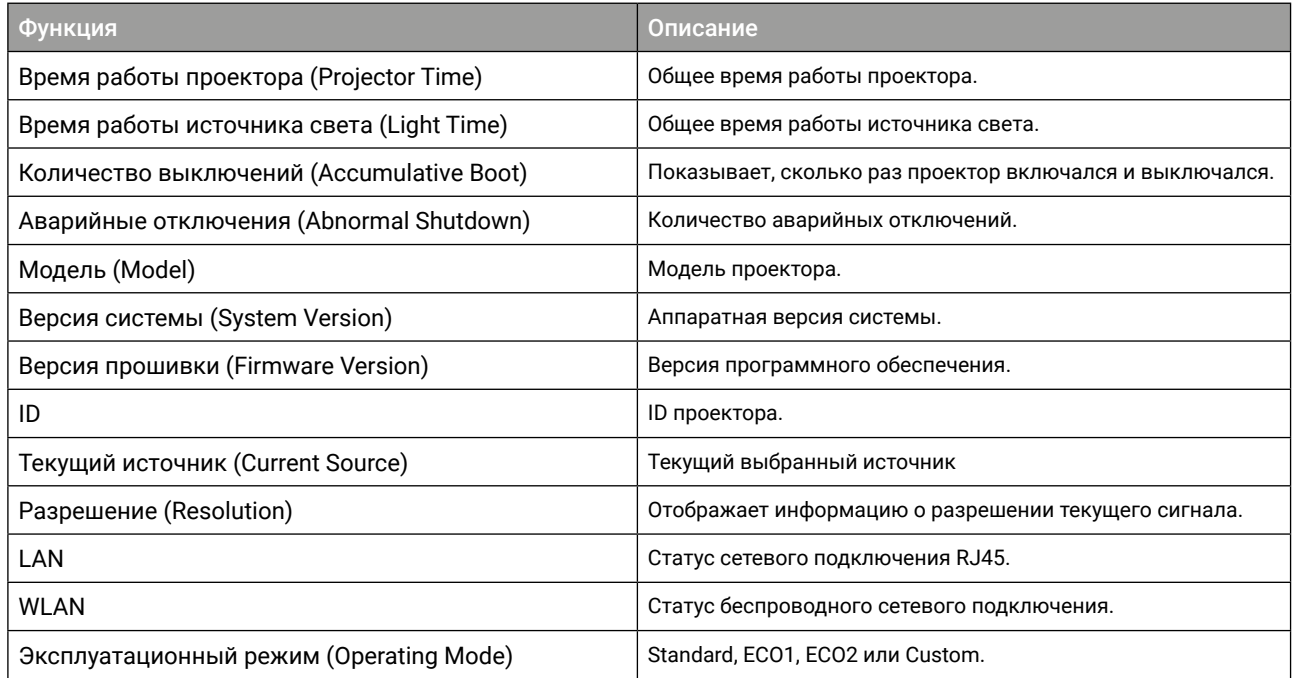

# <span id="page-59-0"></span>УСТРАНЕНИЕ НЕПОЛАДОК

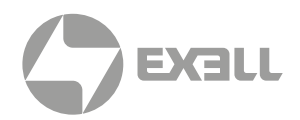

### Проектор не включается

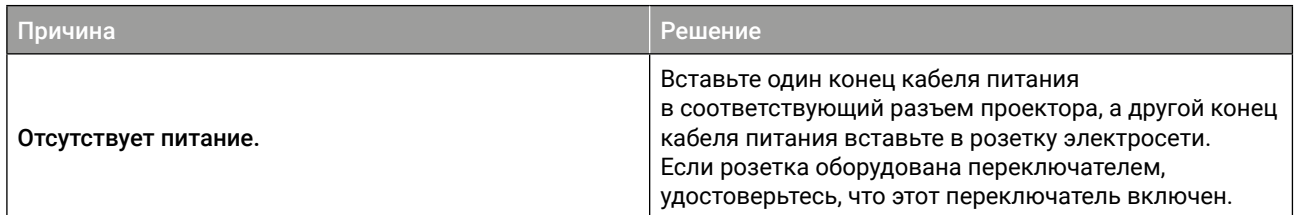

### Отсутствует изображение

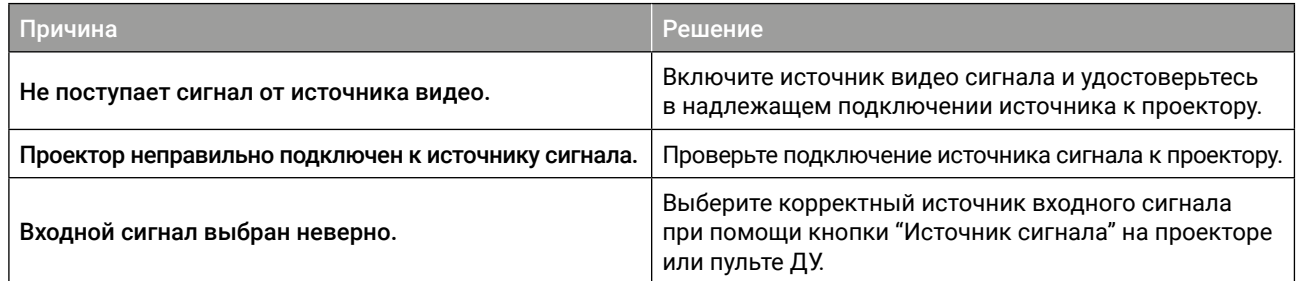

### Изображение размыто

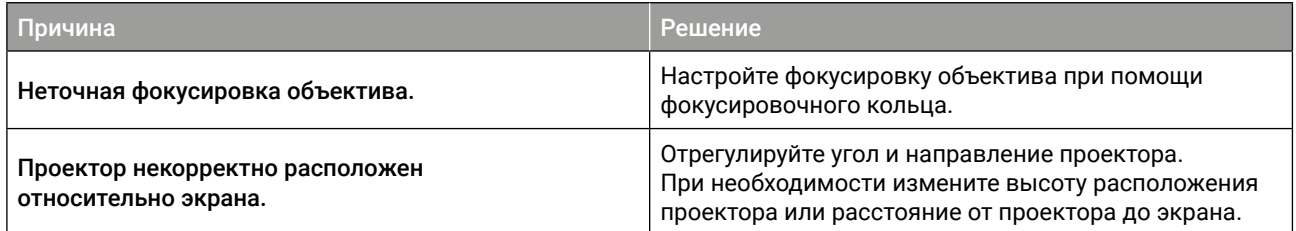

### Пульт ДУ не работает

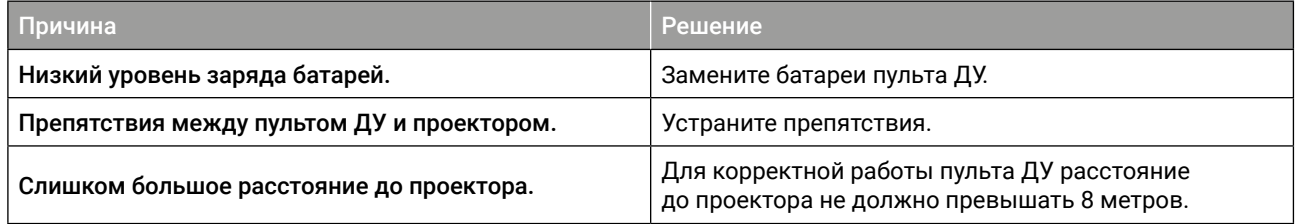

# <span id="page-60-0"></span>УСТРАНЕНИЕ НЕПОЛАДОК

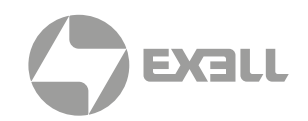

## **Индикатор**

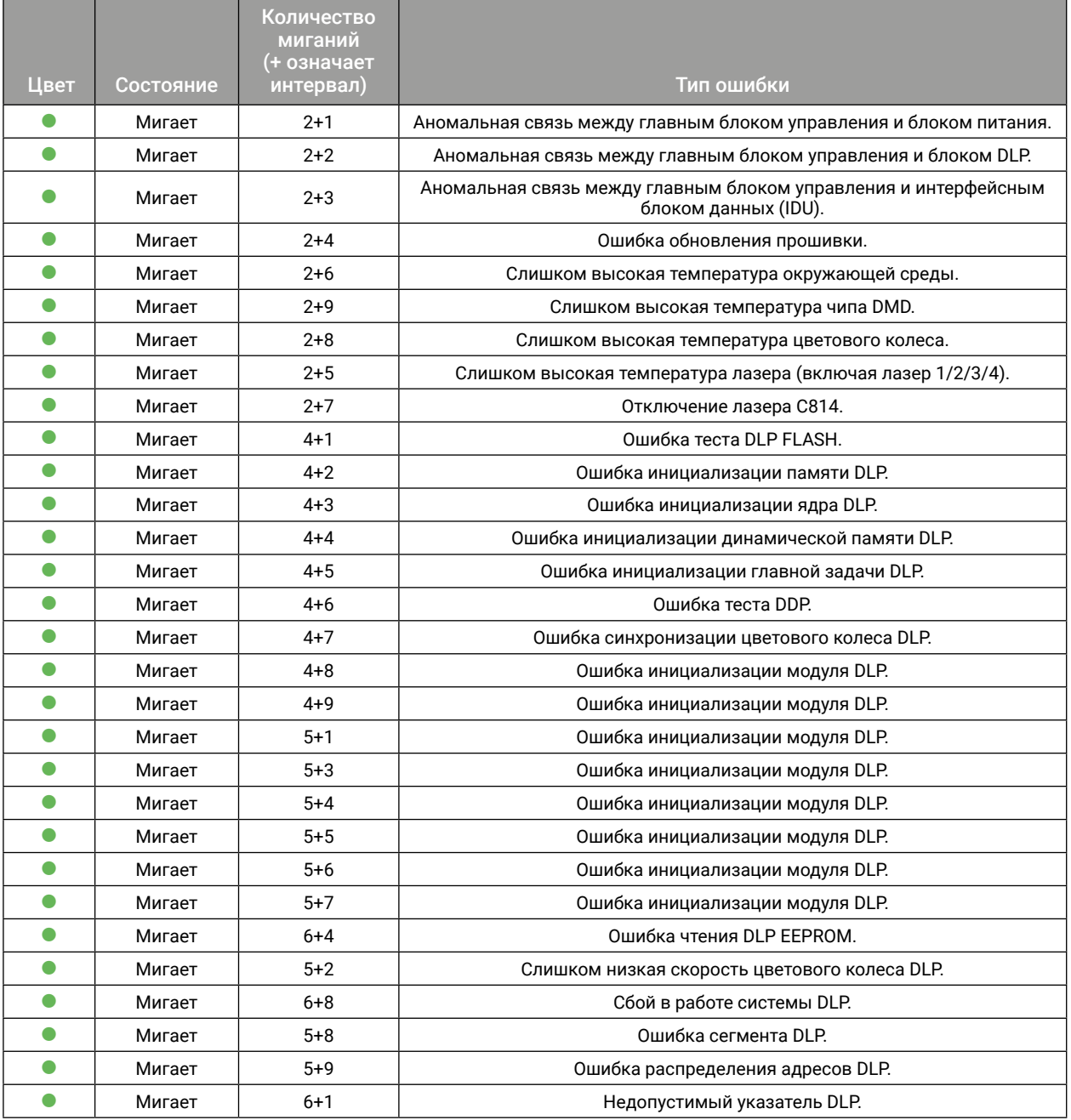

### ВНИМАНИЕ!

 *: Зеленый индикатор мигает 0.3 с/раз, зеленый индикатор включается на 0.3 с/раз, зеленый индикатор выключается на 0.3 с/раз с интервалом в 2 секунды.*

*Количество миганий зеленого индикатора + количество миганий зеленого индикатора после интервала = тип ошибки.*

*Последовательность кода ошибки повторяется циклично, один раз каждые 2 секунды.*

# <span id="page-61-0"></span>ОБСЛУЖИВАНИЕ И УХОД

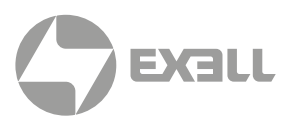

## **Обслуживание проектора**

Проектор нуждается в уходе. Необходимо регулярно обслуживать проектор и очищать объектив. Не разбирайте проектор. Для замены деталей проектора пожалуйста, свяжитесь с продавцом.

### ОЧИСТКА ОБЪЕКТИВА

Очищайте объектив во всех случаях, когда поверхность объектива загрязнена или запылена.

- Для удаления пыли используйте баллон со сжатым воздухом.
- Для удаления загрязнений сложите безворсовую салфетку и смочите ее небольшим количеством подходящего очистителя. Аккуратно протрите салфеткой поверхность объектива по часовой стрелке.

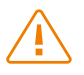

### ВНИМАНИЕ!

*Не используйте абразивные очистители!*

### ЧИСТКА КОРПУСА ПРОЕКТОРА

- Чтобы удалить грязь или пыль, протрите корпус мягкой безворсовой тканью.
- Для удаления сильных загрязнений или пятен смочите мягкую ткань водой с моющим средством с нейтральным pH, а затем протрите корпус.

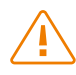

### ВНИМАНИЕ!

*Не используйте воск, спирт, бензин, растворители или другие химические чистящие средства, поскольку эти вещества могут повредить корпус.*

### ХРАНЕНИЕ ПРОЕКТОРА

- Если вам необходимо хранить проектор в течение длительного периода времени, следуйте нижеприведенным инструкциям:
- Убедитесь, что температура и влажность в месте хранения находятся в пределах рекомендуемого диапазона.
- Уберите регулировочные ножки.
- Извлеките батарею из пульта дистанционного управления.
- Для упаковки проектора используйте оригинальную упаковку проектора или аналогичный материал.

### ТРАНСПОРТИРОВКА ПРОЕКТОРА

• При транспортировке проектора рекомендуется использовать оригинальную или аналогичную ей упаковку.

# <span id="page-62-0"></span>РАЗМЕРЫ УСТРОЙСТВА

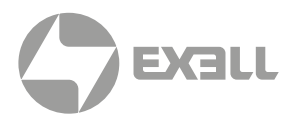

## **Размеры проектора**

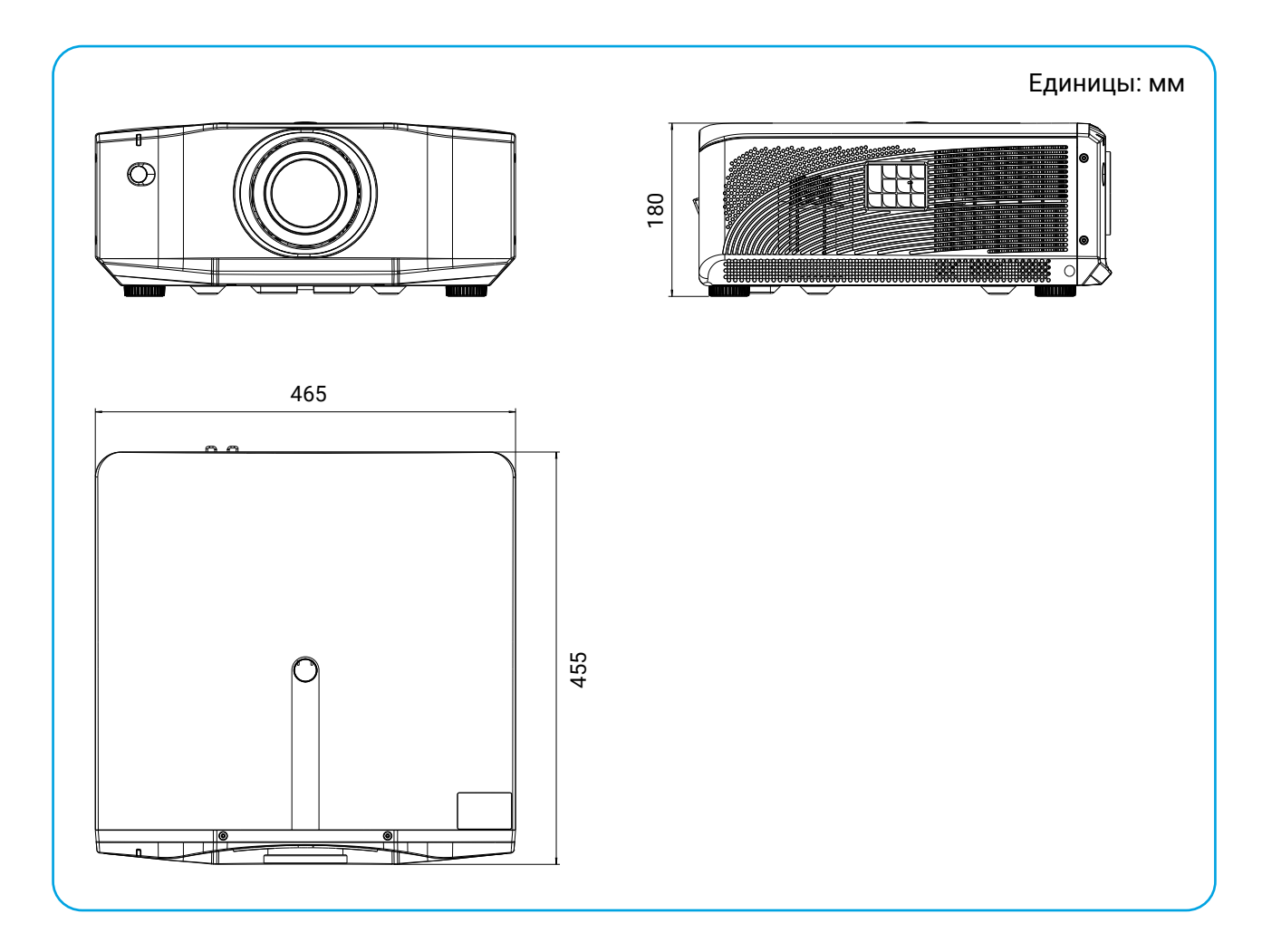

## $\backslash\bar{\mathsf{I}}$ /

### ВНИМАНИЕ!

- *• Обязательно используйте винты соответствующего размера. Длина винта зависит от толщины монтажной плиты.*
- *• Обязательно оставляйте зазор не менее 10 см между потолком и нижней частью проектора.*
- *• Не устанавливайте проектор вблизи источников тепла.*

# <span id="page-63-0"></span>ТЕХНИЧЕСКИЕ ХАРАКТЕРИСТИКИ

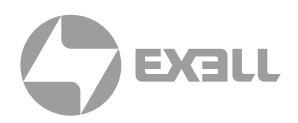

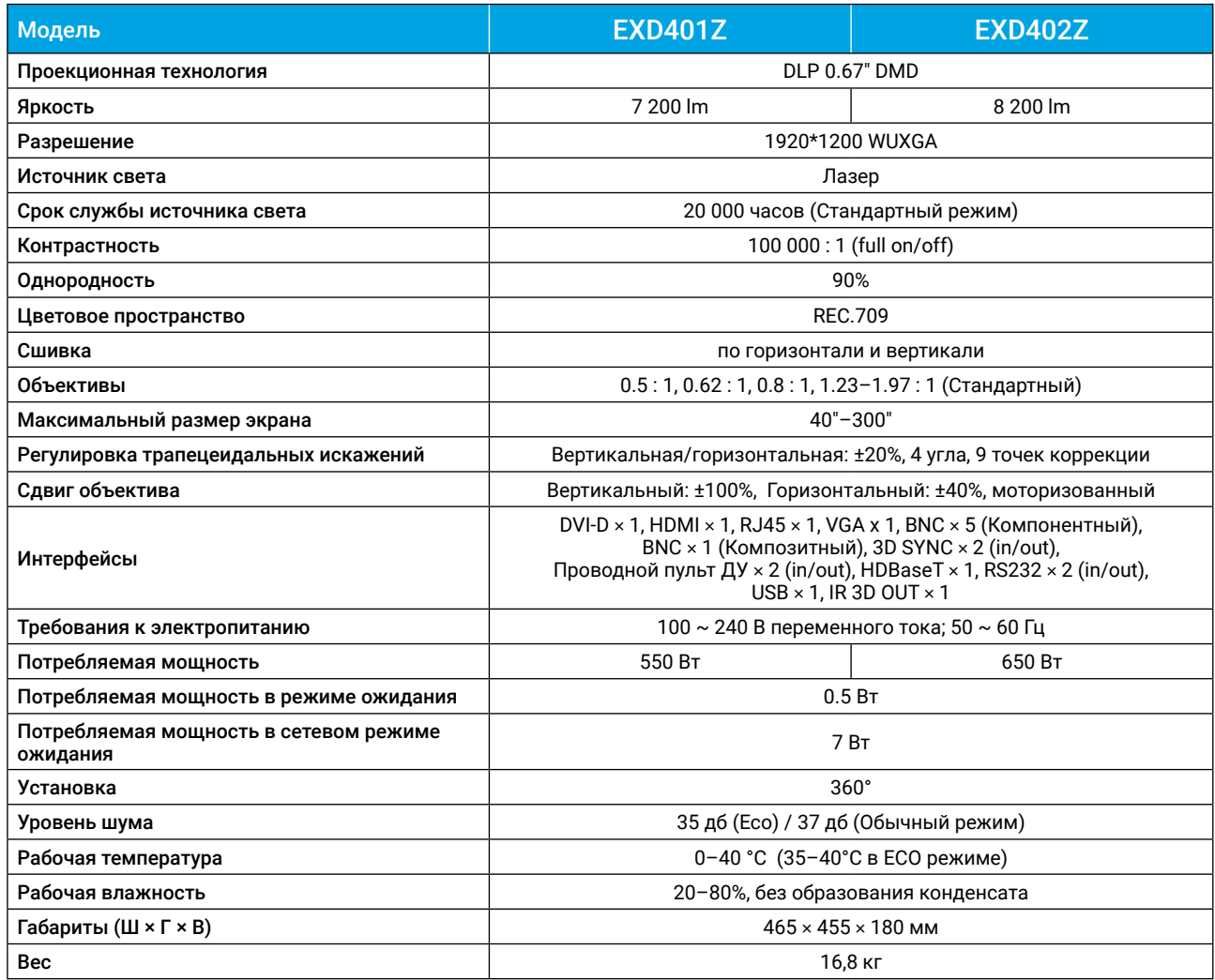

# <span id="page-64-0"></span>ПОЛУЧЕНИЕ ПОМОЩИ

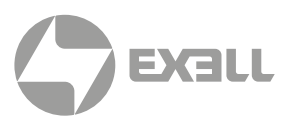

## **Связь с компанией ExellTech**

Со службой технической поддержки ExellTech можно связаться по указанным номерам телефонов в обозначенные часы работы, воспользовавшись предоставленными ссылками на формы запроса или посетив [exelltech.ru](http://exelltech.ru), а также чат поддержки на каждой странице.

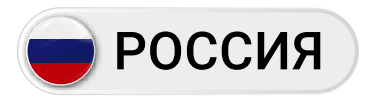

Пн.-пт. | 9:30–18:30

### ТЕХНИЧЕСКАЯ ПОДДЕРЖКА

### Сервисный Центр "DiGiS" (ЦС Импэкс)

Адрес:115230, Москва, Каширское шоссе, д.3, к.2, стр.4, Бизнес-центр "Сириус Парк" Тел.: (495) 787-87-37 Сайт: www.exelltech.ru

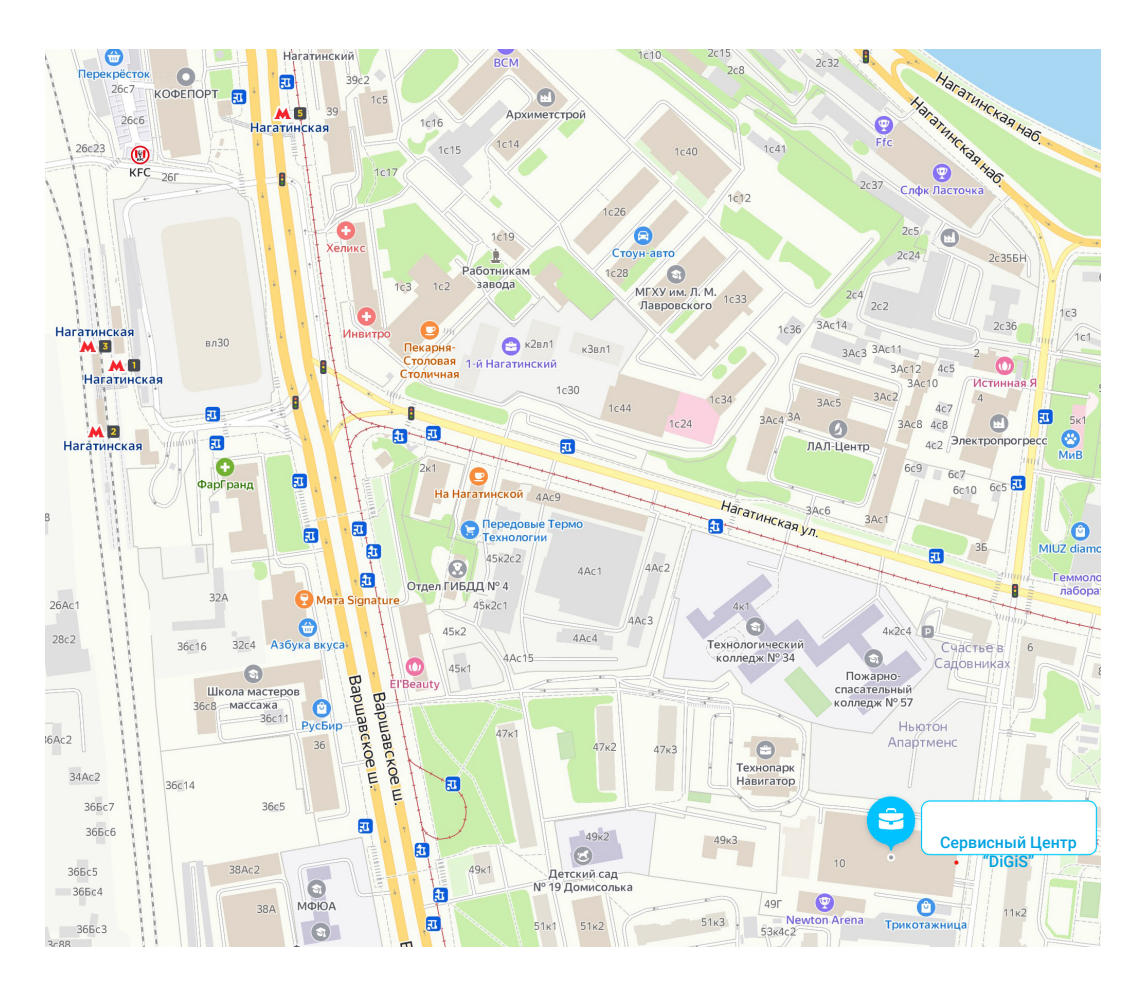

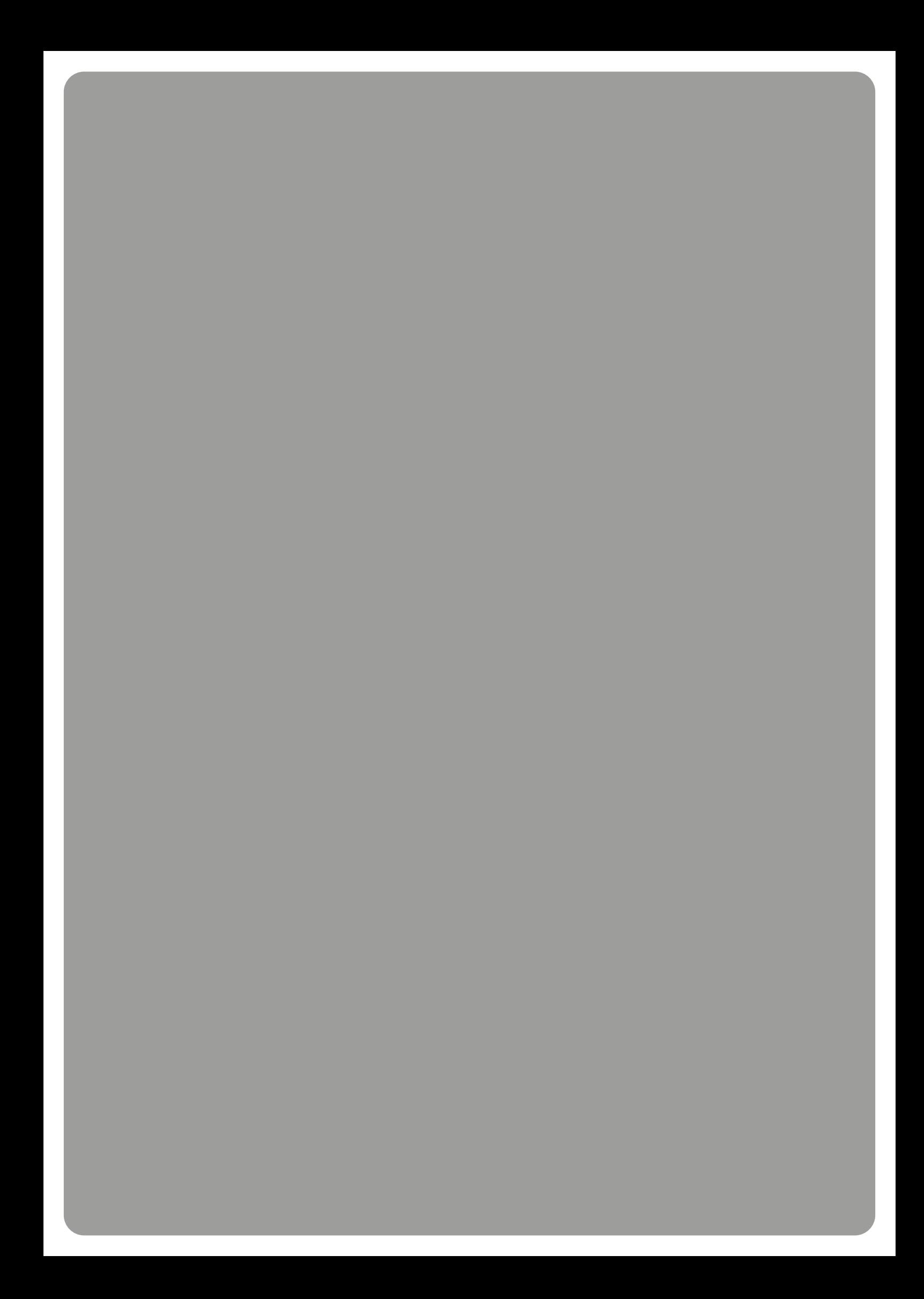